République Algérienne Démocratique et Populaire Ministère de l'Enseignement Supérieur et de la Recherche **Scientifique** Université de SAAD Dahleb de Blida Faculté de technologie Département d'Aéronautique

> MEMOIRE DE MASTER En Aéronautique

Spécialité : Propulsion

# Simulation d'une pile à combustible de type PEMFC

Présenté par **:** 

BADIS Tarek

BELHOUT Karim

Encadré par :

Mr : ALLALI Abderrazak

Année universitaire 2011-2012

# *Remerciements*

 *Nous remercions Dieu de nous avoir accordé des connaissances de la science et de nous avoir aidé à réaliser ce travail* 

*Nous tenons à remercier vivement* 

 *Nous tenons à exprimer notre gratitude à notre encadreur M. Allali Abderrezak pour sa disponibilité et ses conseils.* 

 *Nos remerciements s'adressent également à M.Medkour Mihoub qu'il n'a pas cessé de nous prodiguer, tout le long de la réalisation de ce travail.* 

 *Nous adressons aussi nos remerciements à M. AZZAZEN Med qui a répondre à tous nos préoccupations difficiles dés le début et Mlle Hamidi Khawla qui nous a orienté vers l'outil Comsol multi-physics.* 

 *Nous tenons à remercier également tous les membres de la commission d'examination des projets de fin d'étude du Master.* 

 *Nos remerciements vont également à tous les enseignants qui ont Contribué à notre formation ainsi qu'à tout le personnel du département d'aéronautique.* 

*Nous tenons enfin à exprimer notre reconnaissance et gratitude à toutes les personnes qui ont contribué de près ou de loin à la réalisation de ce modeste travail ainsi qu'à toute personne qui fera l'effort de lire ce document.*

# *DEDICACE*

*Je dédie ce modeste travail aux deux êtres qui me sont les plus chères au monde : mon père et ma mère, que dieu me les garde pour toujours (inchallah). A mes sœurs et le reste de la famille. A toute la famille du Département D'Aéronautique. Et à tous ceux que je connais de près ou de* 

*loin.* 

**BADIS-TAREK** 

*Je dédie ce mémoire à :* 

*Ma très chère mère pour tout son amour et son dévouement, à mon père qui a toujours été là pour moi et qui m'a donné un magnifique modèle de labeur et de persévérance* 

*Mon cher frère pour son encouragement indéfectible.* 

*Mon adorable sœur : Ahlem pour son soutien moral et son sacrifice tout au long de ma formation* 

*Toute ma famille en particulier ma grand-mère MAMA FATIMA* 

*Mes grands potes Djalil, Tarek et tous les amis de mon cartier pour leurs encouragements et leurs conseils incessants.* 

*Mon cher binôme « Badis tarek » et à toute sa famille* 

*Tous mes collègues de l'IAB et spécialement :Tapha, Oussama, Baba, Yousra, Nadji, Raouf ....et tous ceux qui me sont chers et que j'ai omis de citer* 

*J'espère qu'ils trouveront dans ce travail toute ma reconnaissance et tout mon amour.* 

BELHOUT KARIM.

# **Résumé :**

L'objectif de cette étude est la modélisation numérique, bidimensionnelle, stationnaire d'une pile à combustible PEMFC pour étudier la concentration en masse, la distribution des vitesses de réactif, la distribution de densité de courant, et les courbe de densité courant à des tensions de fonctionnement différentes, Le modèle comprend le transport de gaz le transport de charge dans les couches de diffusion de diffusion,

Toutes les équations du modèle sont résolues par la méthode des éléments finis en utilisant logiciel commercial physique COMSOL Multiphysics. Les résultats de la modélisation piles à combustible PEM à des tensions de fonctionnement différentes sont ensuite comparées les unes aux autres.

# **Nomenclature**

# **Lettres latines**

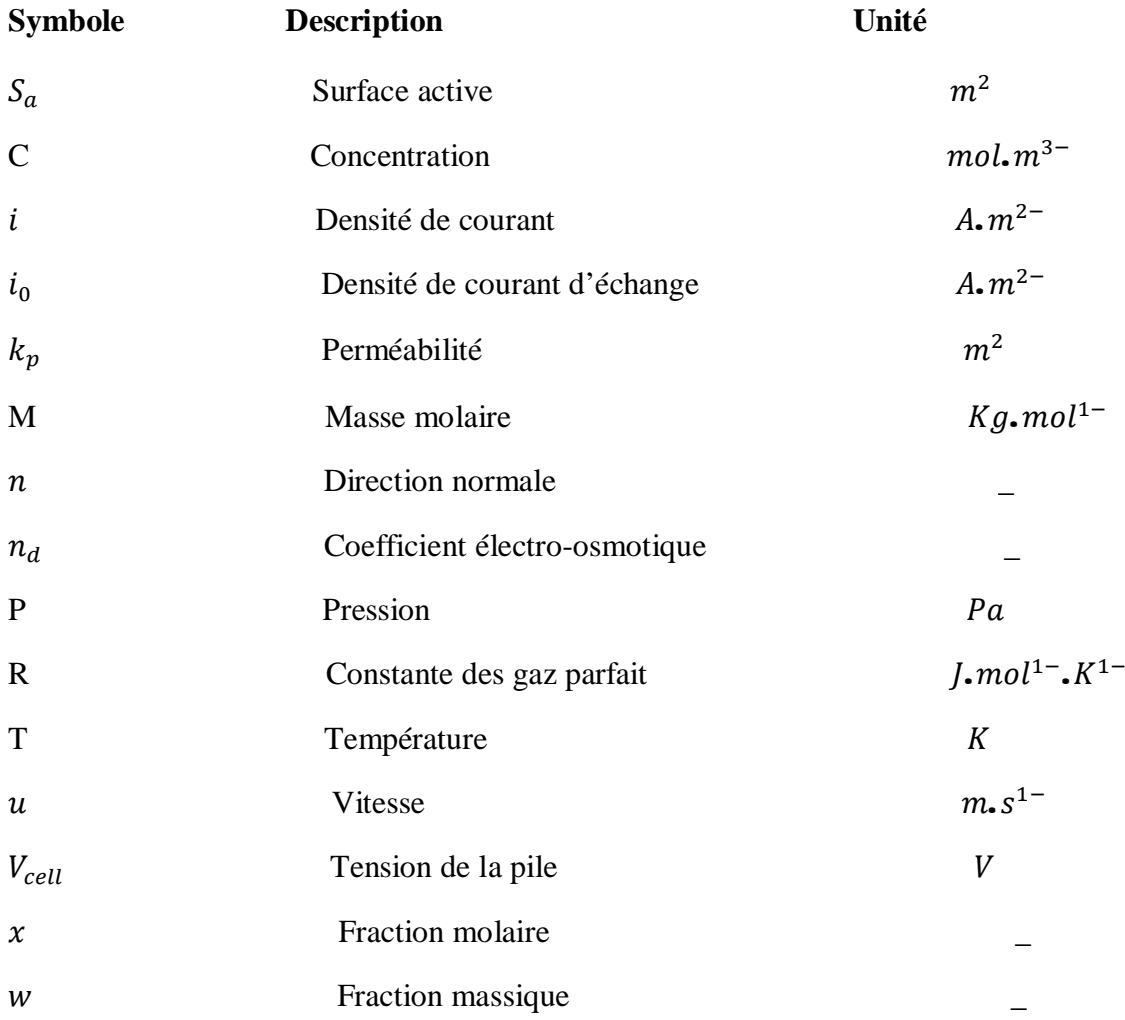

# **Lettres grecques**

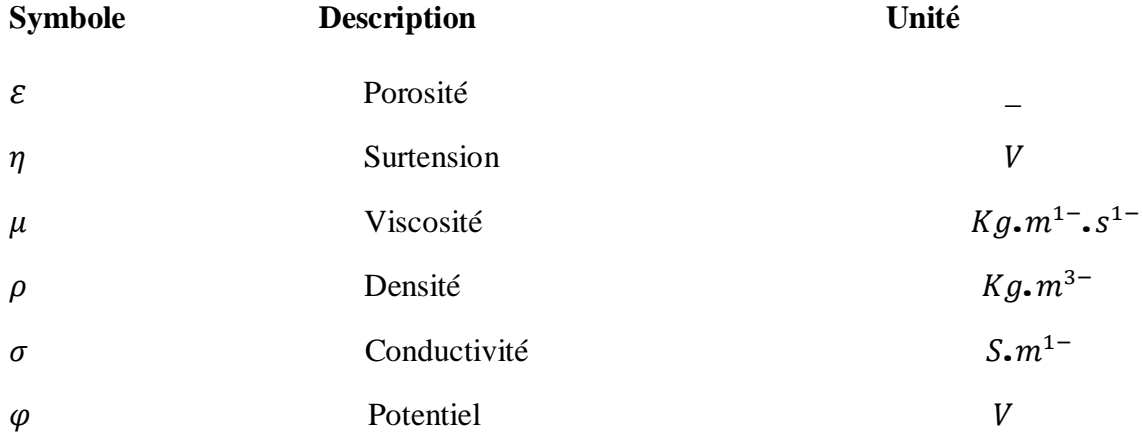

# **Indices et exposants**

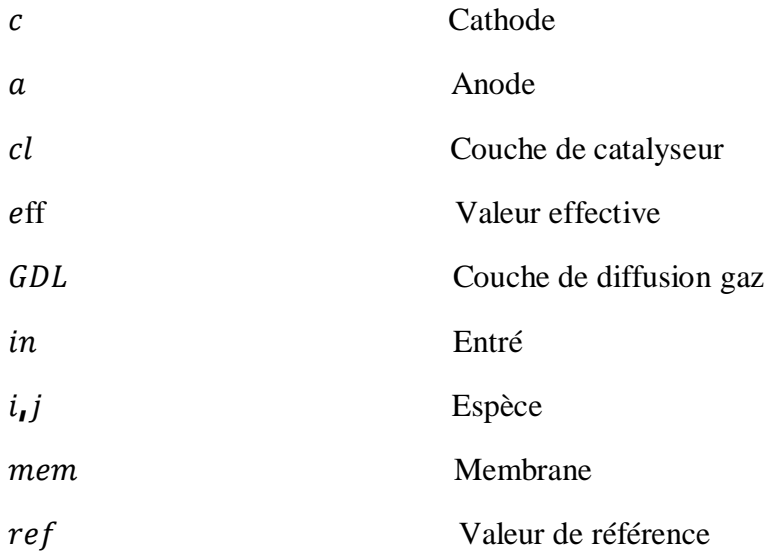

# **Abréviation**

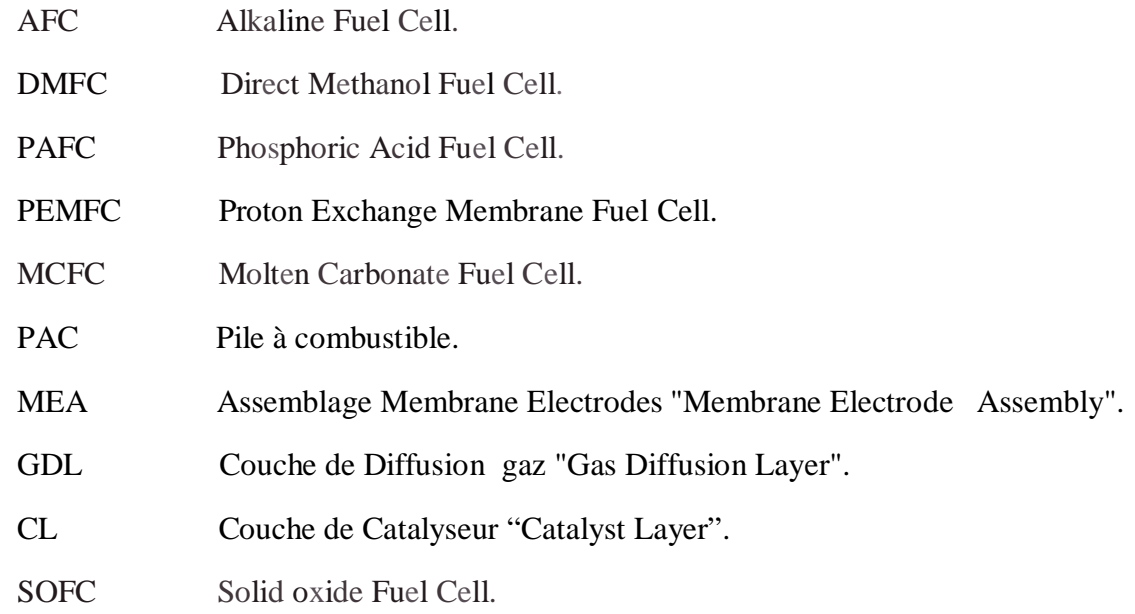

# Sommaire

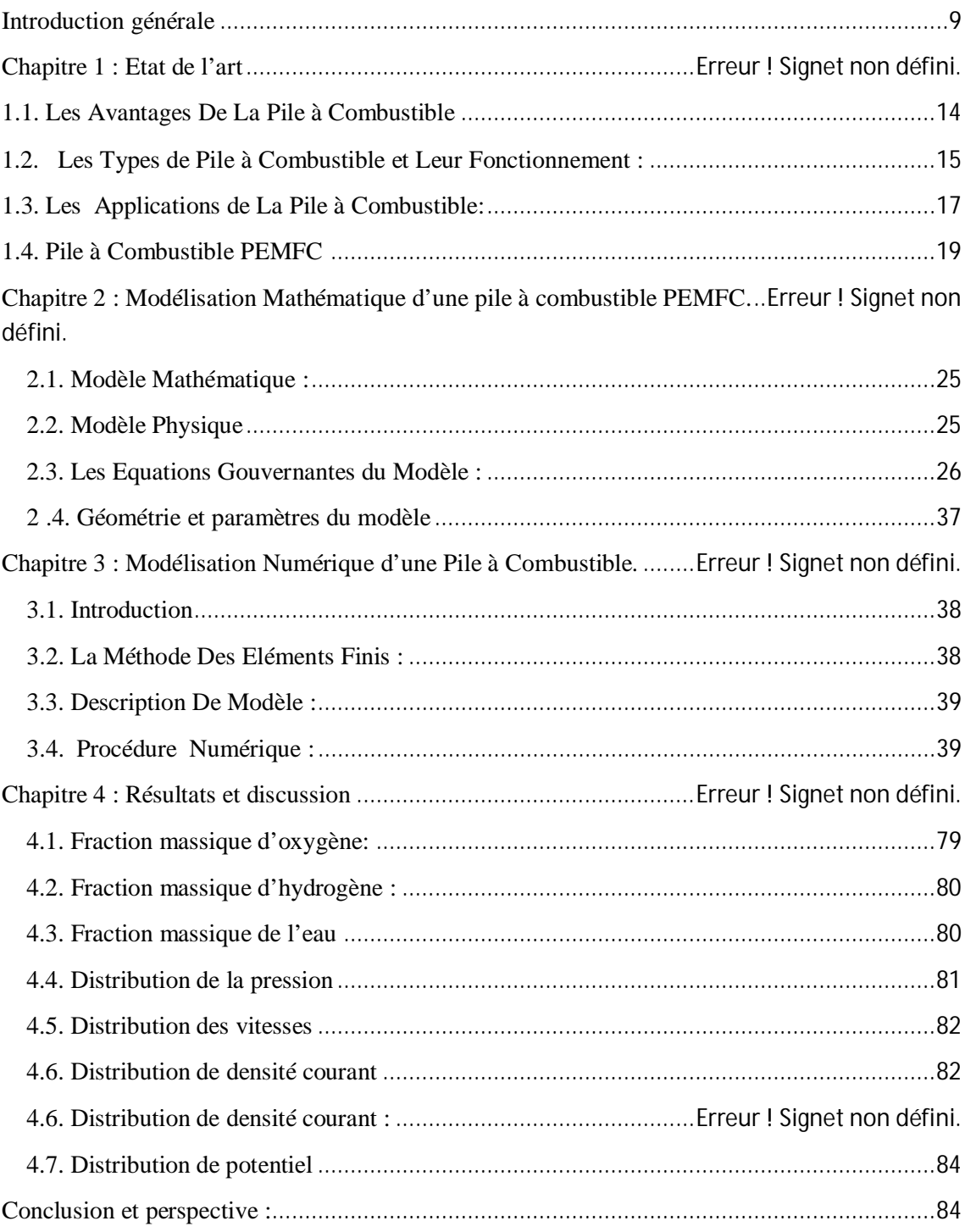

## **Introduction générale**

William Robert Grove inventa la première pile à combustible. À partir de l'utilisation de l'électricité pour séparer l'eau en hydrogène et oxygène, d'après lui, il était possible d'inverser le procédé et de produire de l'électricité en faisant réagir de l'oxygène avec de l'hydrogène. Par rapport aux dispositifs de stockage d'énergie (batteries, super capacités, etc.), les piles à combustible ne fonctionnent que tant qu'elles sont alimentées en carburant. Dans les années 1950, Francis T. Bacon a développé une pile à combustible pratique de 6 kW. La première application a été utilisée dans le cadre d'un programme spatial américain. Après la crise énergétique en 1973, la technologie de la pile à combustible évolue très vite dans l'industrielle. Elles ont été utilisées avec succès dans plusieurs d'applications. Bien que les piles à combustible soient en phase de commercialisation, il reste de nombreux aspects scientifiques à améliorer. Et cela Pour une bonne utilisation de ces dispositifs. Ces aspects peuvent être regroupes en trois catégories :

-Aspects matériaux. Les différents matériaux sont soumis à des spécifications multiples et diverses. De nos jours, les matériaux utilisés sont encore chers. La recherche porte sur beaucoup d'efforts pour améliorer les performances et baisser les coûts relatifs à ces matériaux (la membrane et les interfaces réactionnelles sont principalement étudiées).

-Aspects système*.* Les performances d'une pile à combustible sont fortement dépendantes des conditions de fonctionnement de la pile. De plus, la pile à combustible produit de l'électricité mais une partie de cette électricité est nécessaire au fonctionnement des systèmes auxiliaires de la pile (compresseur, système de refroidissement ...). La consommation des systèmes auxiliaires dépend aussi des paramètres de fonctionnement.

Ces problématiques d'optimisation énergétiques sont d'autant plus complexes que tous les phénomènes internes des piles couplés et comme conséquences peuvent engendrées des effets opposés sur la pile.

-Étude du cœur de pile. Il est indispensable de bien comprendre comment fonctionne une pile à combustible. Ainsi, de nombreux modèles et beaucoup de travaux expérimentaux sont réalisés afin de mieux appréhender les phénomènes physiques, complexes et couplés, qui se déroulant au cœur d'une pile. Les modèles sont des outils d'aide à la conception des piles à combustible. Effectivement, ils permettent de mieux comprendre l'influence des caractéristiques des divers éléments de la pile et ainsi de

mieux choisir et adapter ces caractéristiques. De plus, ces modèles aident au développement d'un bon contrôle. Il est en effet primordial de savoir comment doit réagir la pile aux différentes conditions d'opération pour bien la contrôler.

 Parmi toutes les familles existantes de piles à combustible, nous ne nous intéresserons qu'aux piles à basses températures à membranes polymères échangeuses de protons (PEMFC), utilisée par la NASA dans les années soixante dans le programme spatial Gemini. Cette PAC (Pile À Combustible) est considérée actuellement comme étant la mieux adaptée pour les applications transport. Ses points forts sont, une dynamique relativement rapide comparée à d'autres types de piles, et une température de fonctionnement basse, de 40<sup>0</sup> à 100°C, et cela facilite son intégration dans un véhicule sans isolation thermique spécifique.

 Dans cette étude, on a fait une modélisation numérique, bidimensionnelle et isotherme des phénomènes de transfert de masse et charge dans le cœur de la pile (PEMFC) à combustible à membrane échangeuse de protons afin d'étudié l'influence de tension d'opération sur la concentration de masse, la distribution des vitesses des réactifs, la distribution de densité courante et la courbe de polarisation. Le modèle comprend le transport du gaz et le transport de courant électrique dans GDL (Gaz Diffusion Layer) et le transport de l'eau dans la membrane. A partir des ces objectifs notre travail se résume comme suit:

- 1- La modélisation mathématique des phénomènes du transfert au cœur de la cellule .
- 2- Les équations qui gouvernent les phénomènes physiques sont résolues numériquement à l'aide d'un outil de résolution des équations différentielles partielle COMSOL multiphysics 4.2.

Le mémoire composé des chapitres suivants:

 **Chapitre 1:** l'état de l'art des systèmes de piles sera abordée. Une description du principe de fonctionnement d'une pile à combustible de type PEM sera présentée, suivra. Ensuite, une recherche les éléments qui constituent une cellule de pile.

 **Chapitre 2:** la définition d'un modèle qui décrit le transfert de matière dans le cœur de la pile.

 **Chapitre 3**: Une présentation de logiciel COMSOL suivra ensuite par une description détaillée des étapes utilisées pour la résolution du problème.

 **Chapitre 4:** On expose les résultats obtenus à différentes valeurs de tension d'opération avec leurs discussions.

 En fin ce mémoire sera achevé par des conclusions et des perspectives sur les travaux de recherche.

Une pile à combustible est un dispositif permettant la conversion direct de l'énergie libre d'une réaction chimique d'oxydoréduction en énergie électrique. En utilisant comme carburant l'hydrogène et l'oxygène, la pile à combustible produit directement de l'électricité et de la chaleur. Le système est efficace et propre parce qu'il ne produit aucun rejet de gaz toxiques. [2]

 À l'instar de toute pile électrochimique ou batterie, la pile à combustible est composée de deux électrodes et d'un électrolyte. Toutefois, bien que les piles à combustibles aient un comportement et des caractéristiques semblables à celles d'une batterie, les deux systèmes diffèrent sur de nombreux points. Une batterie est un dispositif de stockage d'énergie. L'énergie maximum utilisable est déterminée par la quantité de réactant chimique stocké dans la batterie elle-même. La batterie cesse de produire de l'électricité lorsque tout le réactant chimique est consommé, la batterie est alors déchargée. Dans une batterie secondaire, les réactants sont renouvelés par recharge, cela implique de remettre de l'énergie provenant d'une source externe dans la batterie. D'un autre côté, contrairement à ce qui se passe pour les batteries, dans une pile à combustible les électrodes ne sont pas consommées avec le temps et les produits ne sont pas stockés à l'intérieur de la pile. Le combustible et le comburant proviennent d'une source externe et, aussi longtemps qu'ils sont fournis à la pile, l'électricité continue de circuler. [1]

 Une pile à combustible est constituée d'un empilement d'éléments anodeélectrolyte-cathode reliés par l'intermédiaire d'inter connecteurs (ou plaques bipolaires) formant ainsi une « stack » (ou module) comme illustré à la figure 1.2. [3]

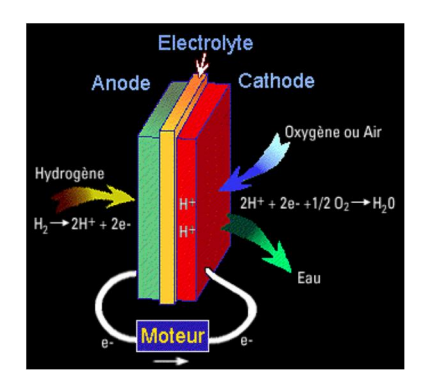

**Figure 1.1**: Composition élémentaire d'une pile à combustible. [4]

 Dans la pratique, la pile est constituée d'un grand nombre de ces modules qui sont raccordés électriquement en parallèle ou en série. [4]

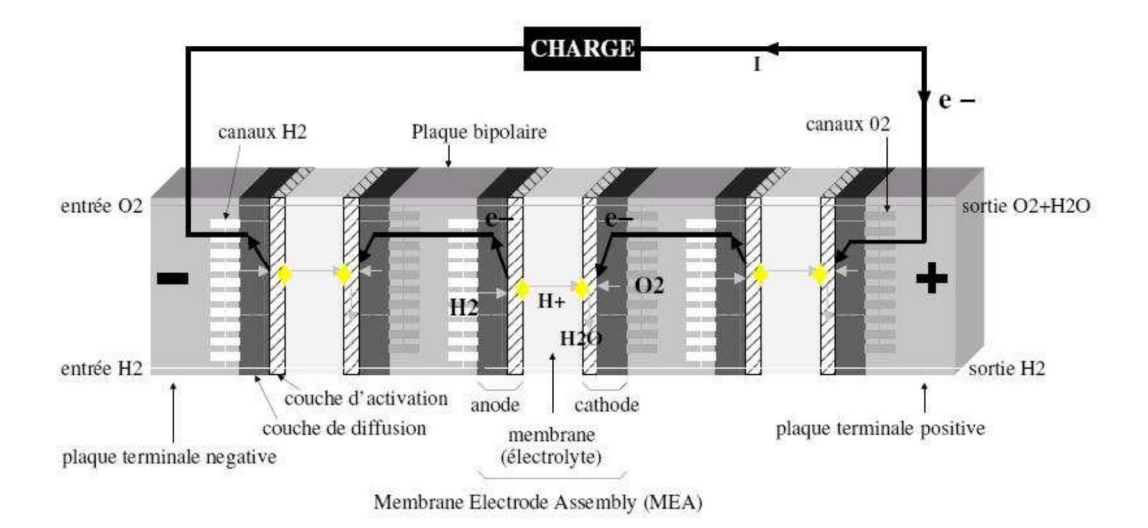

**Figure1.2**: Pile à combustible constitué de 3 cellules. [4]

 Depuis quelques années, du fait de leurs performances énergétiques et environnementales, les piles à combustibles connaissent un développement dans toutes les gammes de puissance, de dizaines de mW à quelques MW.

 Des nos jours certaines performances doivent être améliorées, comme la durée de vie et le coût qui restent aujourd'hui un obstacle à leur utilisation, en particulier dans le domaine du transport.[4]

 Sir Humphry Davy réalisait l'électrolyse de l'eau (distillée) obtenant hydrogène et oxygène. Mais ce fut Christian Friedrich Schönbein qui, en 1838, le premier observa le principe des piles. Dans son expérience, il utilisait un tube en U avec deux électrodes en platine. Grâce à un courant électrique, il parvint à obtenir de l'hydrogène et de l'oxygène : c'est ce que l'on appelle l'électrolyse. Mais en coupant ce courant, il constata que ces gaz donnaient lieu à un courant électrique de sens inverse au premier Sir William Robert Grove n'aurait sans doute pas découvert les piles à combustible s'il n'avait pas rencontré Schönbein lors d'un meeting à Birmingham en 1839. A cette époque, il travaillait plutôt sur les batteries électriques. Les deux hommes cherchent se mirent au courant de leurs recherches dans leurs correspondances.

En 1839, Grove réalisa sa célèbre expérience avec une pile à combustible (Figure 1.3) : il s'agissait d'une cellule hydrogène-oxygène avec des électrodes de platine poreux et de l'acide sulfurique comme électrolyte.

Ce fut donc Grove, et non Schönbein, qui revendiqua la découverte en 1845. Il est aussi le concepteur d'une batterie de 50 cellules pouvant produire de l'oxygène et de l'hydrogène à partir de courant et d'eau. Cependant, cette technique resta ensuite plus ou moins dans l'oubli tandis que se développaient les machines thermiques, les accumulateurs et les piles électriques.

Pourtant des chercheurs continuèrent de s'intéresser à cette technologie:

-L. Mond et C. Langer introduisent les catalyseurs (platine) et perfectionnent l'électrolyte.

-E. Baur découvre l'importance de la cinétique et construit une cellule fonctionnant à haute température (1000°C).

-Au début du siècle, l'électrolyte est amélioré : introduction de nouveaux matériaux, carbonates fondus, oxydes solides, acide phosphorique qui seront la base des différents types de piles d'aujourd'hui.

Francis T. Bacon qui réalisa des progrès essentiels : en 1953, il construit une pile hydrogène-oxygène ayant un électrolyte alcalin et des électrodes poreuses de nickel et d'oxydes de nickel. Elle fonctionnait entre 80 et 200°C. Ce prototype mènera aux piles utilisées dans les programmes spatiaux par la suite.

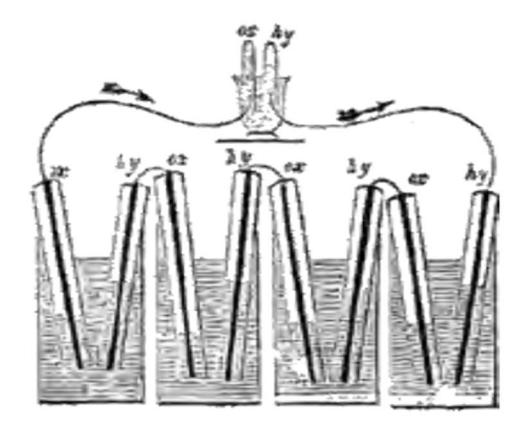

**Figure 1.3**: Première pile à combustible réalisé par W.Grove.

### **1.1. Les Avantages De La Pile à Combustible : [4]**

 Contrairement aux moteurs classiques, les piles à combustible ne brûlent pas l'essence pour faire fonctionner les pistons ou les arbres, on a donc moins de sources de perte d'efficacité, de faibles émissions et pas de pièces mobiles. Contrairement aux piles traditionnels, une pile à combustible ne s'écoule pas ou besoin d'être rechargée, mais elle fonctionne aussi longtemps que le carburant et l'oxydant sont fournis. Par conséquent, les principales caractéristiques attrayantes de systèmes de piles à combustible sont: (a) à haute efficacité énergétique; (b) des émissions presque nulles, zéro lors de l'utilisation d'hydrogène propre et de faibles émissions lors de l'utilisation d'autres combustibles; (c) la simplicité mécanique, ce qui implique faibles besoins d'entretien et de faible niveau de vibrations et de bruit; (d) taux élevé de l'électricité pour chauffer par rapport à la production combinée de chaleur et des centrales électriques conventionnelles. Les piles à combustible ainsi offrir une combinaison unique d'avantages, en termes de:

- **L'efficacité énergétique**: les piles à combustible sont parmi les dispositifs les plus efficaces de conversion d'énergie. En outre, elles peuvent être exploitées dans un large éventail d'applications en raison de leur flexibilité de fonctionnement, c'est à dire qu'elles peuvent être utilisés seules ou dans les systèmes hybrides, elles peuvent utiliser une variété de combustibles, et peuvent être appliqué pour les applications stationnaires, des transports et portables.
- **Environnement**: les piles à combustible peuvent aider à réduire considérablement les émissions de gaz à effet de serre et la pollution urbaine, et améliorer la qualité de l'air. En combinaison avec l'hydrogène propre (c'est à dire que produite à partir de l'eau et l'énergie renouvelable). elles sont très silencieuses en fonctionnement, étant ainsi très utile dans les zones où la pollution sonore n'est pas souhaitable.

## **1.2. Les Types de Pile à Combustible et Leur Fonctionnement :**

 La cellule de combustibles, comme est montré sur la figure 1.4, est constituée d'une chambre à combustible et d'oxydante séparée par un électrolyte. Une électrode est placée à chaque côté de celui-ci, les deux électrodes étant reliées à un circuit électriquement conducteur. Le combustible est oxydé à l'anode, libérant des électrons qui sont entraînés par le circuit externe à la cathode, où l'oxygène est réduit. Soit des cations résultant d'oxygène ou des anions de combustible sont transportés à travers l'électrolyte de l'autre côté, la fermeture du circuit de transport de charges et de libération des produits de réaction électrochimique. [2]

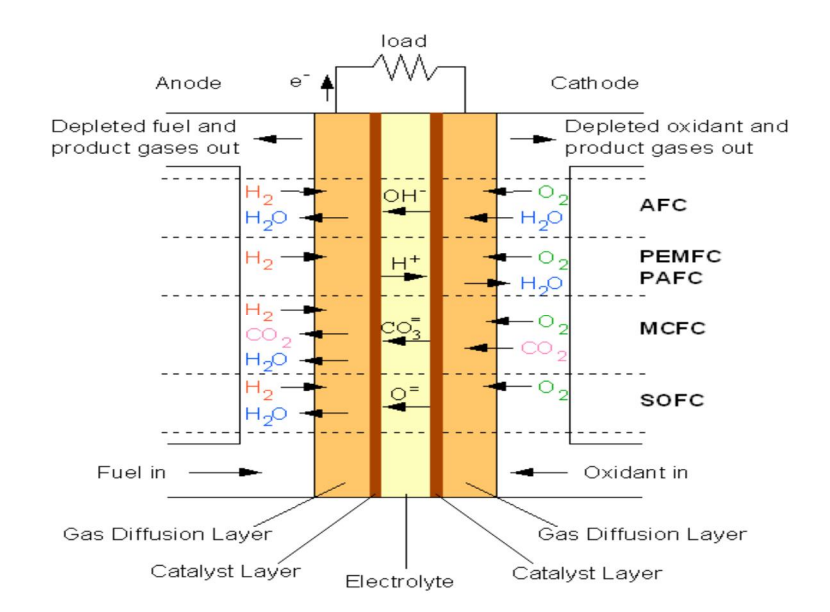

 **Figure1.4**: Schéma représente le fonctionnement de différents types de pile à combustible. [2]

# **Type de la pile [1]**

 D'une manière concrète, plusieurs technologies existantes suivant les types de constituants considérés. On les classe souvent suivant les électrolytes utilisés comme le présente le tableau 1.1.

| Type de pile               | AFC                           | <b>PEMFC</b>                                        | <b>DMFC</b>                                       | <b>PAFC</b>                         | <b>MCFC</b>                                                              | <b>SOFC</b>                                                              |
|----------------------------|-------------------------------|-----------------------------------------------------|---------------------------------------------------|-------------------------------------|--------------------------------------------------------------------------|--------------------------------------------------------------------------|
| Electrolyte                | <b>Solution</b><br><b>KOH</b> | Membrane<br>Polymère<br>Conductrice<br>De protons   | Membrane<br>Polymère<br>Conductrice<br>de protons | Acide<br>phosphorique               | $Li_2CO_3$ et $KCO_3$<br>fondu dans une<br>matrice<br>LiAlO <sub>2</sub> | $ZrO2$ et $Y2O3$                                                         |
| Ions dans<br>l'électrolyte | $OH^-$                        | $H^+$                                               | $H^+$                                             | $H^+$                               | $CO_3^{2-}$                                                              | $0^{2-}$                                                                 |
| Niveau de<br>température   | $60-80$ °C                    | $60-100$ °C                                         | $60-100$ °C                                       | $180 - 220$ °C                      | $600-660$ °C                                                             | 700-1OOO°C                                                               |
| Combustible                | H <sub>2</sub>                | H <sub>2</sub><br>(pur<br><b>OU</b><br>reformé)     | Méthanol                                          | $H_2$ (pur<br><b>OU</b><br>reformé) | $H_2$ (pur<br>ou<br>reformé)                                             | H <sub>2</sub><br>(pur<br><b>ou</b><br>reformé)                          |
| Oxydants                   | $O_2(pur)$                    | Air                                                 | Air                                               | Air                                 | Air                                                                      | Air                                                                      |
| Domaines<br>d'application  | Spatial                       | Automobile<br>Portable,<br>Cogénération<br>maritime | Portable                                          | Cogénération                        | Cogénération<br>Production<br>centralisée,<br>d'électricité,<br>maritime | Cogénération<br>Production<br>centralisée,<br>d'électricité,<br>maritime |

**Tableau 1.1**: les différents type de pile à combustible.

 On peut notamment distinguer les piles à haute température (SOFC et MCFC) des piles à basse température (AFC, PEMFC, DMFC, PAFC). Effectivement, cette propriété est un facteur important pour les applications considérées. Par exemple, une pile haute température nécessite de longs temps de mise en marche, à cause des temps de montée en température, ne permettant pas l'utilisation dans un véhicule. De plus les flux de chaleur à gérer seraient trop élevés.

 Une autre propriété importante est la nature de l'électrolyte : solide ou liquide. Les PEMFC et SOFC sont les seules piles à hydrogène à électrolyte solide. Ceci constitue un avantage sur les autres piles à électrolyte liquide de par la simplification du système que cela entraîne.

 Parmi tous ces types de piles, les piles PEMFC sont considérées comme les plus prometteuses à l'heure actuelle. Effectivement, ce sont des piles à basse température et à électrolyte solide et surtout, elles ont de hautes densités de puissance. Cependant, d'autres caractéristiques entrent en jeux et ainsi les autres technologies ne sont pas forcément condamnées. Par exemple, les PEMFC nécessitent du platine pour catalyser les réactions. Le platine est excessivement cher (environ 2 fois plus cher que l'or). Ainsi, des technologies comme les AFC dont les catalyseurs sont en nickel, matériau peu onéreux, pourraient être attrayantes de par leur coût réduit.

## **1.3. Les Applications de La Pile à Combustible:**

 L'architecture simple en couches et sans pièce mobile d'une pile à combustible permet une plage d'utilisation très large, de 1 W à des centaines de kW, et ainsi ouvre la porte à des applications diverses et variées. [4]

 Les piles à combustible permettent la production d'énergie. Actuellement, les plus grandes sources expérimentales atteignent des puissances de 1MW. On peut alors valoriser la chaleur produite par cogénération. [1,4]

 Les PAC peuvent aussi servir à la production décentralisée d'électricité, production de quelques kW. On pense par exemple la production d'électricité dans les sites isolés. Pour ces applications, de plus faibles températures sont préférées pour éviter les problèmes de gestion de chaleur. Les PEMFC sont privilégiées. [1]

 Avec des puissances allant de 40 à 150 kW, l'automobile et le transport en commun constituent des marchés ouverts aux piles à combustible. À cause du temps de mise en marche qui doit être court et des températures faibles possibles au démarrage, les PEMFC sont préférées pour ces domaines. [1]

 Les PAC sont aussi susceptibles de pénétrer le marché des applications portables. En effet, on peut miniaturiser des PAC et obtenir des puissances variant de 0.1 à 40 W, ce qui permet de les utiliser dans les téléphones, les ordinateurs, ou tous autres appareils électroniques. Ici, on utilise généralement les PEMFC ou les DMFC. [1,4]

 Enfin, les spécificités des piles peuvent être utilisées pour les secteurs de militaire et le spatial. La NASA a utilisé des piles à combustible de type AFC pour alimenter en électricité les circuits de navettes spatiales notamment au cours du programme GEMINI et des missions APPOLO. Il est maintenant question qu'ils choisissent les PEMFC dans des applications futures. L'armée allemande a aussi développé un sous marin fonctionnant grâce à des PAC. [1]

 Des études récentes menées par la NASA indiquent que les piles à combustible deviennent une option viable pour la propulsion de petits avions, véhicules aériens sans pilote (UAV) et unités d'alimentation auxiliaire (APU), et prometteuses pour l'avenir avions à grande échelle. [6]

 L'Institut national de technologie aérospatiale (National Institute for Aerospace Technology, Spain) a développement en 1998 un système de vigilance et d'observation basée sur un véhicule aérien sans pilote (unmanned aerial vehicle, UAV), désigné par le nom de SIVA. L'INTA a conçu, développé et testé le système et les sous-systèmes principaux, y compris la commande du vol. [5]

 SIVA est un système de surveillance sophistiqué drone avec de multiples applications dans les domaines civils et militaires, et peut être utilisé comme un véhicule d'observation en temps réel. Dans la première étape, les véhicules du projet SIVA ont été propulsé par un moteur à combustion interne conventionnel et à l'heure actuelle, l'Institut continue à développer nouvelle génération de avions sans pilote: miniengin télépiloté et des micros drones. [5]

 INTA a décidé de commencer l'étude d'une deuxième phase de ce projet, y compris les technologies de piles à combustible, afin d'évaluer la faisabilité d'inclure un moteur électrique chassés de la puissance fournie par une PEMFC. [5]

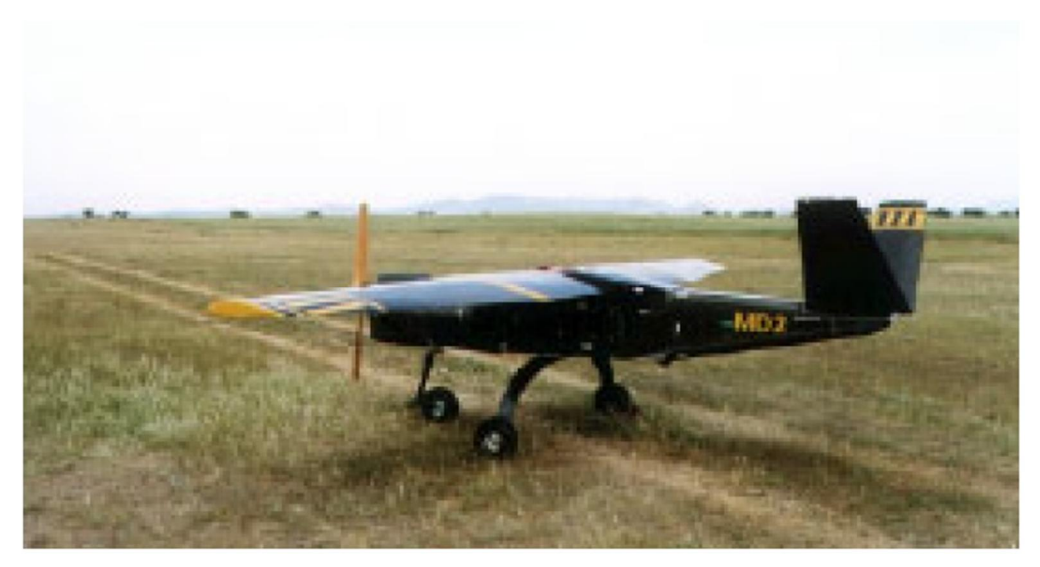

**Figure 1.5**: Véhicule aérien sans pilote SIVA. [5]

 Les piles à combustible sont une technologie attrayante pour la mise en œuvre que de centrale électrique pour les avions en raison de leur potentiel de rechargabilité et haute densité d'énergie. Le projet est en phase de faisabilité et envisage de configuration initiale de l'utilisation de l'hydrogène comprimé et les piles à combustible PEM. [5,6]

# **1.4. Pile à Combustible PEMFC : [3]**

 La pile du type PEMFC présente plusieurs avantages par rapport aux autres types de pile: sa basse température de fonctionnement (80-90°C), sa densité de puissance relativement élevée (1.3 kw/l de combustible), sa taille est relativement réduite, son temps de démarrage est relativement court et elle présente un intérêt potentiel dans de multiples applications. La technologie PEMFC concentre actuellement le plus gros effort de recherche et de développement dans le monde. Les objectifs sont d'améliorer les performances, le rendement, la fiabilité, la durée de vie, et de diminuer le coût des composants qui contiennent des métaux précieux. Le choix s'est porté sur cette technologie pour plusieurs raisons :

- La densité de puissance des PEMFC est élevée (1W/ $cm<sup>2</sup>$ ).
- $\bullet$  le rendement peut aller jusqu'à 60% pour la pile et à 40% pour le système.
- Leur basse température de fonctionnement  $\langle \langle 100^\circ \text{C} \rangle$  laisse envisager une technologie simplifiée pour assurer un démarrage rapide.
- Elles sont insensibles à la présence de  $CO<sub>2</sub>$  dans l'air contrairement à la filière alcaline.
- x L'électrolyte est solide, ce qui présente l'avantage de l'absence du liquide corrosif, donc on peut envisager une durée de vie sensiblement supérieure aux filières à électrolyte liquide.

# **1.4.1. Principe de Fonctionnement d'une PEMFC : [2]**

 Les piles PEMFC fonctionnent selon le principe inverse de l'électrolyse de l'eau. L'hydrogène est utilisé comme carburant et l'oxygène (ou l'air) sert de comburant. Le principe de fonctionnement des piles consiste à récupérer l'énergie de combustion de l'hydrogène pour la convertir en énergie électrique. La réaction globale se produisant dans la pile peut s'écrire :

$$
\mathbf{H}_2 + \frac{1}{2}\mathbf{0}_2 \rightarrow \mathbf{H}_2\mathbf{0} + \text{electricité} + \text{Chaleur.}
$$

 Afin de récupérer l'énergie dégagée par la réaction, il est nécessaire de dissocier la réaction totale en deux demi-réactions, séparées spatialement par un électrolyte. L'électrolyte d'une pile PEMFC est une membrane polymère imperméable aux gaz, isolant les réactions d'oxydation de l'hydrogène à l'anode et de réduction de l'oxygène à la cathode. Cet électrolyte permet le passage de protons sans être conducteur électronique, donc sans passage d'électrons.

 Les électrodes (anode et cathode) sont les lieux des demi-réactions électrochimiques suivantes :

> $H_2 \to 2H^+ + 2e^-$ 1 2 0<sub>2</sub> + 2H<sup>+</sup> + 2e<sup>-</sup> → H<sub>2</sub>O

 Ces demi-réactions sont catalysées, à l'aide de platine en général, pour augmenter les cinétiques de réactions, relativement lentes aux faibles températures de fonctionnement de la pile. A l'anode, l'hydrogène se dissocie en protons et en électrons. Les protons traversent alors l'électrolyte pour se recombiner à la cathode avec les molécules d'oxygène, et ainsi former de l'eau. Les électrons circulent dans un circuit externe pour boucler le circuit électrique. Le schéma de fonctionnement est donne sur la figure1.6.

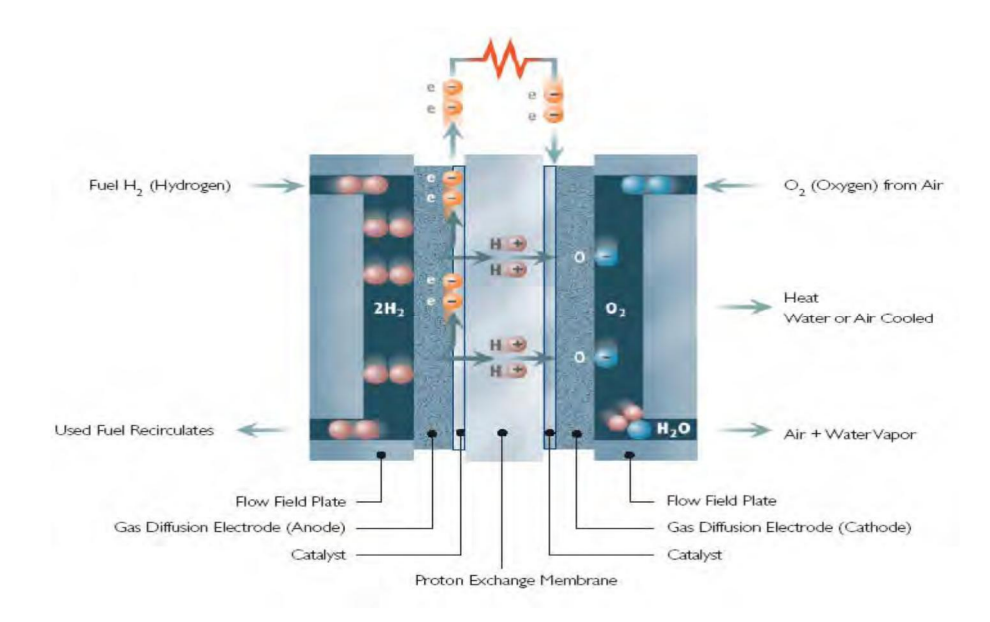

**Figure 1.6**: Schéma représente le fonctionnement d'une PEMFC. [2]

## **1.4.2. Les Composants de la Pile à Combustible : [3]**

 Pile à combustible PEMFC est constitué d'un collecteur de courant (y compris les canaux de gaz), la couche de diffusion de gaz, et la couche de catalyseur sur côtés anode et cathode ainsi que une membrane polymère conductrice d'ions. Réactifs pénétrer dans la cellule par des canaux de gaz, qui sont noyées dans les collecteurs de courant (plaque bipolaire). Les couches de diffusion de gaz (GDL) sont utilisées pour distribuer uniformément les réactifs sur la surface des couches de catalyseur (CLC), ainsi que pour fournir une connexion électrique entre les couches de catalyseur et les collecteurs de courant.

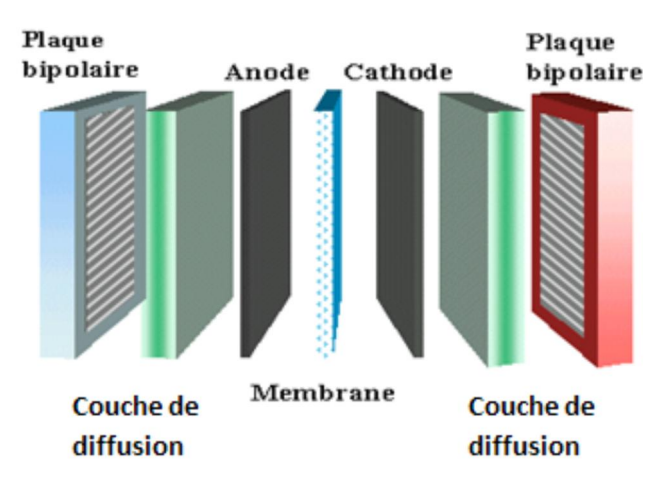

Figure1.7: Les composants d'une PEMFC. [3]

## **1.4.2.1. Électrolyte : [3]**

 Un électrolyte est une substance qui permet la dissociation d'un élément en ions chargés négativement et positivement. Le développement de ce composant, membrane conductrice de protons, a été l'élément essentiel des piles PEMFC à partir des années quatre-vingt. Plusieurs propriétés sont demandées à ces polymères:

- Une conductivité protonique plus élevée que possible, afin de limiter les pertes associées à la chute de tension due à la résistance interne;
- $\bullet$  une étanchéité suffisante pour empêcher le mélange des réactifs.

 Les membranes répondant aujourd'hui à ces spécificités sont composées de macromolécules perfluorées contenant des fonctions acides  $SO_3H^+$  dont la dissociation en présence d'eau permet la mobilité des protons. Leur température maximale d'utilisation est aux environs de 85°C.

### **1.4.2.2. Couche Active (Catalyseur) : [3, 2]**

 La zone active est le siège des deux demi-réactions d'oxydoréduction. C'est la zone de couplage des phénomènes électrique, chimique et de transfert de masse. La condition nécessaire aux réactions est la coexistence au même point, du gaz réactif, des protons et des électrons. La zone active est donc constituée d'un milieu polyphasique, des pores pour permettre l'alimentation en gaz, de l'électrolyte pour assurer la continuité ionique, du carbone pour la conductivité électronique et du platine pour catalyser la réaction.

## **1.4.2.3. Couche de Diffusion : [3]**

 C'est une couche poreuse entre la couche de catalyseur et la plaque bipolaire, elle a plusieurs fonctions :

- x fournit un chemin pour les réactifs des canaux d'écoulement à la couche de catalyseur.
- x fournit un chemin pour l'eau produite de la couche de catalyseur aux canaux d'écoulement.
- relie électriquement la couche de catalyseur à la plaque bipolaire, permettant aux électrons d'accomplir le circuit électrique.
- x Sert également à transporter la chaleur produite par les réactions électrochimiques dans la couche de catalyseur à la plaque bipolaire, qui a des moyens pour l'évacuer.
- x Fournit un appui mécanique au cœur de la pile (les deux couches de catalyseur et la membrane), et empêche-le de fléchir dans les canaux d'écoulement.

## **1.4.2.4. Plaques Bipolaires : [3]**

La plaque bipolaire est une barrière étanche qui sépare les cellules d'un empilement, elle doit avoir une bonne conductivité électrique et thermique, inerte chimiquement dans ce milieu très acide et étanche. Les plaques bipolaires ont plusieurs fonctions :

- relient les cellules en série.
- Séparent les gaz des cellules adjacentes ; donc elles doivent être imperméables aux gaz.
- fournissent l'appui structurel pour la pile ; donc elles doivent avoir une certaine Rigidité, et doivent être légères.
- servent au refroidissement de la pile, donc elles doivent avoir une bonne conductivité thermique.
- logent les canaux d'écoulement.

#### **1.4.2.5. Système Auxiliaires : [1]**

 Les systèmes auxiliaires (refroidissement, contrôle et régulation des flux de gaz et de la pression) assurent le bon fonctionnement de la pile à combustible. En effet, les variations de pression, d'humidité des gaz entrants, ou simplement de leurs débits ont une influence majeure sur les performances de la pile. Un système de recirculation de l'hydrogène non consommé du côté anodique peut être intéressant, pour des raisons de coût et de stockage de l'hydrogène (un des problèmes de la pile à combustible). Des humidificateurs sont souvent nécessaires pour humidifier les gaz en entrée, et diminuer en conséquence la résistance ohmique de la membrane. Enfin, dans la mesure où le monoxyde de carbone et le soufre sont des poisons pour les électrodes de la pile, un purificateur peut s'avérer nécessaire après reformage de l'hydrogène.

#### **2.1. Modèle Mathématique :**

Le cœur de pile est segmenté en trois domaines distincts : l'anode, la cathode et la membrane. Pour décrire les phénomènes physiques dans l'AME, on utilise des lois phénoménologiques de transport et de cinétique électrochimique. Ainsi, on a recours à la loi de Stefan-Maxwell (diffusion binaire) pour la diffusion des mélanges gazeux dans les couches de diffusion. Le mouvement convectif des mélanges gazeux dans les couches de diffusion est décrit par la loi de Darcy (gradient de pression). Les réactions électrochimiques, qui se passent dans les couches de réaction considérées comme des conditions de passage (aux interfaces membrane/électrodes), sont électriquement représentées par des lois de cinétique électrochimique, telles que celle de Butler-Volmer. Le transport des électrons dans les électrodes, et des ions dans la membrane, est quant à lui décrit par l'usuelle loi d'Ohm (transport par conduction). Enfin, le transport de l'eau dans la membrane se compose de la diffusion (due au gradient de la concentration d'eau liquide) et de l'électro-osmose (due au courant des protons  $H^+$ produits dans la couche de réaction à l'anode). On associe à ces lois phénoménologiques des équations de conservation de masse, de quantité de mouvement, et de charges électriques. La figure 2.1 présente un plan coupe de la géométrie étudiée d'une cellule PEMFC.

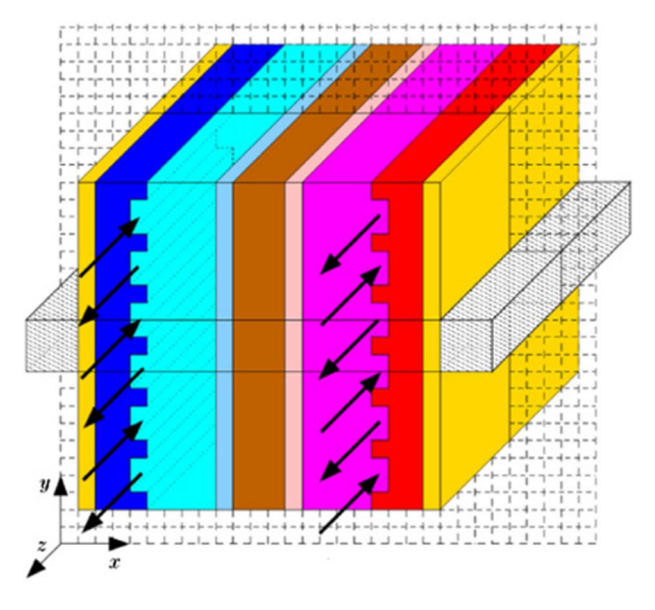

**Figure2.1**: Schéma d'une cellule PEMFC plan.

# **2.2. Modèle Physique :**

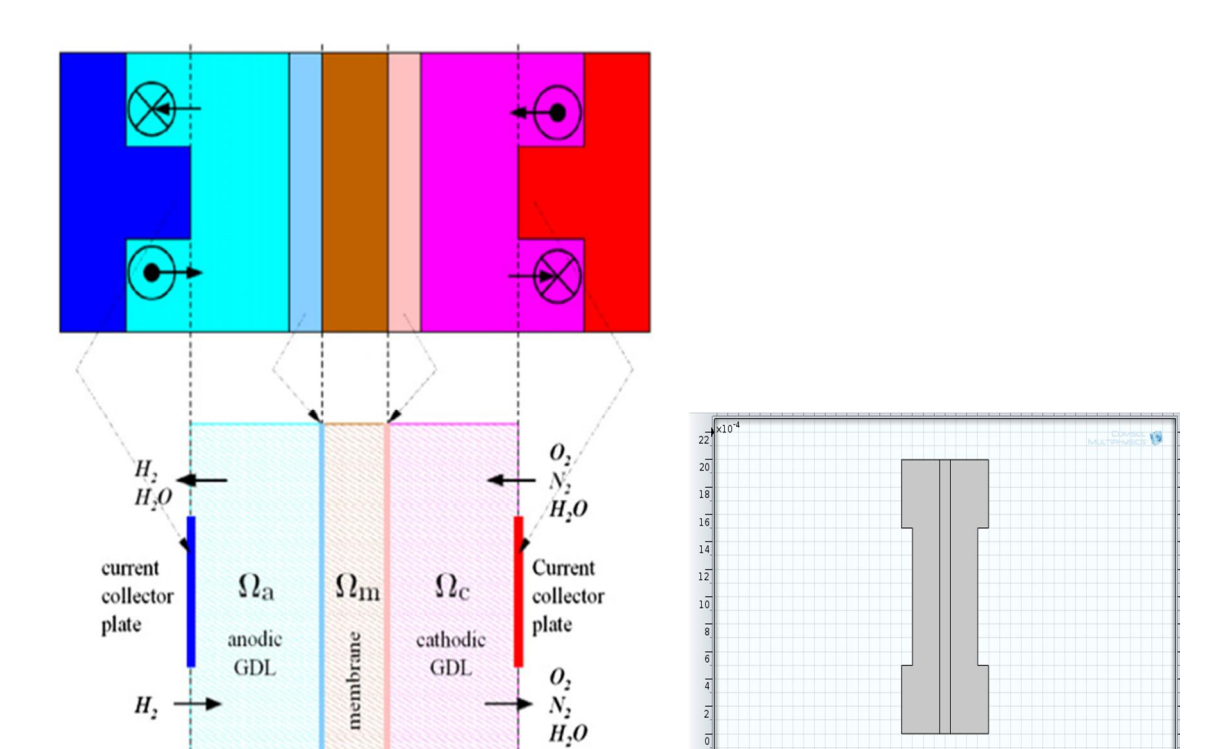

Le Modèle physique étudié est représenté dans la **figure (2.2).**

a) Sous-domaine et les frontières de b) géométrie de modèle. Modèle.

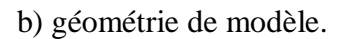

**Figure 1.2**: géométrie de modèle avec les sous-domaines et frontières.

Les hypothèses simplificatrices que nous adoptons sont les suivantes :

- le régime est stationnaire.
- la température est considéré constante dans la cellule.
- les réactants sont sous formes gazeuses dans les couches de diffusion (pas d'eau liquide).
- x les domaines (couches de diffusion et membrane) sont considérés isotropes et homogènes.
- x la membrane est supposée isolante et imperméable aux gaz.

# **2.3. Les Equations Gouvernantes du Modèle :**

Comme le montre la Fig.2.2, la MEA est divisé en 3 zones: couches de diffusion de cathode et anode  $(\Omega_{GDL}^a$  *et*  $\Omega_{GDL}^c$ ,  $\Omega_{GDL}^c$ , qui assurent le gaz fournir sur les sites catalytiques, et la membrane qui sépare les réactifs et permettre le transport de protons de l'anode à la cathode. Les couches de catalyseur de cathode et anode.

Les phénomènes qui se produisent dans chaque partie de l'MEA sont mis en équations tel que détaillé ci-dessous

#### **2.3.1. Couche de Diffusion Gaz (GDL) :**

 Transport de gaz dans les couches de diffusion (GDL) est modélisé comme le transport en milieu poreux. La porosité  $(\varepsilon)$  est définie comme le rapport du volume  $(V')$ disponible pour l'écoulement et du volume physique de la cellule(V). Par conséquent [7]

$$
V' = \varepsilon.V \tag{2.1}
$$

L'équation de continuité dans les couches de diffusion de gaz devient [7] :

$$
\nabla \phi(u) = 0 \tag{2.2}
$$

L'équation dynamique se réduit à la loi de Darcy [7, 8, 9] :

$$
u = -\frac{k_p}{\mu} \nabla P \tag{2.3}
$$

 Le transport des espèces dans les couches de diffusion, transport qui comprend la diffusion binaire de Stefan-Maxwell et la convection, s'exprime par une équation de conservation de la masse de chacune des composants du mélange gazeux [9, 10, 11] :

$$
\nabla \left( -\rho w_i \cdot \sum_{j=1, j \neq i}^N D_{ij} \cdot \left[ \nabla x_j + \left( x_j - w_j \right) \cdot \frac{\nabla P}{P} \right] + \rho w_i u \right) = 0 \tag{2.4}
$$

Avec i =  $H_2$  ou  $H_2O$  pour l'anode, et i = $N_2$ ,  $O_2$  ou  $H_2O$  pour la cathode. La fraction massique  $(w_i)$  du gaz (i) est calculée à partir de la fraction molaire  $(x_i)$  et la masse molaire des gaz comme suit :

$$
\begin{cases}\n w_i = \frac{x_i M_i}{\sum_{j=1}^N x_i M_j} \\
\sum_{i=1}^N w_i = 1\n\end{cases}
$$
\n(2.5)

Dans l'équation de transport (2.4), la densité du mélange de gaz est déterminée par : [8]

$$
\rho = \frac{P/(RT)}{\sum_{i=1}^{N} \frac{w_i}{M_i}}
$$
\n(2.6)

 Les diffusivités sont corrigés de l'écoulement en milieu poreux en utilisant la formule de correction Bruggemann, [9] [8]

$$
D_{ij}^{\text{eff}} = D_{ij} * \varepsilon^{1.5} \tag{2.7}
$$

D est le coefficient de diffusion effectif en milieu poreux du mélange binaire des gaz i et j  $[m^2, s^{-1}]$ . Il est déterminé de la manière empiriquement [8] :

$$
D_{ij} = D_{ij}^0(T_0, P_0) \frac{P_0}{P} \left(\frac{T}{T_0}\right)^{1.5}
$$
 (2.8)

La pression de référence  $P_0$  vaut 1 atm, et la température de référence  $T_0$  est choisie selon le couple de gaz considéré. Les différentes valeurs de  $D_{ij}^0$ , coefficients de diffusion binaire pour les conditions de pression et de température de référence, sont données dans le tableau 2.1.

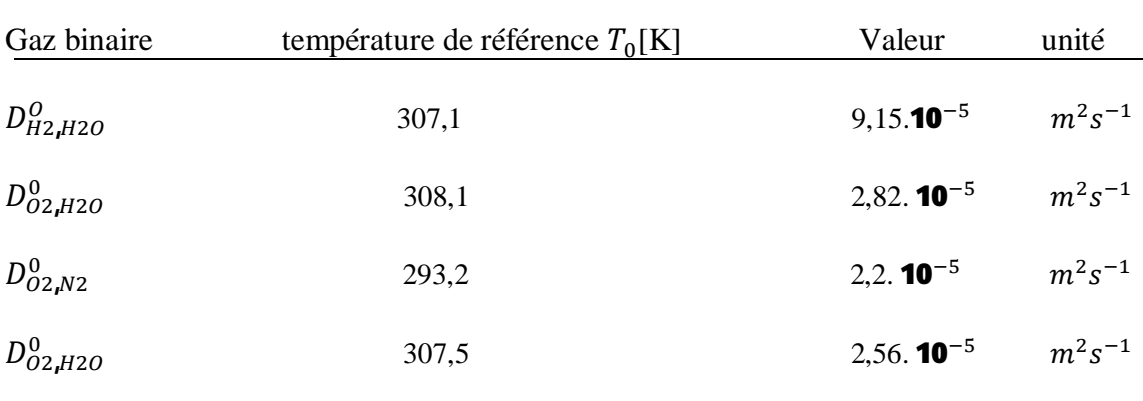

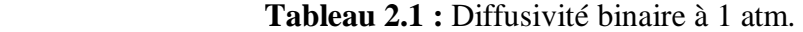

x **Transport de Charges [7]**

 Le transport des charges électriques dans les couches de diffusion est réagi par la loi d'Ohm :

$$
i = -\sigma_s \nabla \varphi_s \tag{2.9}
$$

Avec  $\sigma_s$  la conductivité effective électronique  $[S,m^{-1}]$   $\varphi_s$  le potentiel superficiel de la phase solide des électrodes [V], et *j* la densité de courant  $[A.m^{-2}]$ . La conservation de charge est décrite dans les électrodes par la relation de continuité suivante :

$$
\nabla \cdot \vec{i} = 0 \tag{2.10}
$$

#### **2.3.2 Membrane: [7]**

On considère la diffusion 2D de l'eau dans la membrane.  $\Omega_{mem}$  Les inconnues du problème sont :

- $\triangleright$  la concentration en eau liquide  $\mathbf{C}_{H_2O}$ .
- $\triangleright$  le potentiel électrique de l'électrolyte  $\varphi_m$ .

Pour résoudre le problème, on utilisera les équations de conservation de l'eau et conservation de charge dans la membrane respectivement

#### x **Transport D'eau [7]**

 Le transport de l'eau dans la membrane est décrit par la combinaison de deux mouvements : un diffusif créé par les gradients de concentration en eau dans la membrane, et l'autre électro-osmotique engendré par des amas de molécules d'eau emportées par des protons  $(H_2O)_nH^+$  quand ils traversent la membrane de l'anode vers la cathode. Le nombre de molécules d'eau emportées par un proton, $n_d$ , est appelé le coefficient de transport de l'eau par l'effet électro-osmotique. La densité de flux molaire de l'eau transportée dans la membrane est définie en  $[mol.m^{-2}s^{-1}]$  et s'écrit :

$$
N_{H2O}^{m} = n_d \frac{-\sigma_m \cdot \nabla \varphi_m}{F} - D_{H2O}^{m} \cdot \nabla C_{H2O}
$$
 (2.11)

Où  $\varphi_m$  est le potentiel de la membrane [V],  $\sigma_m$  la conductivité ionique de la membrane  $[S.m^{-1}]$  et  $D_{H_2O}^m$   $[m^2 \cdot S^{-1}]$  est le coefficient de diffusion d'eau dans la membrane. Ces deux derniers paramètres dépendent fortement de la teneur en eau. L'équation de conservation de la quantité d'eau s'écrit comme suit :

$$
\nabla \cdot N_{H2O}^m = 0 \tag{2.12}
$$

#### x **Transport de Charges**

Le bilan de charges dans la membrane s'écrit de la manière suivante

$$
\nabla \cdot (-\sigma_m \cdot \nabla \varphi_m) = 0 \tag{2.13}
$$

#### **2.3.3. Modèle électrochimique [8]**

 Les couches de réaction sont les lieux dans lesquels les réactions électrochimiques se produisent. Dû au processus de frittage, une partie du catalyseur se trouve dans la membrane. Dans la mesure où ces couches sont très minces par rapport aux autres éléments de la pile à combustible (canaux, GDL), dans les modèles mathématiques elles sont considérées comme des interfaces, ou des conditions aux limites,. Afin d'obtenir la distribution de la densité de courant locale sur la surface de catalyseur, l'équation cinétique de Butler-Volmer est utilisée dans les modèles statiques et dynamiques. A très faible courant (quelques  $\Box A$  ou moins), cette équation assure une tension de pile de simulation cohérente. C'est-à-dire que la tension de pile reste inférieure à la tension d'équilibre. Les densités de courant sont calculées comme suit, côté anode :

$$
i_a = i_a^0 \left(\frac{C_{H_2}}{C_{H_2}^{ref}}\right)^{0.5} \left[\exp\left(\frac{\alpha_a F}{RT} \eta_a\right) - \exp\left(-\frac{\alpha_c F}{RT} \eta_a\right)\right]
$$
(2.14)

Et côté cathode :

$$
i_c = i_c^0 \left( \frac{C_{H_2}}{C_{H_2}^{ref}} \right)^{0.5} \left[ \exp \left( \frac{\alpha_a F}{RT} \eta_c \right) - \exp \left( -\frac{\alpha_c F}{RT} \eta_c \right) \right]
$$
(2.15)

Où  $\alpha_a$  et  $\alpha_c$ sont les deux coefficients de transfert de charge, et  $C_{H_2}$ et  $C_{O_2}$  sont les concentrations en hydrogène et en oxygène aux interfaces membrane/électrode. Elles sont calculées par la loi de Henry :

$$
C_{H_2} = \frac{P_a X_{H_2}}{K_{H_2}}
$$
 (2.16)

$$
\mathsf{E} \mathsf{t}
$$

$$
C_{O_2} = \frac{P_c X_{O_2}}{K_{O_2}}
$$
\n(2.17)

 **et**  $**K**<sub>O<sub>2</sub></sub>$  **étant les constantes de Henry de l'hydrogène et de l'oxygène. Dans les** équations **(2.16)** et **(2.17)**, les surtensions d'activation  $\eta_{a,c}[V]$  sont déterminées à partir des potentiels locaux des électrodes et de la membrane :

$$
\eta_{a,c} = \varphi_{a,c} - \varphi_m - E_{a,c}^{eq} \tag{2.18}
$$

Avec  $E_{a,c}^{eq}$  les potentiels d'équilibre de l'anode et de la cathode. Le potentiel d'équilibre de L'anode est nul, et celui de la cathode dépend de la température de pile (en Kelvin) selon l'expression :

$$
E_c^{eq} = 1.23 - 0.9 \times 10^{-3} (T - 298)
$$
\n<sup>(2.19)</sup>

#### x **Modèle d'agglomérat à fort courant [9, 10]**

 Gloaguen *et al.* Ont noté que le modèle d'agglomérat était plus précis que le modèle macro-homogène Pour intégrer dans la simulation le transport des réactants dans les couches d'activation,. Le modèle agglomérat décrit la densité de courant dans une couche active constituée d'agglomérats de matériau conducteur ionique électriquement conducteur et des particules couvertes partiellement avec un catalyseur. La densité locale de courant peut être exprimée analytiquement en résolvant une combinaison de l'équation de diffusion et l'équation cinétique de Butler-Volmer, pour un agglomérat avec des potentiels électriques constants et ioniques. Les équations résultantes pour la densité de courant dans l'anode et la cathode sont :

$$
i_{a,c} = L_{act} \cdot (1 - \varepsilon_{cl}) i_{a,c}^{agg} \tag{2.20}
$$

Avec  $L_{act}$  l'épaisseur de la couche de réaction [m], et  $\varepsilon_{cl}$  la porosité de la couche de réaction. Les densités volumiques de courant  $i_{a,c}^{agg}$  [A. $m^{3-}$ ] sont déterminées en appliquant l'équation de diffusion et l'équation électrocinétique de Butler-Volmer pour les agglomérats. Ce qui donne, à l'anode :

$$
i_a^{ags} = -6n_a^{e^-}F\left(\frac{D_{H_2}^{ags}}{R_{ags}^2}\right)\left(C_{H_2}^{ags} - C_{H_2}^{ref}. \exp\left(\frac{2F}{RT}\eta_a\right)\right)\left(1 - R_{ags}\sqrt{\frac{i_a^0 S_a}{2FC_{H_2}^{ref} D_{H_2}^{ags}}} \coth\left(R_{ags}\right)\sqrt{\frac{i_a^0 S_a}{2FC_{H_2}^{ref} D_{H_2}^{ags}}}\right) \tag{2.21}
$$

D est le coefficient de diffusion de l'hydrogène dans les agglomérats  $[m^2.s^{-1}]$ ,  $R_{agg}$  est le rayon de l'agglomérat [m]. La concentration de l'hydrogène dans la couche de réaction anodique est celle donnée par l'équation :

$$
c_{H_2}^{ags} = c_{H_2} \tag{2.22}
$$

 $S_a$  Représente la surface spécifique par une unité de volume dans chaque particule agglomérat. Le nombre de charges pour l'anode :  $n_a^{e-} = 1$ . A la cathode, de la même façon, la densité moyenne de courant  $i_{agg}^c$  est calculée comme ci-dessous :

$$
i_c^{agg} = 6n_c^e F \left( \frac{D_{O_2}^{agg}}{R_{agg}^2} \right) C_{O_2}^{agg} \left( 1 - R_{agg} \cdot \sqrt{\frac{i_c^0 S_a}{4 F C_{O_2}^{ref} D_{O_2}^{agg}}} \right) C_{O_2}^{agg} \cdot \left( 1 - R_{agg} \cdot \sqrt{\frac{i_c^0 S_a}{4 F C_{O_2}^{ref} D_{O_2}^{agg}} \exp \left( \frac{0.5 F}{RT} \eta_c \right) \coth \left( R_{ags} \cdot \sqrt{\frac{i_c^0 S_a}{4 F C_{O_2}^{ref} D_{O_2}^{agg}} \exp \left( \frac{0.5 F}{RT} \eta_c \right) \right) \right)
$$
\n(2. 23)

Avec ici  $n_c^{e-} = 2$ . La concentration en oxygène dans la couche de réaction anodique est celle de l'équation (2.18) :

$$
c_{o_2}^{agg} = c_{o_2} \tag{2.24}
$$

Les densités de courant d'échange  $i_{a,c}^{0}$  [A. $m^{2-}$ ] expriment les vitesses de réaction du côté anodique et cathodique.

#### **2.3.4. Conditions aux limites :**

 Les conditions aux limites sont précisées à toutes les frontières extérieures du domaine de calcul ainsi que les frontières pour le transport de masse et de diverses équations scalaires à l'intérieur du domaine de calcule et cela selon la figure 2.3. [8]

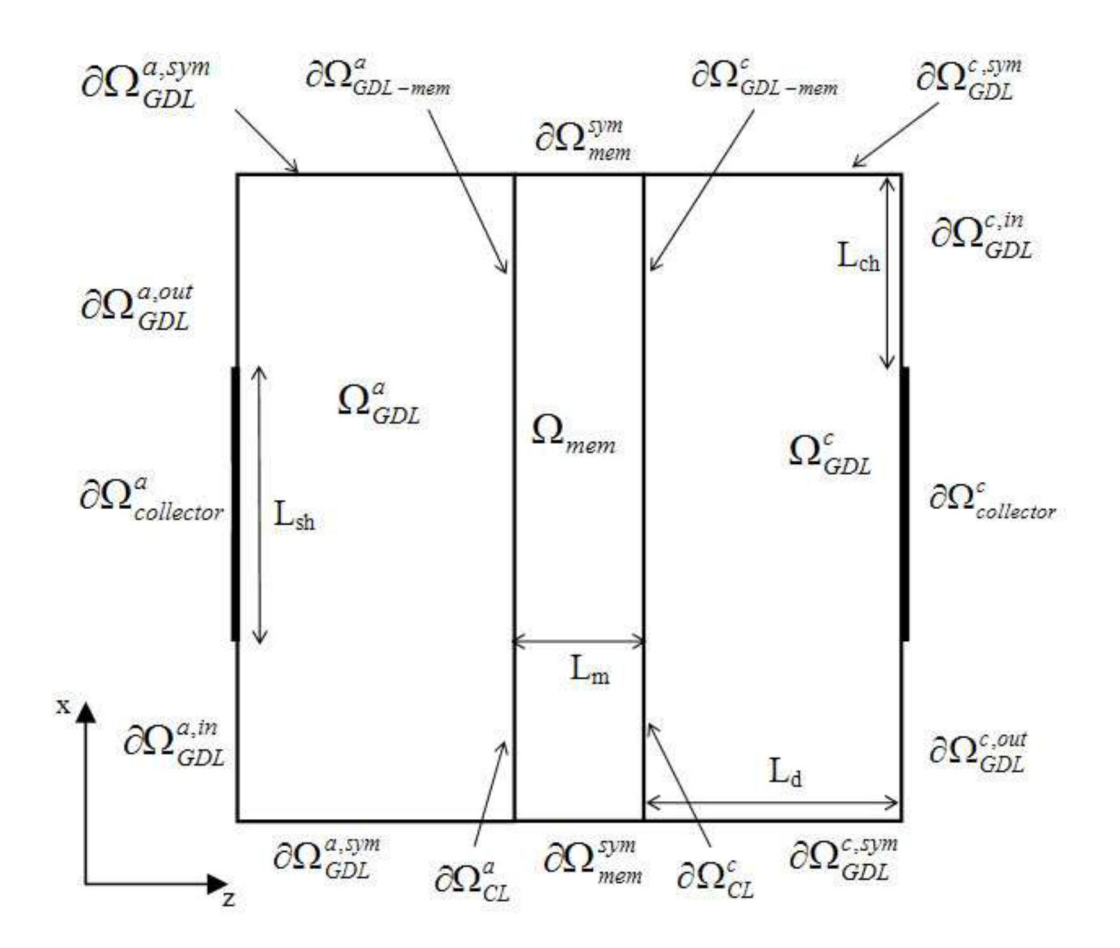

#### ¾ **Anode :**

#### • Loi darcy

 La convection du mélange gazeux dans la couche de diffusion est représentée par sa vitesse qui dépend du gradient de pression totale. Afin d'exprimer la conservation de la quantité de mouvement, une équation de continuité en utilisant la loi de Darcy s'écrit :

$$
\nabla \cdot (\rho \varepsilon u) = 0
$$
  
 
$$
u = -\frac{k_p}{\mu} \nabla P
$$
 (2.25)

On applique sur ces lois les conditions aux limites suivantes :

$$
d\Omega_{collecteur}^{a} \ d\Omega_{GDL}^{a,sys} : \t n.u = 0 \t (2.26)
$$

 $d\Omega_{GDL}^{a,\text{int}}$  :  $P = P_{a,\text{in}}$  (2.27)  $P = P_{a,in}$ 

$$
d\Omega_{GDL}^{a,out}:\qquad P=P_{ref}\tag{2.28}
$$

$$
d\Omega_{\text{mem-GDL}}^{\text{c}} \qquad \qquad -n\mu = \frac{i_a}{\rho F} \left( \frac{M_{H_2}}{2} + \lambda_{H_2O} M_{H_2O} \right) \qquad (2.29)
$$

#### x **Transport de masse**

Le transport des gaz à l'anode s'écrit :

$$
\nabla \left( -\rho \mathbf{w}_{H_2} \mathbf{D}_{H_2 - H_2 O} \left[ \nabla x_{H_2 O} + \left( x_{H_2 O} - w_{H_2 O} \right) \mathbf{P} \right] + \rho w_{H_2} u \right) = 0 \tag{2.30}
$$

Avec Les conditions aux limites :

$$
d\Omega_{collecteur}^{a}, d\Omega_{GDL}^{a,sys}: -n_a \left(-\rho w_{H_2} D_{H_2-H_2O} \left[\nabla x_{H_2O} + (x_{H_2O} - w_{H_2O}) \cdot \frac{\nabla P}{P}\right] + \rho w_{H_2} u\right) = 0
$$
\n(2.31)

$$
d\Omega_{GDL}^{a,int}:\t\t\t\t w_{o2} = w_{o2,in} \t\t(2.32)
$$

$$
d\Omega_{GDL}^{a,out}: \nabla \left( -\rho w_{H_2} D_{H_2-H_2O} \left[ \nabla x_{H_2O} + (x_{H_2O} - w_{H_2O}) \cdot \frac{\nabla P}{P} \right] \right) = 0 \n\tag{2.33}
$$

$$
d\Omega_{\text{mem-GDL}}^{a} : \t\t -n.N_{H_2} = \frac{i_a}{2F} M_{H_2}
$$
\t(2.34)

#### **•** Transport de charge

A l'anode, la conservation du courant doit être vérifiée :

$$
\nabla \cdot (-\sigma_m \cdot \nabla \varphi_m) = 0 \tag{2.35}
$$

Avec les conditions aux limites :

 $d\Omega_{GDL}^{a,out}$ ,  $d\Omega_{GDL}^{a,int}$  et  $d\Omega_{GDL}^{a,sys}$ :  $-n.i=0$  (2.36)

 $d\Omega_{collecteur}^a$ :  $\varphi_s = 0$  (2.37)

# ¾ **Cathode**

#### • Loi darcy

Le calcul du champ de vitesse du mélange gazeux, sous l'influence du gradient de pression totale, est régie par : l'équation (2.25)

$$
d\Omega_{collecteur}^{c} \ d\Omega_{GDL}^{c,sys} : \t n.u = 0 \t (2.38)
$$

$$
d\Omega_{GDL}^{c,int}:\qquad P=P_{c,in}\tag{2.39}
$$

$$
d\Omega_{GDL}^{c,out}:\qquad P=P_{ref}\qquad (2.40)
$$

$$
d\Omega_{\text{mem-GDL}}^{c} : \t\t -nu = \frac{i_c}{\rho F} \left( \frac{M_{o_2}}{4} + (\frac{1}{2} + \lambda_{H_2 O}) M_{H_2 O} \right) \t\t (2.41)
$$

#### x **Transport de Masse**

Le mélange gazeux se compose d'O<sub>2</sub>, N<sub>2</sub>, H<sub>2</sub>O La diffusion et la convection de ces gaz sont décrites dans les équations suivantes :

$$
\nabla \left( -\rho w_{o_2} \sum_{j=1}^2 D_{o_2 j} \left[ \nabla x_j + (x_j - w_j) \cdot \frac{\nabla P}{P} \right] + \rho w_{o_2} u \right) = 0 \tag{2.42}
$$

$$
\nabla \left( -\rho w_{o_2} \sum_{j=1}^2 D_{H_2 o_j} \left[ \nabla x_j + (x_j - w_j) \cdot \frac{\nabla P}{P} \right] + \rho w_{H_2 o} u \right) = 0 \qquad \text{(Pour la vapeur d'eau)} \tag{2.43}
$$

$$
w_{O_2} + w_{H_2} + w_{N_2} = 0 \tag{2.44}
$$

# x **Les conditions aux limites pour l'oxygène**

$$
d\Omega_{collecteur}^{c} \ d\Omega_{GDL}^{c,sys}: \qquad n \left( -\rho w_{o_2} \sum_{j=1}^{2} D_{o_2 j} \left[ \nabla x_j + (x_j - w_j) \cdot \frac{\nabla P}{P} \right] + \rho w_{o_2} u \right) = 0 \qquad (2.45)
$$

$$
d\Omega_{GDL}^{a,int}:\t\t\t\t w_{o2} = w_{o2,in} \t\t(2.46)
$$

$$
d\Omega_{GDL}^{c,out}: \t\t -n_c \left( -\rho \cdot w_{o_2} \sum_{j=1}^2 D_{o_2-j} \left[ \nabla x_j + (x_j - w_j) \frac{\nabla P}{P} \right] \right) = 0 \t (2.47)
$$

$$
d\Omega_{GDL-mem}^{c}:\qquad \qquad -n.N_{o_2} = \frac{i_c}{2F}M_{o_2} \tag{2.48}
$$

# x **Les conditions aux limites pour la vapeur d'eau**

$$
d\Omega_{collecteur}^{c}, d\Omega_{GDL}^{c,sys} \qquad n.(-\rho w_{H_2O} \sum_{j=1}^{2} D_{H_2Oj} \left[ \nabla x_j + (x_j - w_j) \cdot \frac{\nabla P}{P} \right] + \rho w_{H_2O} u \bigg) = 0 \qquad (2.49)
$$

 $d\Omega^{a,int}_{GDL}$ :

$$
\alpha_{H_2O} = w_{H_2O,in} \tag{2.50}
$$

$$
d\Omega_{GDL}^{c,out} \qquad \qquad -n_c \left( -\rho \cdot w_{H_2O} \sum_{j=1}^2 D_{H_2O-j} \left[ \nabla x_j + \left( x_j - w_j \right) \frac{\nabla P}{P} \right] \right) = 0 \qquad (2.51)
$$

$$
d\Omega_{GDL-mem}^{c} \t -n.N_{H_2O} = \frac{i_c}{F} \left(\frac{1}{2} + \lambda_{H_2O}\right) M_{O_2}
$$
 (2.52)

# **•** Transport de charge

À la cathode, la conservation du courant doit être vérifiée :

$$
\nabla \cdot (-\sigma_m \cdot \nabla \varphi_m) = 0 \tag{2.53}
$$

-Avec les conditions aux limites

$$
d\Omega_{GDL}^{c,out}, d\Omega_{GDL}^{c,int} \text{ et } d\Omega_{GDL}^{c,sys} : \qquad -n.i = 0 \qquad (2.55)
$$

$$
d\Omega_{collecteur}^c \qquad \qquad \varphi_s = V_{cell} \qquad \qquad (2.56)
$$

### ¾ **Membrane :**

Dans la membrane, on a la conservation de la charge :

$$
\nabla \cdot \left( -\sigma_m \nabla \varphi_m \right) = 0 \tag{2.57}
$$

Avec les conditions aux limites suivant :

$$
d\Omega_{\text{mem}}^{\text{sym}}: \qquad n.\nabla \varphi_m = 0 \tag{2.58}
$$

$$
d\Omega_{GDL-mem}^{a}: \quad -n.(-\sigma_{m}\nabla\varphi_{m})=i_{a}
$$
\n(2.59)

# $d\Omega_{GDL-mem}^{C}$ :  $-n.(-\sigma_{m}\nabla\varphi_{m})=i_{c}$  (2.60)
# **2 .4. Les paramètres du modèle**

 Les valeurs des paramètres physique qui utilisées dans cette étude sont extrait de [8] et sont présentées dans le tableau suivant :

| Désignation des Paramètres                  | Symbole                  | Valeur           | Unité                 |
|---------------------------------------------|--------------------------|------------------|-----------------------|
| -Conductivité effective                     | $\sigma_{s}$             | 1000             | [S/m]                 |
| électronique                                |                          |                  |                       |
| -Conductivité ionique de                    | $\sigma_m$               | 9                | [S/m]                 |
| La membrane                                 |                          |                  |                       |
| -Température                                | T                        | 353              | [K]                   |
| -Perméabilité                               | $k_p$                    | $10^{-13}$       | $\mathbb{m}^2$        |
| -Viscosité du fluide                        | $\mu$                    | $2.5*10^{-5}$    | $[Pa*_{s}]$           |
| -Pression de référence                      | $P_{ref}$                | 1                | [atm]                 |
| -Pression d'entré anodique                  | $P_{a, in}$              | $1.1* P_{ref}$   | [atm]                 |
| -Pression d'entré cathodique                | $P_{c, in}$              | $1.1* P_{ref}$   | [atm]                 |
| -Potentiel d'équilibre anodique             | $E_a^{eq}$               | $\boldsymbol{0}$ | [V]                   |
| -Potentiel d'équilibre cathodique           | $E_c^{eq}$               | 1                | [V]                   |
| -Densité de courant d'échange               | $i_a^0$                  | 10 <sup>5</sup>  | $[A/m^2]$             |
| anodique                                    |                          |                  |                       |
| -Densité de courant d'échange<br>cathodique | $i_c^o$                  | $\mathbf{1}$     | $[A/m^2]$             |
| -Surface spécifique                         | $S_a$                    | 10 <sup>7</sup>  | $\left[m^{-1}\right]$ |
| -Fraction massique H2 d'entré               | $W_{H_2,i n}$            | 0.1              |                       |
| -Fraction massique O2 d'entré               | $W_{{\mathcal O}_2,i n}$ | $0.21*0.8$       |                       |
| -Fraction massique H2O d'entré              | $W_{H_2O}$ in            | 0.2              |                       |
| Cathodique                                  |                          |                  |                       |
| -Masse molaire $H_2$                        | $M_{H2}$                 | $\overline{2}$   | [g/mol]               |
| -Mass molaire $O_2$                         | $M_{O2}$                 | 32               | [g/mol]               |
| -Masse molaire $H_2O$                       | $M_{H2O}$                | 18               | [g/mol]               |
| -Masse molaire $N_2$                        | $M_{N2}$                 | 28               | [g/mol]               |
| -Fraction molaire $H_2$ dans                | $x_{O2}^{in}$            | $3.9*104$        | $[Pa*m3/mol]$         |
| L'agglomérat                                |                          |                  |                       |
| -L'épaisseur de la couche active            | $L_{act}$                | 10               | [µm]                  |

**Tableau 2.2** : Les paramètres de modèle étudié. [7]

# **3.1. Introduction :**

 COMSOL est un environnement puissant et interactif pour la modélisation et la résolution des problèmes scientifiques et d'ingénierie basés sur des équations aux dérivées partielles. Anciennement appelé FEMLab, est avant tout un outil de résolution d'équations aux dérivées partielles par éléments finis. Sa particularité est de disposer d'une base de données d'équations permettant de modéliser différents phénomènes physiques, comme l'électrostatique, l'écoulement de fluides ou encore la déformation des matériaux.

 Développé initialement comme une toolbox de Matlab, il dispose aujourd'hui de son propre environnement graphique permettant à la fois le dessin des géométries l'affichage de résultats en post-traitement et fournit une plate-forme qui combiné fluide et problèmes électrochimiques dans un modèle.

 Sa spécificité est également de permettre de coupler différentes EDP, de manière à décrire des phénomènes multi physiques, et des fonctions avancées permettent d'entrer manuellement des EDP spécifiques. De plus, les données du logiciel sont accessibles du Matlab.

 L'ensemble des équations régissant présentées dans le chapitre 2 ont été tous résolus en utilisant COMSOL Multiphysics 4.2. Ce chapitre est conçu pour donner des informations générales sur le logiciel commercial et la façon dont il a été utilisé afin de résoudre les problèmes de simulation numérique de la pile.

### **3.2. La Méthode Des Eléments Finis :**

 Tout ingénieur débutant apprend à calculer les surfaces et volumes de corps de forme quelconque en les décomposant en un ensemble de corps élémentaires de formes connues. Plus tard, il applique la même méthode au calcul de moments d'inertie, de centres de pression, etc.

 Ce mode de pensée est celui qui a donné naissance à la méthode des éléments finis. Appliquée très largement au début pour l'étude des structures, elle conquiert sans cesse de nouveaux domaines : distribution des potentiels électriques, des vitesses des écoulements de fluides, échanges de chaleur, infiltrations dans les milieux poreux, répartition des niveaux de bruit, etc.

# **3.3. Description De Modèle :**

 En comprenant les équations gouvernante de notre problème, nous arrivons à utiliser les modules physiques suivant disponibles dans logiciel COMSOL.

- x **Secondary Current Distribution** : est utilisé pour résoudre l'équation de conservation de charge, ce module est appliqué dans les trois sous-domaines (GDL anode, GDL cathode et l'électrolyte).
- **Darcy's Law :** est utilisé pour déterminer le champ de vitesse et pression dans GDL anode et GDL cathode.
- x **Deux modules de Transport of Concentrated Species** l'un est utilisé sur le coté anode et l'autre sur le coté cathode, ces deux modules sont utilisé pour résoudre l'équation de diffusion et convection de transfert de masse (l'équation de Stefan maxwell) dans la couche GDL anode et cathode.

# **3.4. Procédure Numérique :**

 On Lance le logiciel en double-cliquant sur l'icône *COMSOL Multiphysics* et on sauvegarde le projet.

 Au démarrage du logiciel, le navigateur de modèle apparait. C'est lui qui permettra de définir le ou les modèles physiques qui seront utilisés. C'est aussi ici que la dimension de l'espace est choisie (2D, 2D axisymétrique, 3D, ...). Pour chacun des modèles, il est précisé quelles sont les variables, et quel est le suffixe propre à ce modèle. En effet, Comsol crée automatiquement des variables pour chaque modèle. Ces variables sont toujours suffixées par le nom du modèle auquel elles sont rattachées.

Lorsque les modèles ont été choisis, l'écran général de Comsol apparait.

 D'une manière générale, lors de la création d'un projet, il faut parcourir le menu en allant de gauche à droite. Nous allons donc d'abord construire la géométrie du problème.

 On détermine ensuite le comportement des domaines en leur associant des propriétés.

 Ensuite, on impose des conditions sur certaines frontières, et éventuellement sur certains points. Cette opération est à refaire pour chaque modèle utilisé dans le projet.

 Une fois la physique du problème posée, il faut effectuer le maillage de la géométrie. Il est possible de faire un raffinement local du maillage.

Il ne reste ensuite plus qu'à simuler le projet.

 Toutes les inconnues sont alors déterminées. Il est possible de les afficher dans la Fenêtre de post-processeur. L'utilisateur peut choisir quelles variables représentée, et sous quelles formes.

#### **3.4.1. La Sélection Des Modules Physiques :**

- 1. On lance le logiciel par une double clique sur l'icône *COMSOL Multipysics*.
- 2. On choisit 2D a partir de liste **Select Space Dimension,** puis on clique sur le boutons **NEXT**  $\Rightarrow$

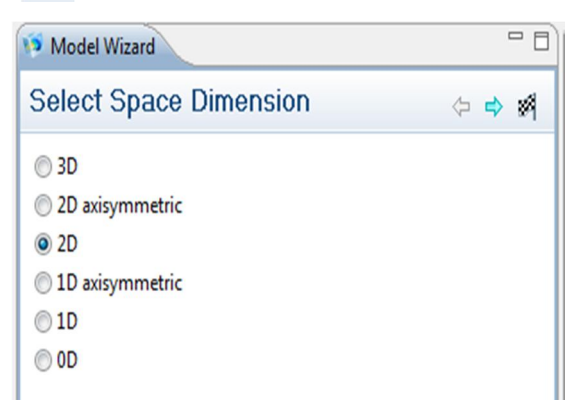

3. Dans la liste **Add physics,** on clique sur **Electrochemistry > Secondary Current Distribution (siec)**. Et puis sur **Add Selected** 

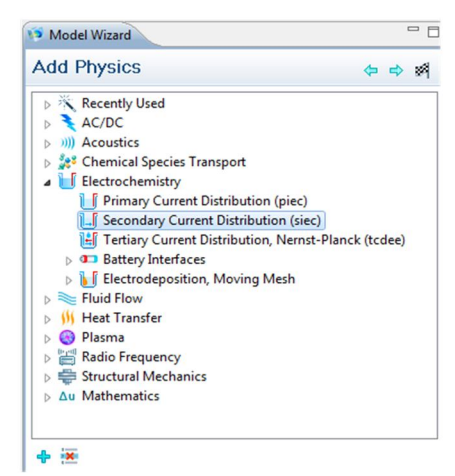

4. Dans la liste **Add physics,** on clique sur **Fluid Flow>Porous Media and Subsurface Flow>Darcy's Law (dl)**. et puis sur **Add Selected** 

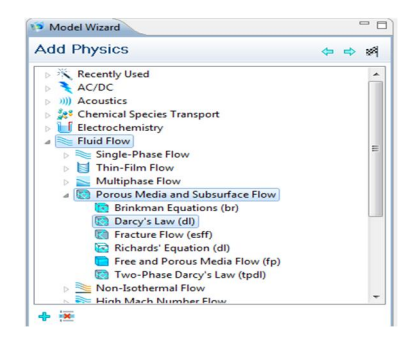

- 5. Dans la liste **Add physics,** on sélectionne **Chemical SpeciesTransport > Transport of Concentrated Species (chcs)**.et puis sur **Add Selected**
- 6. Dans **Selected physics** on sélectionne **Transport of Concentrated Species**  (chcs). et dans le tableau de fraction massique on entre les deux paramètres  $w_{H_2}$

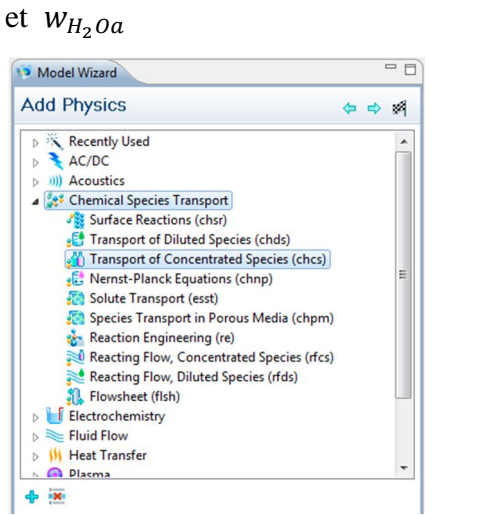

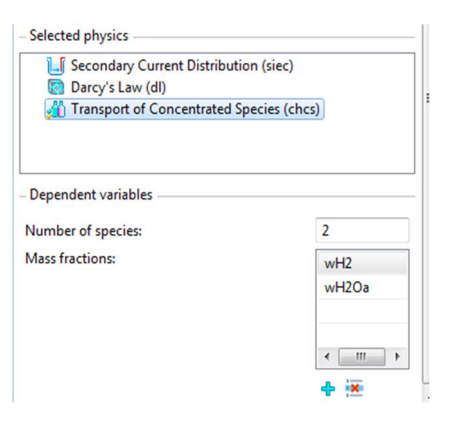

- 7. Dans la liste **Add physics,** on sélectionne **Chemical SpeciesTransport > Transport of Concentrated Species (chcs)**.et puis on clique sur **Add Selected**  $\triangle$ 8. Dans **Selected physics** on sélectionne **Transport of Concentrated Species**
- (chcs2). et on entre dans le tableau les paramètres de fraction massique  $w_{O_2}$ ,  $W_{H_2Oc}$  et  $W_{N_2}$

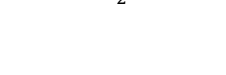

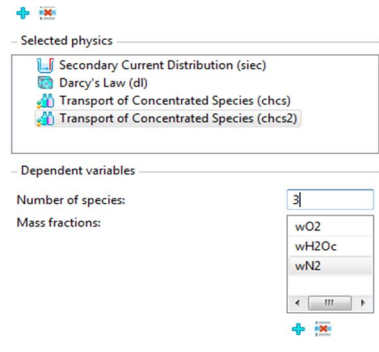

9. On clique sur **Next**  $\Rightarrow$  pour accéder à la page suivante, et dans la liste **Select study type** on sélectionne **Preset Studies for Selected Physics>Stationary**.

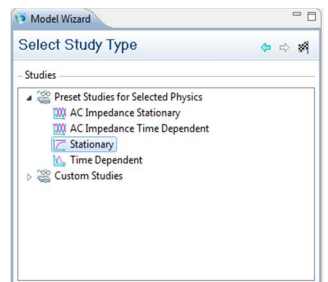

10. On termine cette étape par une seule clique sur le bouton **Finish** 

### **3.4.2. Création de la géométrie**

Maintenant on ajoute la géométrie de modèle étudiée, lorsque notre problème est considérer en 2D est très facile de construire la géométrie.

- **1.** Pour crée un rectangle d'aborde une clique droite sur icone **geometry** dans le menu **Modèle Builder**, et un nouveau menu sera apparait.
- **2.** Dans ce nouveau menu on clique sur **Rectangle** pour crée **Rectangle 1.**

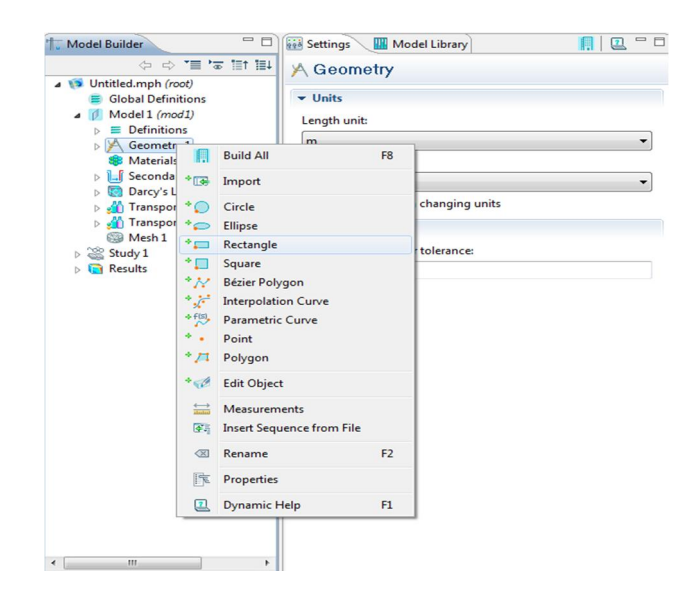

3. Le **Rectangle1** a été ajouté, les dimensions de ce rectangle ont besoin d'être changé pour s'adapter aux dimensions du problème, Nous faisons un clique sur le **Rectangle1** situé juste au-dessous de l'icône **Geometry**. Cela permettra d'élargir l'onglet **Rectangle** pour montrer tous les sous onglets onglets (**Size**, **Position**, **Rotation Angle**) contenus dans l'onglet **Rectangle,** et dans ces onglets on peut changer les dimensions.

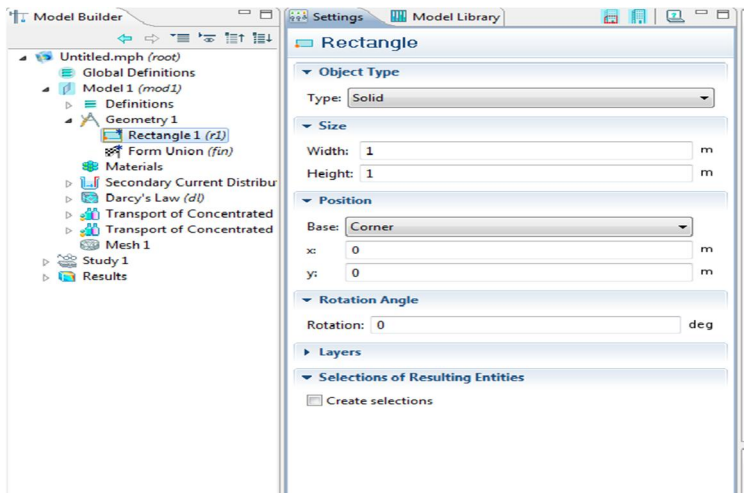

**4.** On doit refaire le même travail pour crée **Rectangle2** et **Rectangle3.** 

Les dimensions et la position de chaque rectangle sont représenté dans le tableau suivant :

|          |              | Rectangle 1 | Rectangle 2 | Rectangle 3 |
|----------|--------------|-------------|-------------|-------------|
|          |              |             |             |             |
| Size     | Width        | $2.5e - 4$  | $1e-4$      | $2.5e - 4$  |
|          | Height       | $2e - 3$    | $2e - 3$    | $2e - 3$    |
| position | $\mathbf{X}$ | $\mathbf 0$ | $2.5e - 4$  | $3.5e - 4$  |
|          | y            | $\mathbf 0$ | $\mathbf 0$ | 0           |

**Tableau 3.1**: Les dimensions de la géométrie de modèle

Après la création de rectangle 1,2 et 3, on clique sur icône **Build All** (

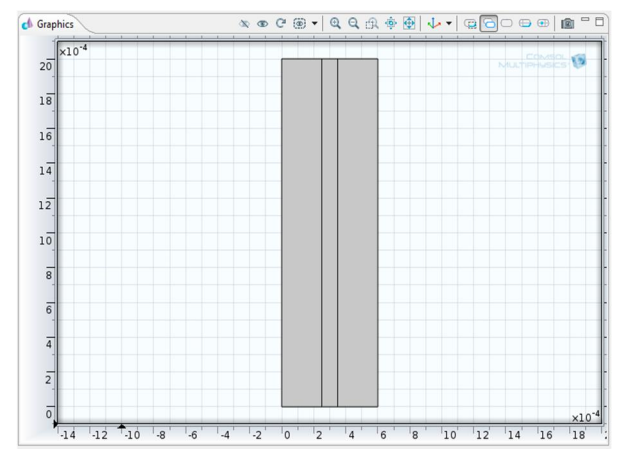

**Figure 2.1**: Création de trois rectangles qui compose la géométrie de modèle.

- 5. Pour ajouter sur la géométrie présidente les quatre rectangles situés aux coins supérieurs et inferieur, dans le menu **Modele Builder** on clique sur **Geometry,** puis on ajoute **Rectangle.**
- 6. Dans **Settings** pour **Rectangle 4**, les dimensions de Rectangle 4 ont besoin de changé pour s'adapter aux dimensions de problème, pour cela dans la section **Size** on entre (width=  $1e^{-4}$ , height=  $5e^{-4}$ ) et **position** ( $x=1e^{-4}$  $, y=0).$

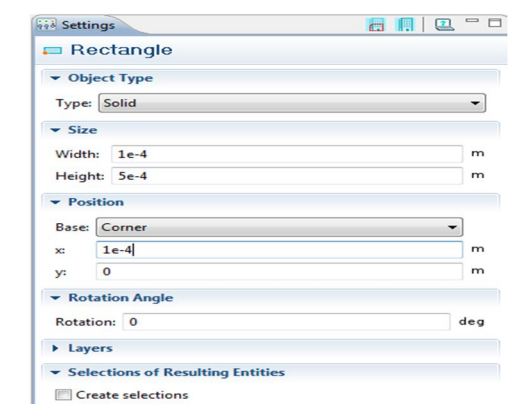

7. Dans **Model Builder**, clique droite sur **Geometry 1** puis on choisit **Transforms>Array,** en allant a **Settings** pour **Array** et on entre dans le sous-onglet **Size** (x=2, y=2) et dans **Displacement** (x=7 $e^{-4}$ , y=**1.5** $e^{-4}$ ), puis on clique sur **Build All .**

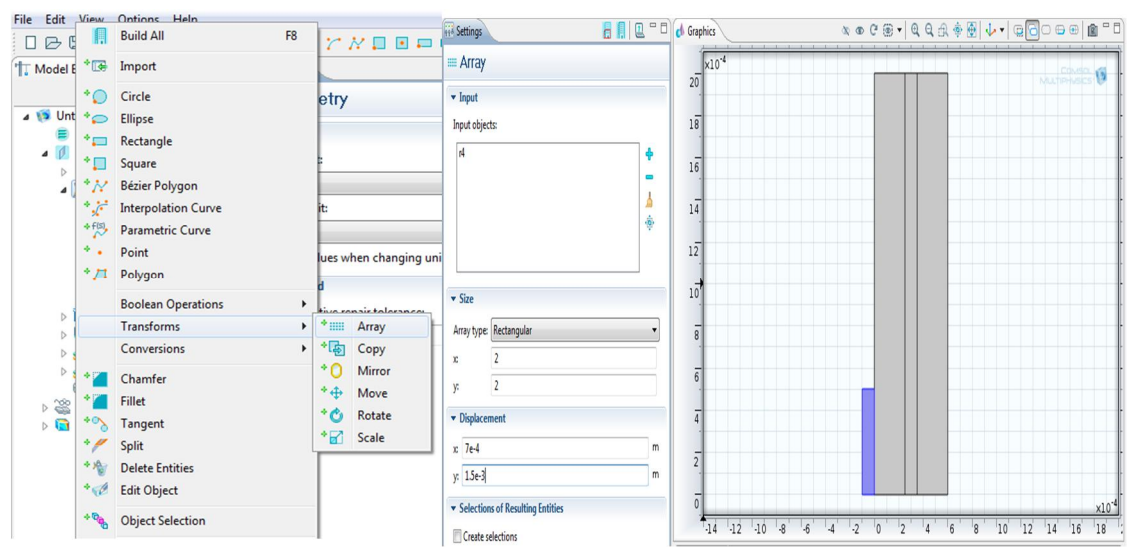

8. Dans **Model Builder** , clique droite sur **Geometry 1** et on choisit **Boolean Operations>Union** pour qu'on rend le **Rectangle 1** et les deux petit rectangle situés aux coins supérieure et inferieur unis, on sélectionne ces

trois rectangles puis dans **Settings** pour **Union** on doit nettoyer le petit carré situé à gauche de **Keep interior boundaries.**

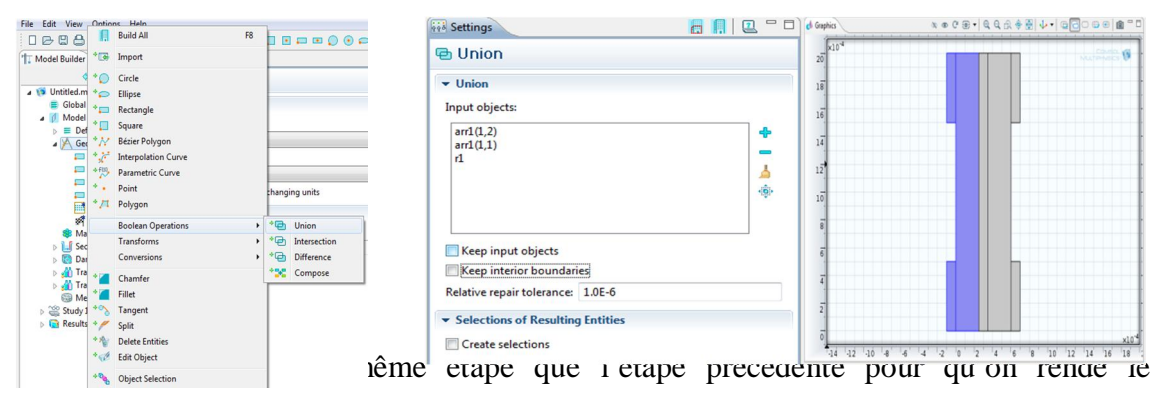

**Rectangle 3** et les deux petit rectangle situés aux coins supérieure et inferieur unis.

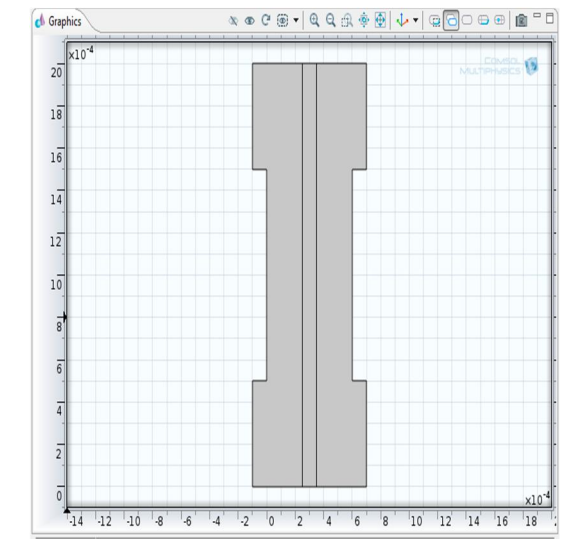

 **Figure 3.2**: Union de quatre rectangles situés au coin avec les autres rectangles.

# **3.4.3. Définition générale du problème :**

### x **Déclaration des constantes**

 Il ya plusieurs façons de fournir les informations nécessaires dans le logiciel COMSOL. L'option **Global Definitions- Parameters** est utilisée pour définir les constantes qui sont les mêmes pour toutes les géométries et les sous-domaines. On peut utiliser des constantes dans les paramètres de la physique, des expressions et des variables de couplage, les paramètres physiques de ce travail sont définis dans le tableau 2.2.

### **Parameters**

1. Dans le **Model Builder,** une clique droite sur **Global Definitions** et on choisit **Parameters**.

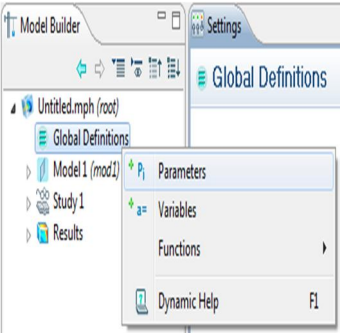

2. En allant à **Settings** pour **Parametres**, et on entre tous les constantes représenté dans le tableau 2.2

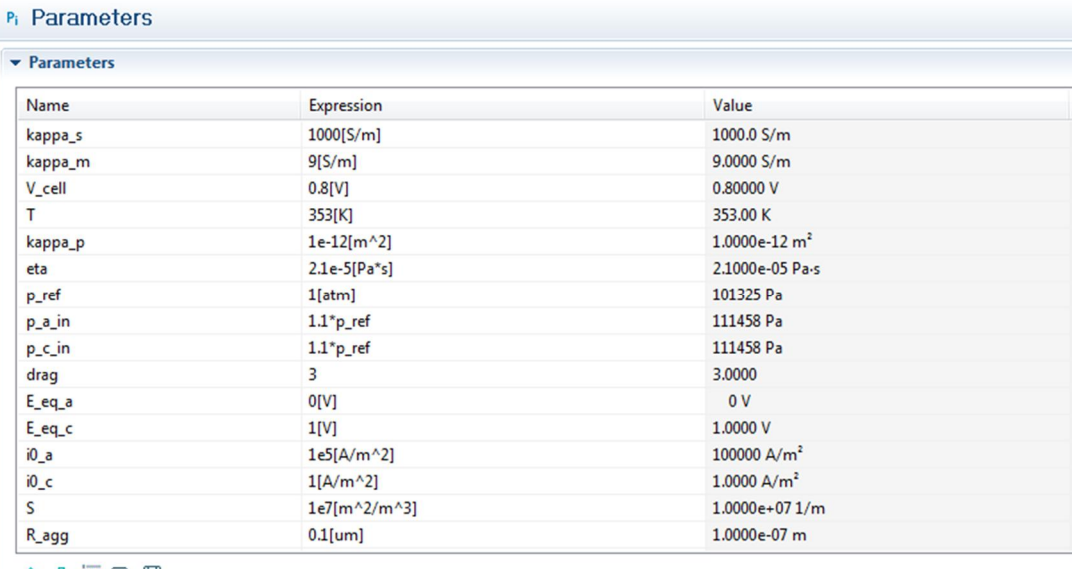

企业基本图

# x **Définition des domaines de calcule**

### **Explicite1**

1. Dans le **Model Builder**, clique droite sur **Model 1>Definitions** et on choisit **Selections>Explicit**., et puis on Sélectionne le Domain 1 seulement.

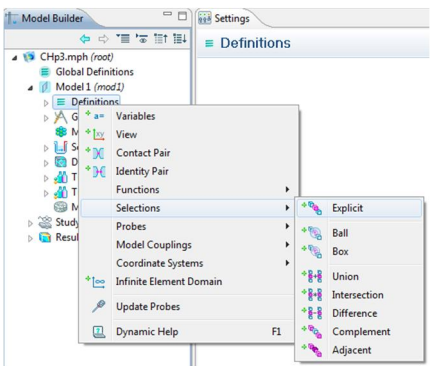

2. Clique droite sur **Explicit 1** et on choisit **Rename**. En allant à la boite de dialogue **Rename Explicit** et on écrit **Anode GDL** dans le carré associe de **New name,** puis on clique sur **OK**.

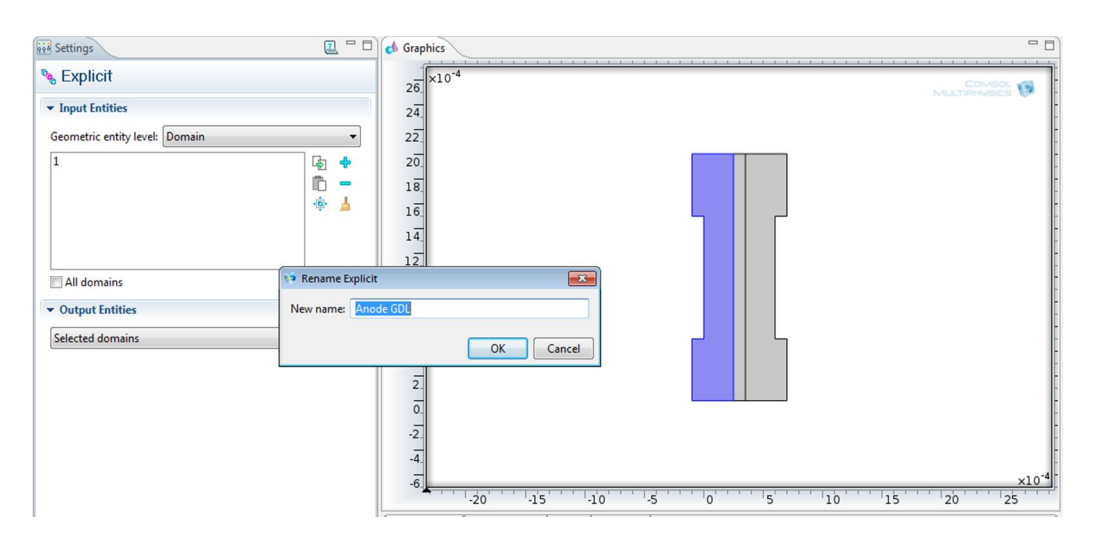

**Figure 3.3**: Le nom de domaine 1 (Anode GDL).

Pour définir les autres domaines (Anode Electrode, Electrolyte, Cathode Electrode, Cathode GDL) on applique les mêmes étapes, toutes les étapes sont résumées dans le tableau ci-dessous :

**Tableau 3.2** : Les étapes de définition la géométrie du modèle.

|             | Explicite2     | Explicite3 | Explicite4      | Explicite4        |
|-------------|----------------|------------|-----------------|-------------------|
|             |                |            |                 |                   |
| Domaine     | $\overline{2}$ | 3          | 10              | 13                |
| sélectionné |                |            |                 |                   |
| Le nom de   | Membrane       | Anode GDL  | Anode Electrode | Cathode Electrode |
| domaine     |                |            |                 |                   |

**Remarque :** Explicite4, Explicite5 sont utilisé pour la définition des interfaces Electrode-Electrolyte, avant de sélectionné on choisit **Boundary** dans la liste **Geometric entity level,** et pour Explicite1, 2 et 3 on choisit **Domain.** 

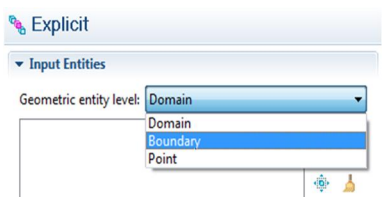

x **Déclaration des variables :** 

# **Variables 1**

- 1. Dans **Model Builder**, on Clique -droite sur **Definitions** et on choisit **Variables**.
- 2. Dans **Model 1** clique- droite sur **Variables 1** et on choisit **Rename**.

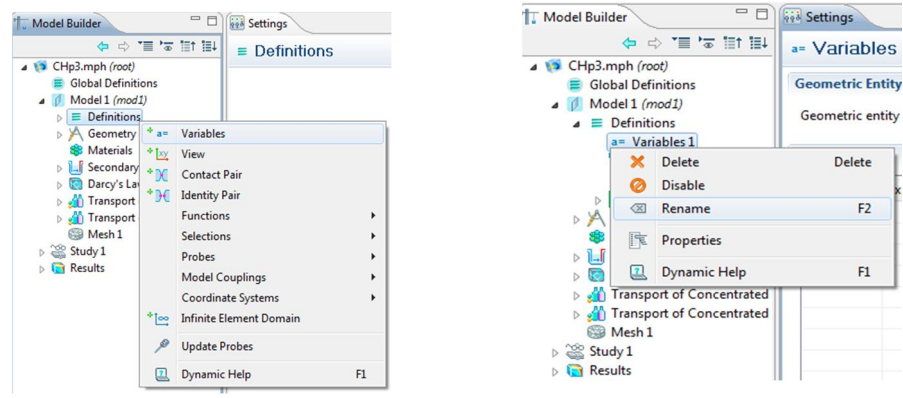

- 3. En allant à la boite de dialogue **Rename Variables** et dans le carré **New name** on écrit **Anode GDL Variables** puis on clique sur **OK**.
- 4. En allant à **Settings** pour **Variables**, et on élargit la section **Geometric Entity Selection**. À partir de la liste **Geometric entity level** on choisit **Domain**. Et dans la liste **Selection> Anode GDL**.

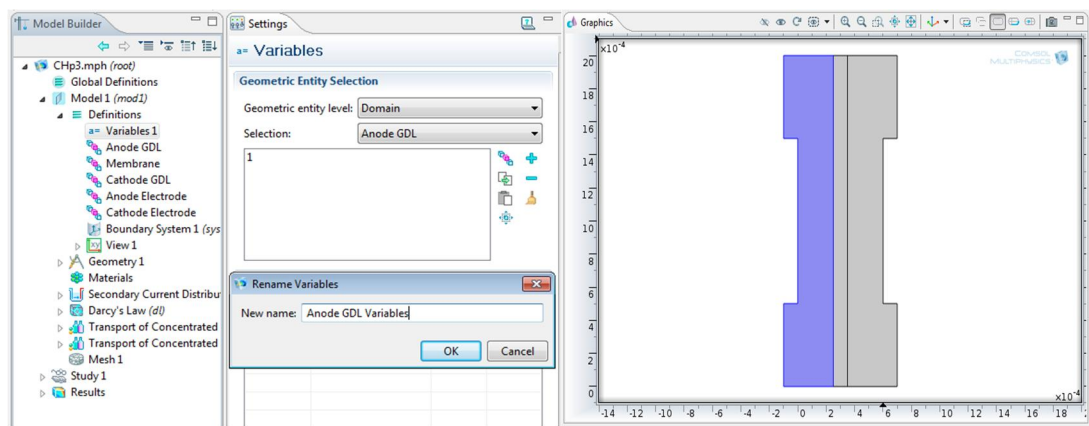

5. On élargit le sous-onglet **Variables**. Et dans le tableau des **Variables**, on entre les variables représentée dans le tableau 3.3.

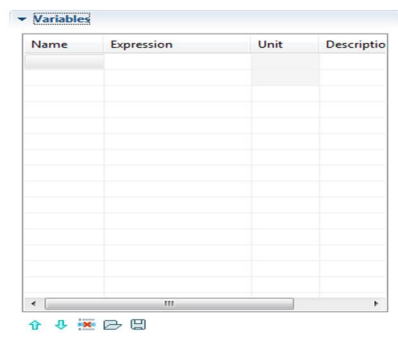

# **Tableau 3.3**: Les variables de l'anode GDL.

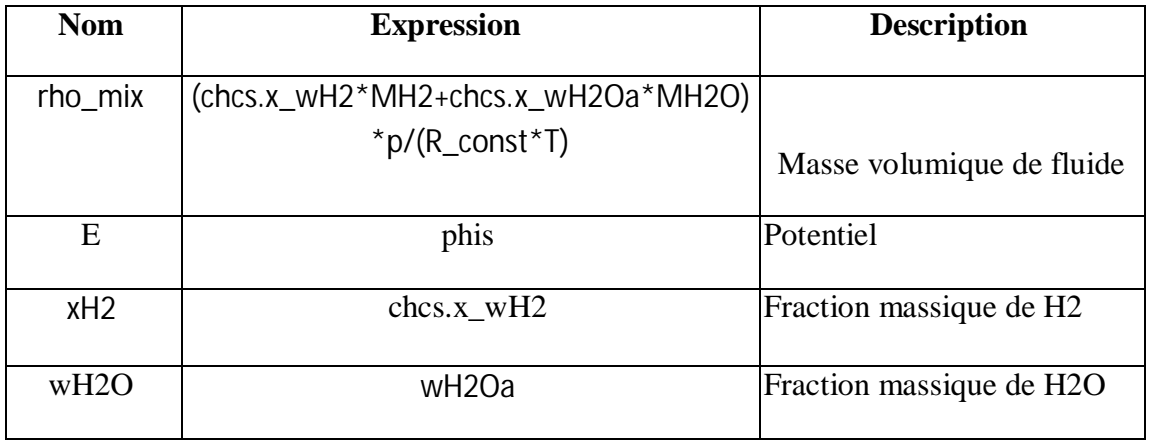

Pour définir les variables qui caractérisent chaque domaine on doit suivre les mêmes étapes, ces variables sont représenté dans les tableaux ci-dessous :

# **Membrane Variables**

 **Tableau 2.4**: Les variables de la membrane.

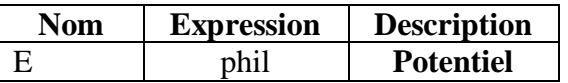

# **Cathode GDL Variables**

 **Tableau 3.5**: Les variables de la cathode GDL.

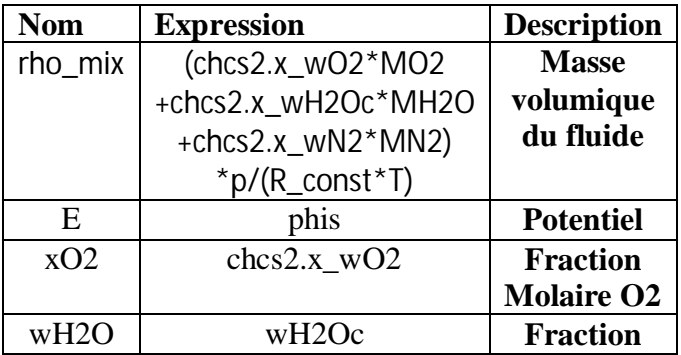

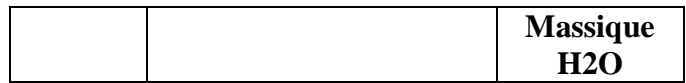

### **Anode Electrode Variables**

**Tableau 3.6**: Les variables Anode Electrode.

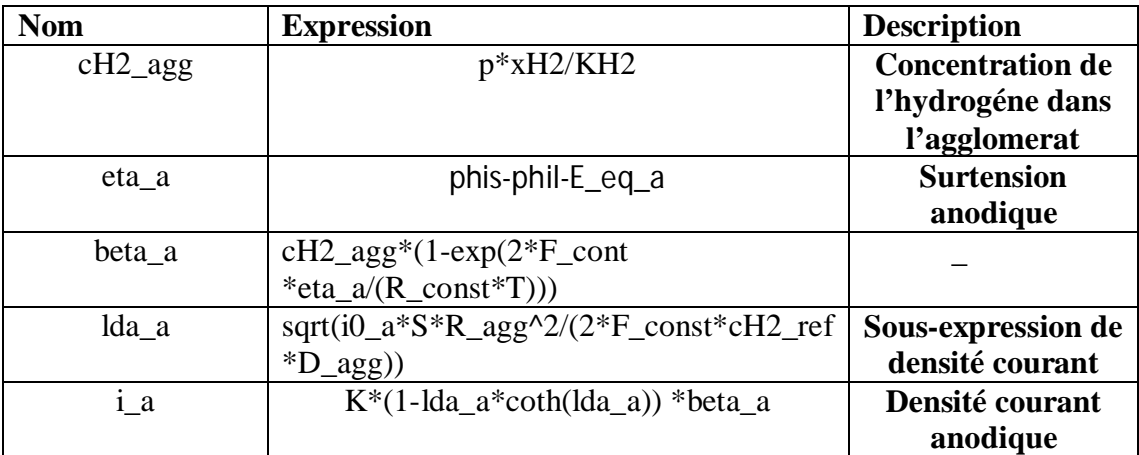

### **Cathode Electrode Variables**

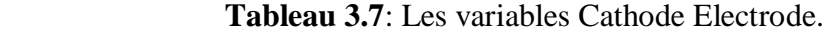

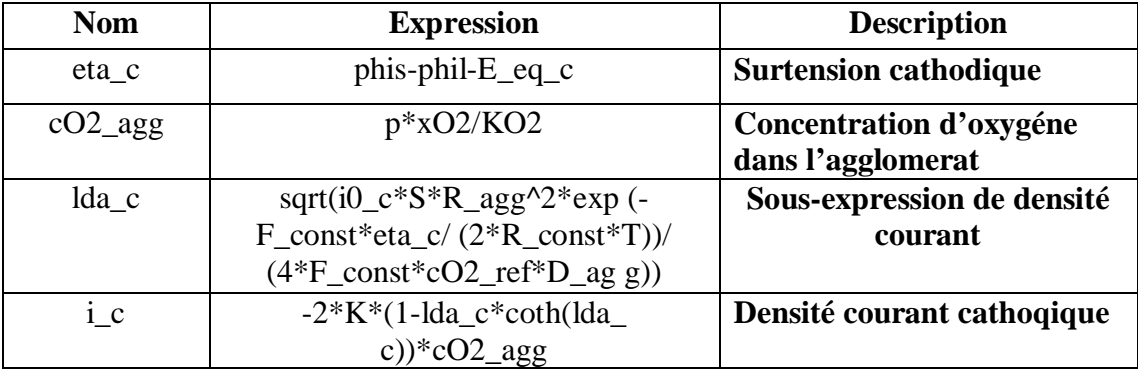

### **3.4.4. Position Des Modèles Physiques :**

# **3.4.4.1. Secondary Current Distribution :**

x **Propriétés de domaine** 

### **Electrode 1 :**

 On utilise la fonction **Electrode** pour définir une électrode conduit le courant par conduction des électrons dans les piles à combustible. L'équation de domaine est la suivante :

 $\nabla \cdot i = \mathbf{0}$ 

Où *i* est le vecteur de densité de courant

 $i = -\sigma_s \nabla \cdot \varphi_s$ 

- **1.** Dans le **Model Builder**, clique-droite sur **Model 1>Secondary Current Distribution** et on choisit **Electrode**.
- **2.** Dans **settings** pour électrode On sélectionne les domaines 1 et 3 dans **Domain Selection.**
- **3.** A partir de **liste**  $\sigma_s$  (Electrical conductivity), on choisit **User defined** et on écrit dans le carré associe **kapp\_s**

|                         | <b>Model Builder</b> | $\Rightarrow$ $\Rightarrow$ = '= '= in iii = $\Box$ | <b>Aid Settings</b>            | $\qquad \qquad \qquad$<br>$\Xi$ | $E$ of Graphics | <b>AOCE-QQA + + CEODE @ "D</b>                                      |
|-------------------------|----------------------|-----------------------------------------------------|--------------------------------|---------------------------------|-----------------|---------------------------------------------------------------------|
| 4 D CHp3.mph (root)     |                      |                                                     | □ Electrode                    |                                 |                 |                                                                     |
|                         |                      | <b>Global Definitions</b><br>Model 1 (mod1)         |                                |                                 | x10             | <b>COMSOL</b>                                                       |
|                         | $\equiv$             | Definitions                                         | <b>Domain Selection</b>        |                                 | 20              |                                                                     |
|                         | $\sim$ X             | Geometry 1                                          |                                |                                 |                 |                                                                     |
|                         |                      | <b>B</b> Materials                                  | Selection: Manual              |                                 | 18              |                                                                     |
|                         |                      | Secondary Current Distribution (siec)               | 1                              | $\triangleleft$<br><b>POP</b>   |                 |                                                                     |
| $\triangleright$        |                      | * Electrolyte                                       | 3                              |                                 |                 |                                                                     |
| $\triangleright$        | $\rightarrow$        | <b>Porous Electrode</b>                             |                                | 中                               | 16              |                                                                     |
| $\triangleright$        | $\triangleq$         | Electrode                                           |                                | iÒ.<br>스                        |                 |                                                                     |
|                         |                      |                                                     |                                | $\cdot$ iĝi-                    | 14              |                                                                     |
| 38<br>$\triangleright$  |                      | <b>Initial Values</b>                               |                                |                                 |                 |                                                                     |
| $\triangleright$ $\Box$ | $*$                  | Insulation                                          |                                |                                 | 12              |                                                                     |
|                         |                      | * Symmetry                                          | ▶ Override and Contribution    |                                 |                 |                                                                     |
|                         |                      | Electrolyte<br>٠                                    |                                |                                 |                 |                                                                     |
|                         |                      | Electrode<br>٠                                      | $\blacktriangleright$ Equation |                                 |                 |                                                                     |
|                         |                      |                                                     |                                |                                 |                 |                                                                     |
|                         |                      | Pairs<br>$\ddot{}$                                  | Model Inputs                   | IT?                             |                 |                                                                     |
|                         |                      | Points<br>$\blacktriangleright$                     | Coordinate System Selection    |                                 |                 |                                                                     |
|                         |                      | Ctrl+Down<br>Move Down                              |                                |                                 |                 |                                                                     |
|                         |                      |                                                     | Coordinate system:             |                                 |                 |                                                                     |
|                         | ×                    | <b>Delete</b><br><b>Delete</b>                      | Global coordinate system       |                                 |                 |                                                                     |
|                         |                      | <b>Disable</b>                                      |                                |                                 |                 |                                                                     |
|                         | $\leq$               | F <sub>2</sub><br>Rename                            | <b>v</b> Electrode             |                                 |                 |                                                                     |
|                         | 医                    | <b>Properties</b>                                   | Electrical conductivity:       |                                 |                 |                                                                     |
|                         | 囚                    | F1<br><b>Dynamic Help</b>                           | $\sigma_s$ User defined        |                                 |                 |                                                                     |
|                         |                      |                                                     | kapp_s                         | S/m                             | $-10$           | 16<br>$-8$<br>5<br>$\mathbf{z}$<br>$\overline{8}$<br>10<br>12<br>14 |
|                         |                      |                                                     |                                |                                 |                 |                                                                     |

**Figure 3.4**: Sélectionne des domaines 1 et 3 avec changement des propriétés se ces domaines.

# **Electrolyte 1 :**

 La Fonction **Electrolyte** définit un équilibre de charge dans l'électrolyte. L'équation de domaine est la suivante:

 $\nabla.(-\sigma_m.\nabla\varphi_m) = 0$ 

1. Dans le **Model Builder**, on clique sur **Electrolyte 1**.

**2.** Dans Settings pour Electrolyte, à partir de  $\sigma_l$  list (Electrolyte conductivity), on choisit **User defined**. Dans le carré associe on écrit **kappa\_m**.

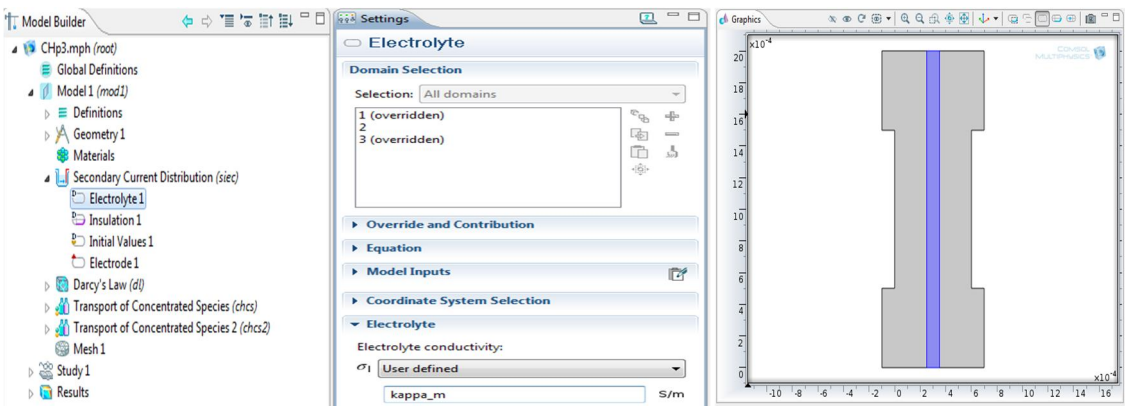

**Figure 3.5**: Sélectionne de domaine 2 avec changement des propriétés de ce domaine.

# x **Les conditions aux limites**

#### **Electric Ground 1 :**

 **Electric Ground** est utilisé comme condition à la limite entre collecteur de courant-GDL, le potentiel est réglé à zéro.

 Dans le **Model Builder,** clique droite sur **Secondary Current Distribution** et on choisit **Electrode>Electric Ground**, on Sélectionné **Boundary 8** seulement dans **Boundary slection.** 

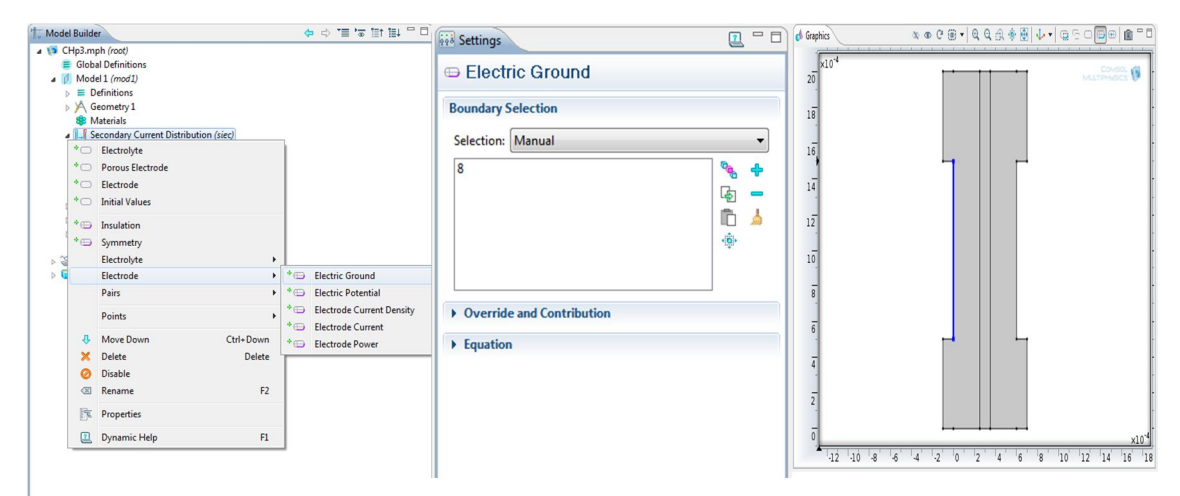

**Figure 3.6**: La condition aux limites à l'interface collecteur de courant-GDL Anode**.**

### **Electric Potential 1**

 Présente le potentiel à l'interface entre l'électrode et le collecteur de courant. À l'état de frontière entre GDL et collecteur de courant coté cathode on met le potentiel électrique à une valeur, selon l'une ce qui suit:

 $\varphi$ <sub>s</sub> =  $V$ <sub>cell</sub>

 Dans le **Model Builder**, clique droite sur **Secondary Current Distribution** et on choisit **Electrode>Electric Potential**., on Selectionne **Boundary 17** seulement. Et dans le **Settings pour Electric Potential** on entre  $V_{cell}$  dans le carré associe a **Boundary electric potential.**

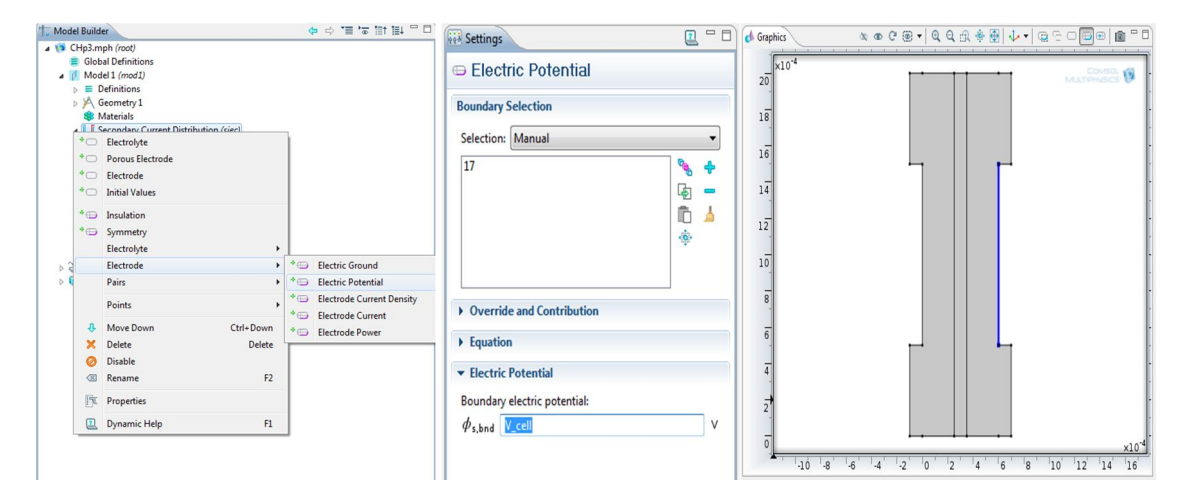

**Figure 3.7**: La condition aux limites à l'interface collecteur de courant- GDL cathode pour « Secondary Current Distribution ».

#### **Electrolyte-Electrode Domain Interface 1 (Anode)**

 Décrire la condition limite de l'interface entre une électrode et le domaine de d'électrolyte, Cette condition ne peut être utilisée dans le cas où une électrode est mise en contact avec l'électrolyte.

 Dans le **Model Builder**, clique-droite sur **Secondary Current Distribution** et on choisit **Electrolyte>Electrolyte-Electrode Domain Interface**, dans **Settings** pour **Electrolyte-Electrode Domain Interface1** on sélectionne **Anode Electrode** a partir de la liste **Selection Boundary**.

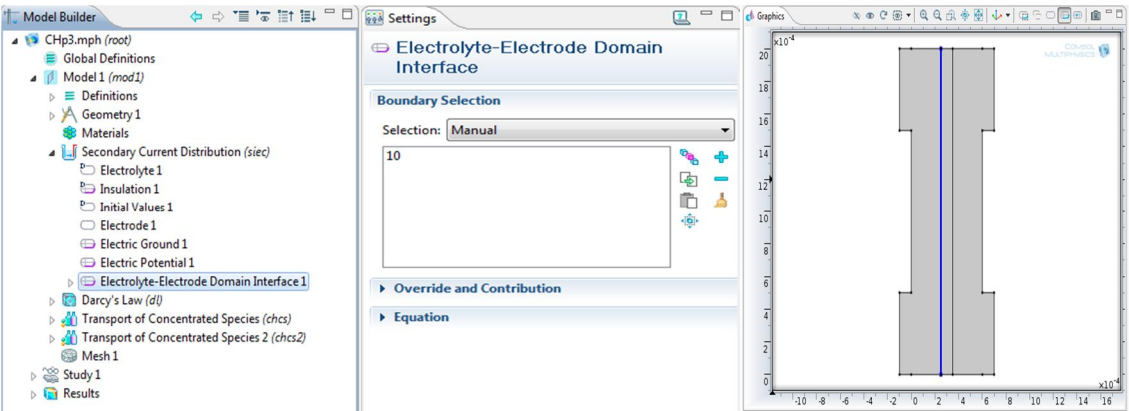

**Figure 3.8**: Condition à l'interface GDL anode-Electrolyte pour « Secondary Current Distribution ».

# **Electrode Réaction 1**

- 1. Dans le Model Builder, clique sur triangle (  $\triangleright$  ) situé à gauche d'Electrolyte-**Electrode Domain Interface** , et on clique sur **Electrode Reaction 1** et l'onglet **Settings** pour **Electrode Reaction** (composé de quatre sous-onglet).
- 2. Dans le sous-onglet **Model Inputs,** on entre **T** dans le carré de température.
- 3. Dans le sous-onglet **Electrode Kinetics,** à partir de la liste **Kinetics expression type** on choisit User defined, on entre  $(i_a a)$  dans le carré de  $i_{loc}$  (local current density)

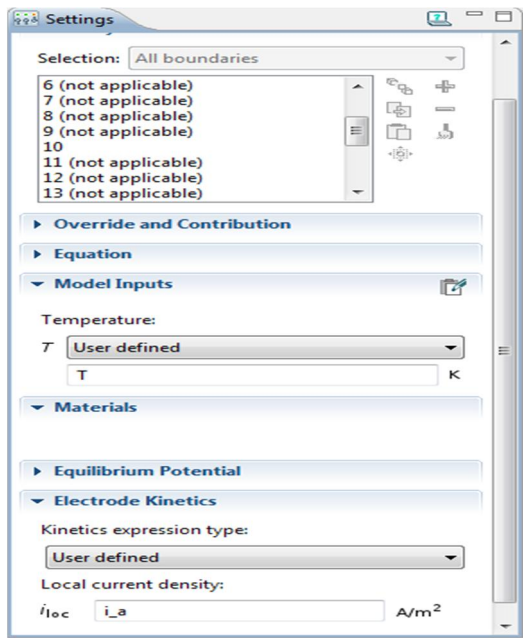

#### **Electrolyte-Electrode Domain Interface (Cathode)**

 Décrire la condition limite de l'interface entre une électrode et le domaine de d'électrolyte dans le coté cathode.

 Dans le **Model Builder**, clique droite sur **Secondary Current Distribution** et on choisit **Electrolyte>Electrolyte-Electrode Domain Interface**, dans **Settings** pour **Electrolyte-Electrode Domain Interface2** on sélectionne **Cathode Electrode** a partir de la liste **Selection Boundary**.

### **Electrode Réaction 1**

- 1. Dans le **Model Builder**, clique sur triangle ( ) situé à gauche **d'Electrolyte-Electrode Domain Interface 1**, et on clique sur **Electrode Reaction 1** et dans l'onglet **Settings** pour **Electrode Reaction** (composé de quatre sous-onglet), dans le sous-onglet **Model Inputs,** on écrit **T** dans le carré de température.
- 2. Dans le sous-onglet **Electrode Kinetics,** à partir de la liste **Kinetics expression type** on choisit User defined , on entre  $(i_c c)$  dans le carré de  $i_{loc}$ .

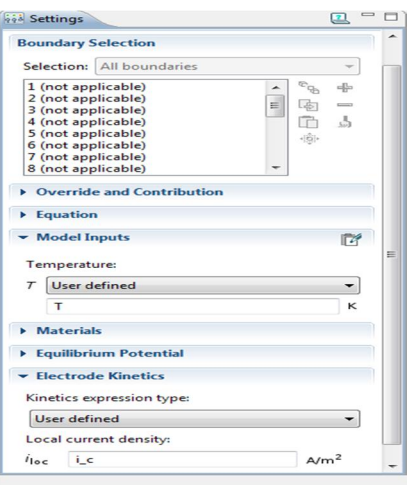

x **Les valeurs initiales** 

**Initial Values 2 :** 

- 1. Dans **Model Builder**, clique-droite sur **Secondary Current Distribution** et on choisit **Initial Values**. Puis on Sélectionne Domaine 3 seulement.
- 2. En allant à **Settings** pour Initial Values, et on élargit la section **Initial Values**. Et dans le carré associe **phis (Electric potential)** on écrit V\_cell.

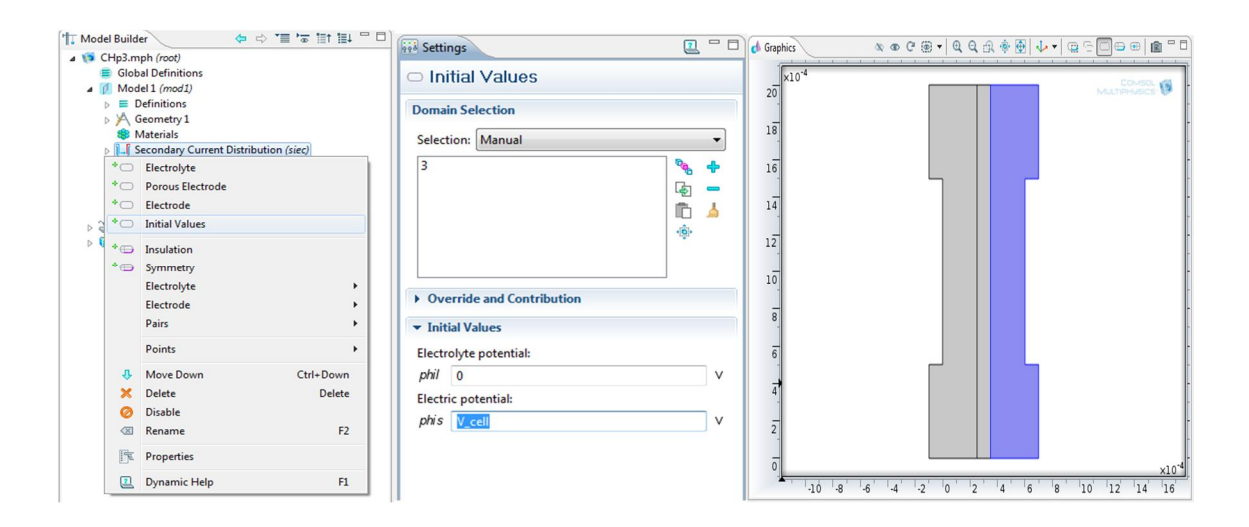

**Figure 3.9**: Sélectionne de domaine 3 et les valeurs initiales dans ce domaine pour « Secondary current Distribution ».

### **Initial Values 1**

 Dans **modèle Builder,** on clique sur **Secondary Current Distribution (siec) > Initial Values 1,** puis on écrit la valeur (0) dans les deux carré associe de **phil** et **phis.** 

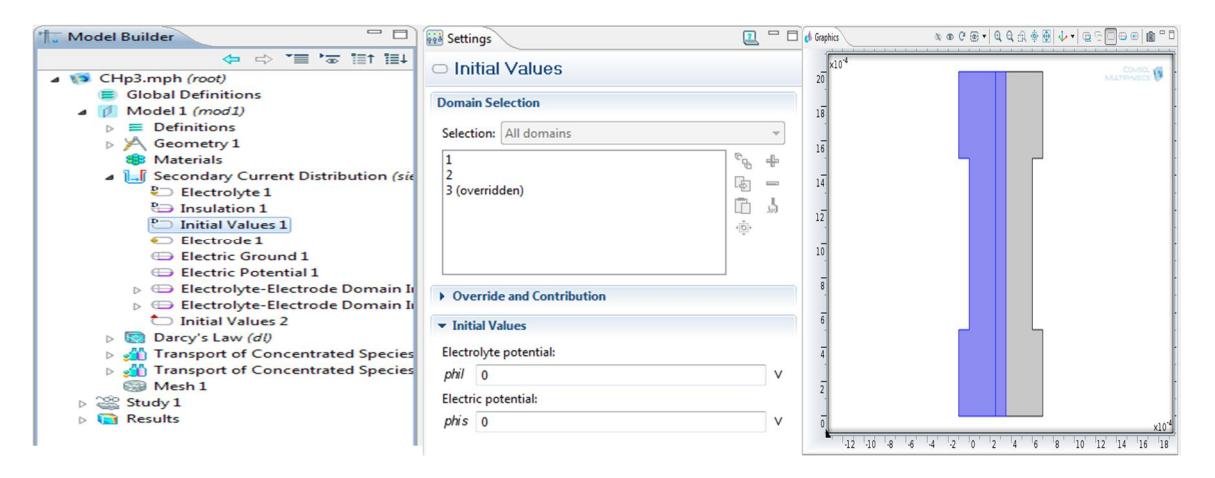

**Figure 3.10**: Sélectionne de domaine 1et 2 avec spécification des valeurs initiales dans ces domaines pour (S C D)

# **3.4.4.2. Darcy's Law :**

- 1. Dans **Model Builder,** on clique sur **Model 1>Darcy's Law**.
- 2. Dans l'onglet **Settings** pour Darcy's Law, et a partir **Domain Selection** dans la liste **Selection** on choisit **Manual**. EtSélectionne Domaine **1** et **3** seulement.

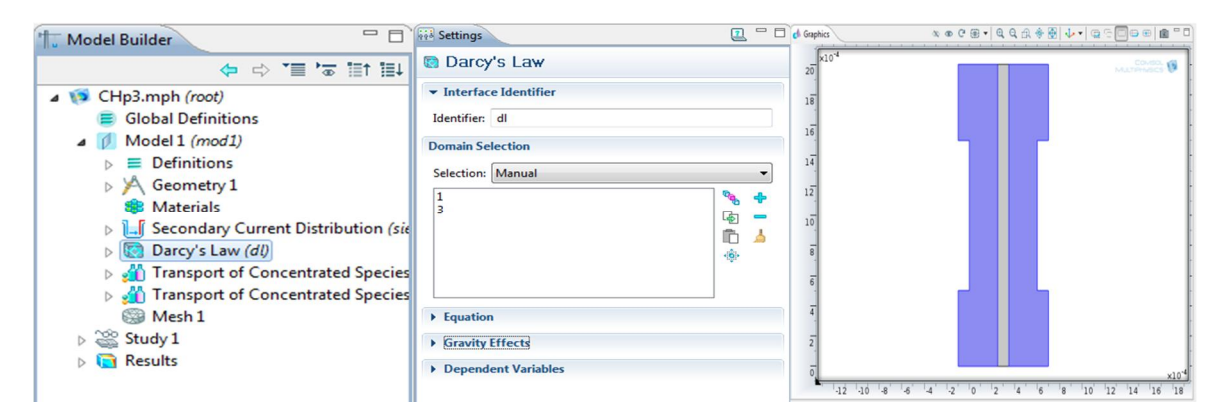

**Figure 3.11**: Application de loi Darcy's sur domaine 1 et 3.

x **Propriétés de domaine :** 

**Fluid and Matrix Properties 1 :** 

- 1. Dans le **Model Builder,** on clique sur **Fluid and Matrix Properties 1**.
- 2. Dans l'onglet **Settings** pour **Fluid and Matrix Properties**. Et on ouvre le sousonglet **Fluid Properties** .puis on choisit **User defined** à partir de **ȡ (Density)** liste. Et dans le carré associe on écrit **rho\_mix**.

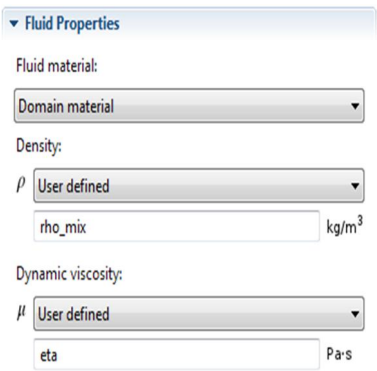

- 3. Dans le sous-onglet **Matrix Properties.** À partir de **ț (Permeability)** liste, on choisit **User defined**.et dans le carré associe on entre **kappa\_p**.
- 4. Dans le sous-onglet **Fluid Properties.** à partir **ȝ (Dynamic viscosity)** liste, on choisit **User defined**. Dans le carré associe **ȝ** on entre **eta**.
- 5. Dans le sous-onglet Matrix Properties. à partir *Ep* (Porosity) liste, on choisit **User defined**. Et dans le carré associe on entre **1**.

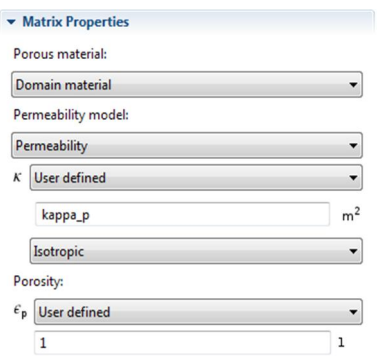

# x **Conditions aux limites :**

### **Pressure 1 :**

 La fonction de la pression, il est possible de spécifier la pression sur une limite. Dans de nombreux cas la répartition de la pression est connue, ce qui donne la condition de Dirichlet  $p = p0$  où p0 est une pression connue donnée comme un nombre, une distribution, ou une expression, dans ce problème :  $p0=p_a$  in

- 1. Dans le **Model Builder**, clique droite sur **Darcy's Law** et on ajoute **Pressure**. Puis on sélectionne **Boundary 1** seulement.
- 2. Dans **Settings** pour Pressure. On élargit le sous-onglet **Pressure,** puis dans le carré de **p** (**Pressure**) on écrit **p\_a\_in**.

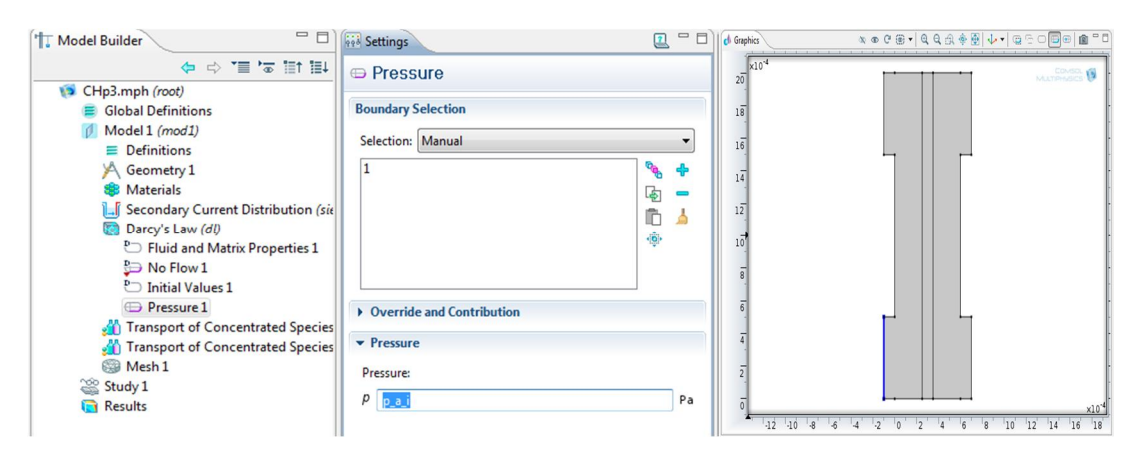

**Figure 3.12**: Spécification de condition a l'entrée anodique pour Darcy's Law.

**Pressure 2** *:*

 On refait le même travaille que **Pressure 1** mais on sélectionne **boundary 22**  (entré cathodique) seulement et dans le carré de **p** on entre (p**\_c\_in)**.

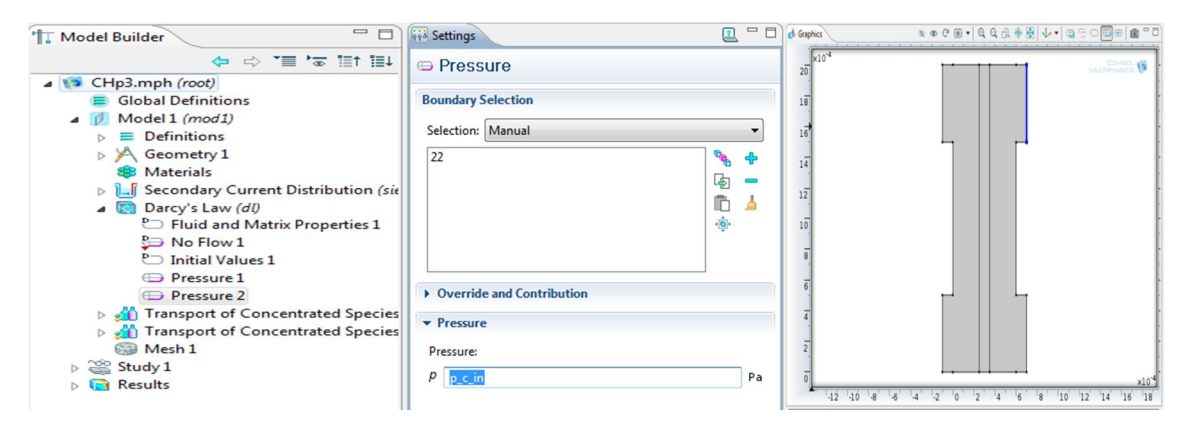

**Figure 3.13**: Spécification de condition a l'entré cathodique pour Darcy's law.

**Pressure 3** 

 C'est la même étape que les deux étapes ci-dessus, la seule différence on sélectionne **boundary 4** et **21** Et dans le carré de **p** on écrit (**p\_ref)**.

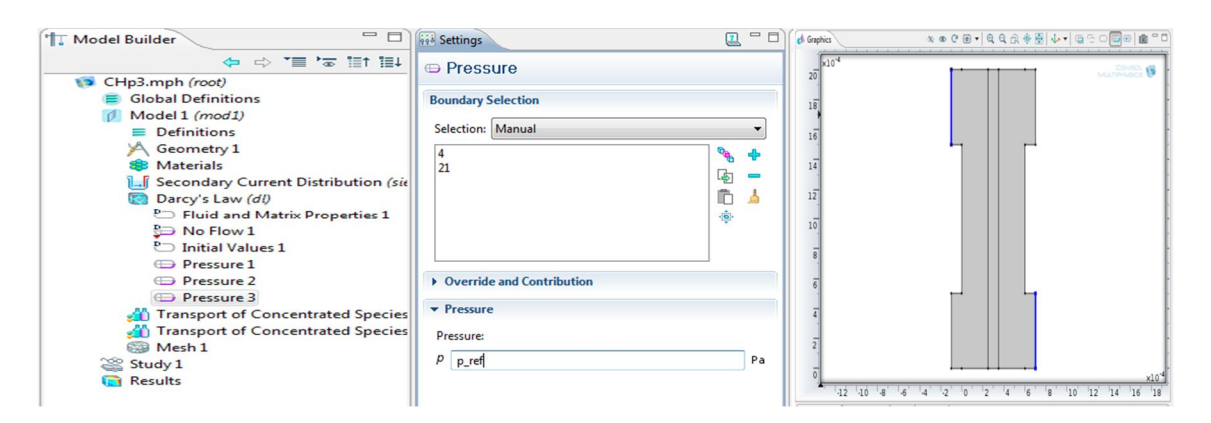

**Figure 3.14**: Spécification de condition à la sortie anodique et cathodique pour Darcy's Law.

### **Electrode-Electrolyte Interface Coupling 1**

 L'utilisation du couplage interface électrode-électrolyte pour ajouter un flux de masse sur une limite qui est couplée à une réaction d'électrode. Le flux de masse sera calculée à partir des masses moléculaires des espèces réactives, et les coefficients stoechiométriques et la densité de courant d'une réaction d'électrode poreuse couplée et spécifié dans le sous-nœud des coefficients de réaction.

- 1. Dans le **Model Builder,** clique droite sur **Darcy's Law** et on choisit **Electrode-Electrolyte Interface Coupling**.
- 2. Dans **Settings** pour Electrode-Electrolyte Interface Coupling.et dans la section **Boundary Selection** à partir de **Selection** liste, on choisit **Anode Electrode**.
- 3. Dans le sous-onglet **Species.** on clique sur **Add**, et on entre dans le tableau Species les paramètres suivant : MH<sub>2</sub> et MH<sub>2</sub>O

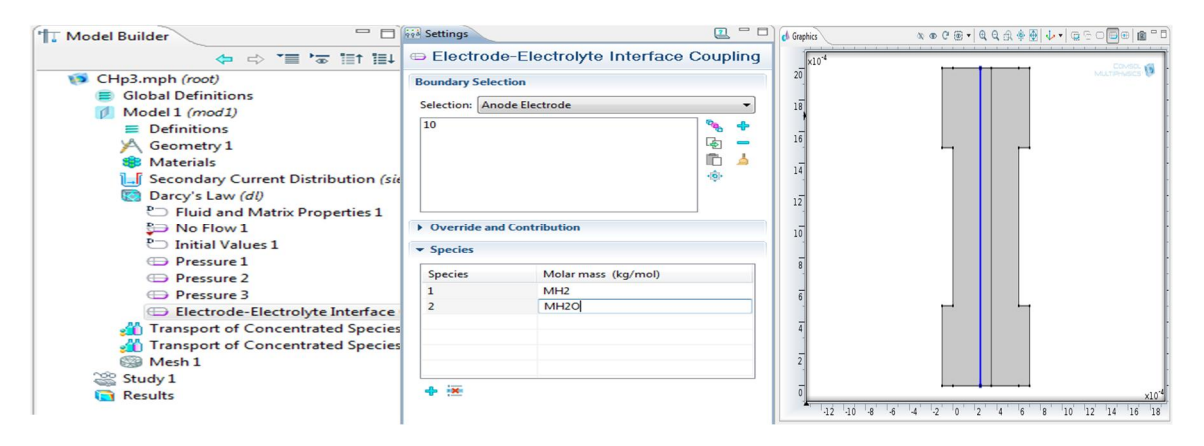

**Figure 3.15**: Condition a l'interface Electrode-Electrolyte pour « Darcy's Law ».

### **Reaction Coefficients 1**

- 1. Dans **Model Builder,** clique sur **Reaction Coefficients 1**.
- 2. En allant **Settings** pour **Reaction Coefficients**. Et dans le sous-onglet **Model Inputs.** à partir  $i_{loc}$  liste, on choisit **Local current density (siec/ er1)**.
- 3. Dans le sous-onglet **Stoichiometric Coefficients.** on entre dans les carrés correspondent  $n_m$  (Number of participating electrons), $v_1$  et  $v_2$  (stoichiometric coefficient) respectivement 2 ,1 et 2\*drag.

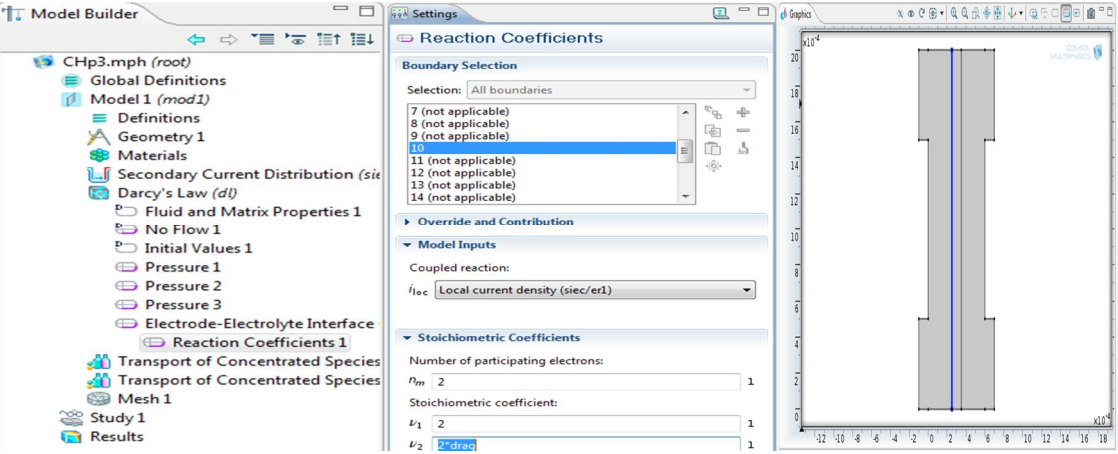

### **Electrode-Electrolyte Interface Coupling 2**

 **O**n suivre les mêmes étapes qui nous avons appliqué sur **Electrode-Electrolyte Interface Coupling 1,** mais on sélectionne boundary **13** seulementet dans le tableau de species on entre les paramètres suivant : MO<sub>2</sub>, MH<sub>2</sub>O et MN<sub>2</sub>.

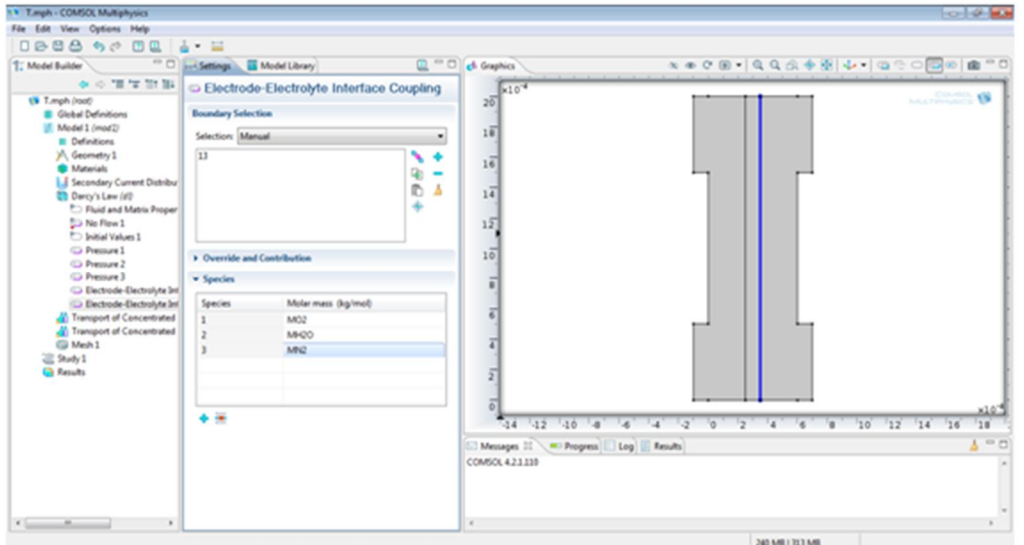

**Figure 3.16**: Condition a la limite Electrode cathode-Electrolyte pour Darcy's Law.

# **Reaction Coefficients 1**

 On refait les mémés étapes de **Reaction Coefficients 1**, sauf que dans les carrés correspondent  $n_m$ ,  $v_1$  et  $v_2$  on entre respectivement 4,-1 et 2+drag\*4 et on choisit **Local current density (siec/ er1)** dans  $i_{loc}$  (Coupled reaction) liste.

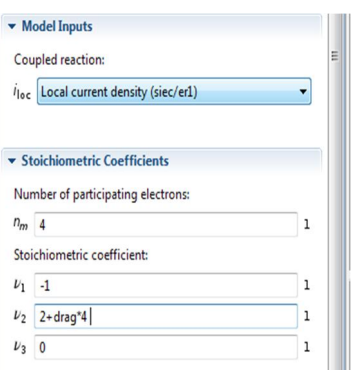

# x **Les valeurs initiales :**

### **Initial Values 1 :**

 Dans le **modèle Builder,** on clique sur **Darcy's law > Initial Values 1,** puis on sélectionne les domaines **1** et **3** et on écrit **p\_ref** dans le carré associe de **p.** 

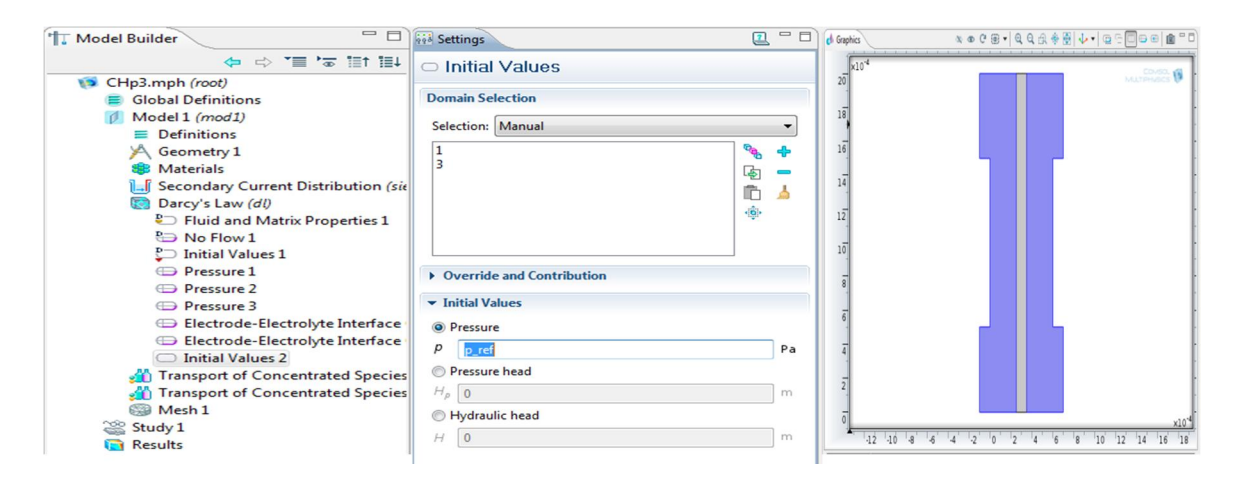

**Figure 3.17**: Spécification de la valeur initiale de la pression dans les domaines 1 et 3 pour « Darcy's Law ».

# **3.4.4.3. Transport of Concentrated Species (Anode):**

 Dans le **Model Builder**, on clique-droite **Model 1>Transport of Concentrated Species** et on choisit **Rename**. Ensuite une boite de dialogue apparait**,** on écrite **Transport of Concentrated Species (Anode)** dans la carré associe **New name,** Puis on clique sur **OK**.

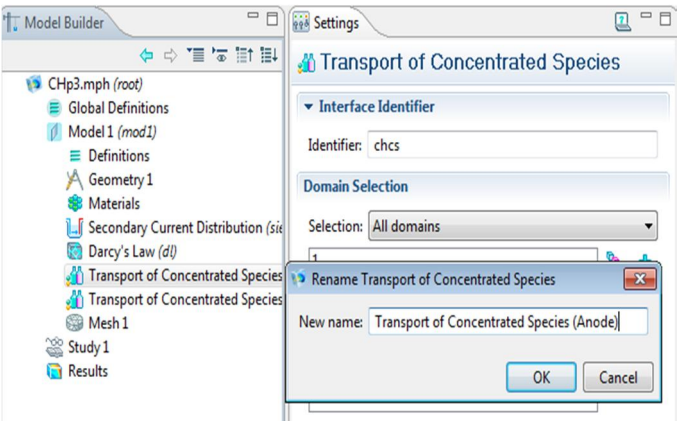

1. En allant **Settings** pour Transport of Concentrated Species, et dans la section **Domain Selection** à partir de **Selection** liste on choisit **Anode GDL**.

- 2. Dans la section **Transport Mechanisms.** À partir de **Diffusion model** liste, on choisit **Maxwell-Stefan** .
- 3. Dans la section **Species.** À partir de **From mass constraint** liste, on choisit **wH2Oa**.

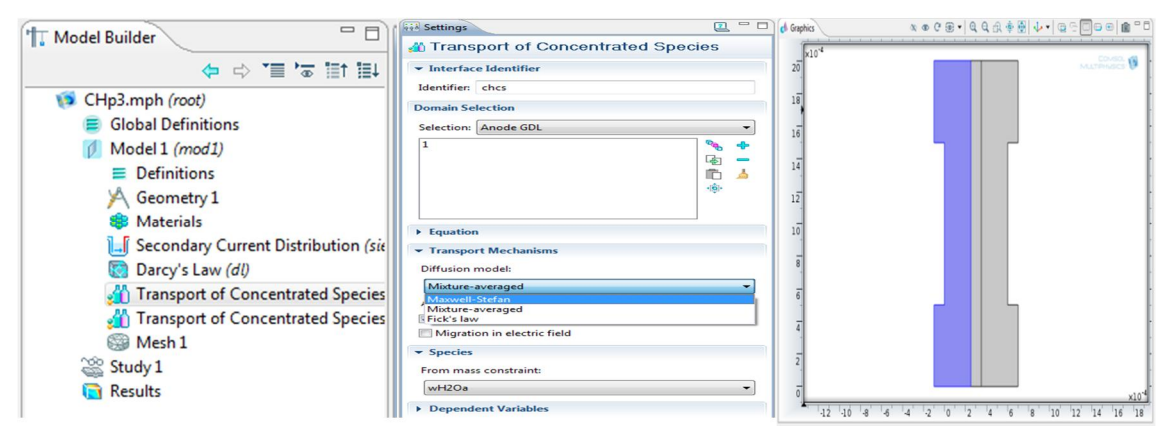

**Figure 3.18**: Le mode de difusion dans GDL anode.

### **Convection and Diffusion 1 :**

- **1.** Dans le **Model Builder**, on clique sur **transport of concentrated species (Anode)>Convection and Diffusion 1**, et dans **Settings** pour **Convection and Diffusion**. On ouvre le sous-onglet **Density** a partir de **Mixture density** liste, on choisit **User defined.**
- **2.** Dans le carré correspondent  $\rho$  on entre **rho** mix.
- **3.** Dans le carré correspondent *M***wH2** on entre **MH2**.
- **4.** On ouvre la section **Diffusion**, et dans tableau  $D_{ik}$  on ente les paramètres suivant :

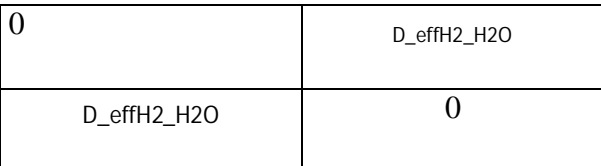

- 5. On ouvre la section **Model Inputs,** et a partir de **u** liste on choisit **Darcy's velocity field (dl/ dlm1)**.
- 6. Dans le carré correspondent *T* on entre T et a partir de *p* liste, on choisit **Pressure (dl/dlm1)**. Puis on doit nettoyer le petit carré situé juste à gauche de **Référence pressure.**

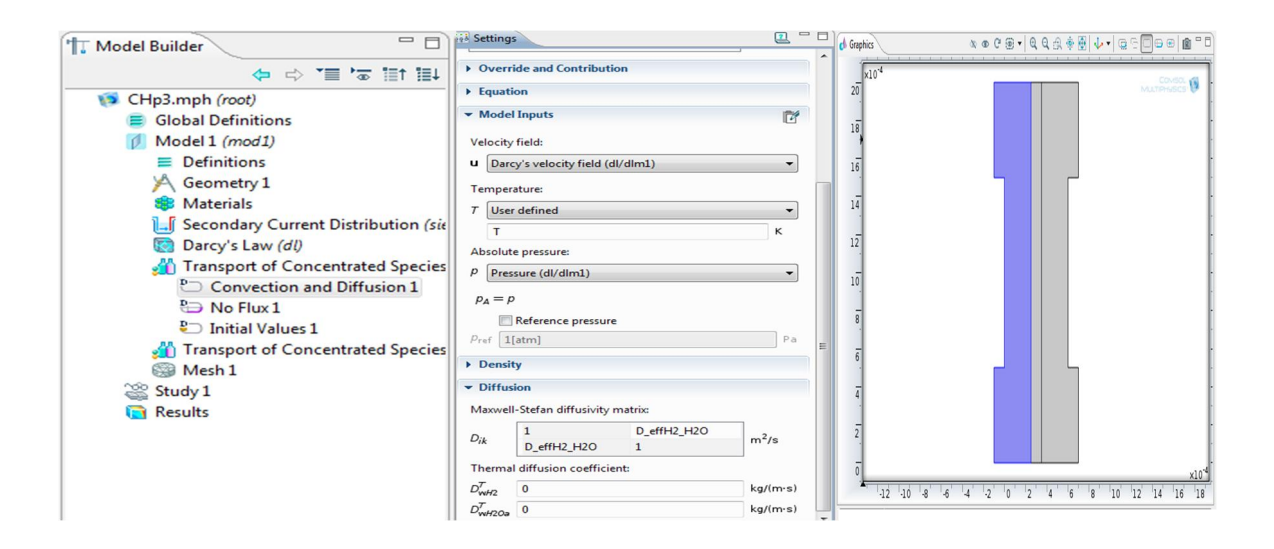

# Les conditions aux limites :

#### **Mass Fraction 1 :**

 La fonction **Mass Fraction** ajoute des conditions aux limites pour les fractions de la masse des espèces, à l'entrée de canal anodique.

Par exemple, la condition suivante spécifie la fraction massique de l'espèce i:

$$
w_i = w_{i,in}
$$

- 1. Dans le **Model Builder**, on clique-droite sur **Transport of Concentrated Species (Anode)** et on choisit **Mass Fraction**. Puis on sélectionne **Boundary 1** seulement.
- 2. Dans **Settings** pour Mass Fraction. On élargie le sous onglet **Mass Fraction**. et dans le carré corresponde **Species wH2** on entre le paramètre **wH2\_in.**

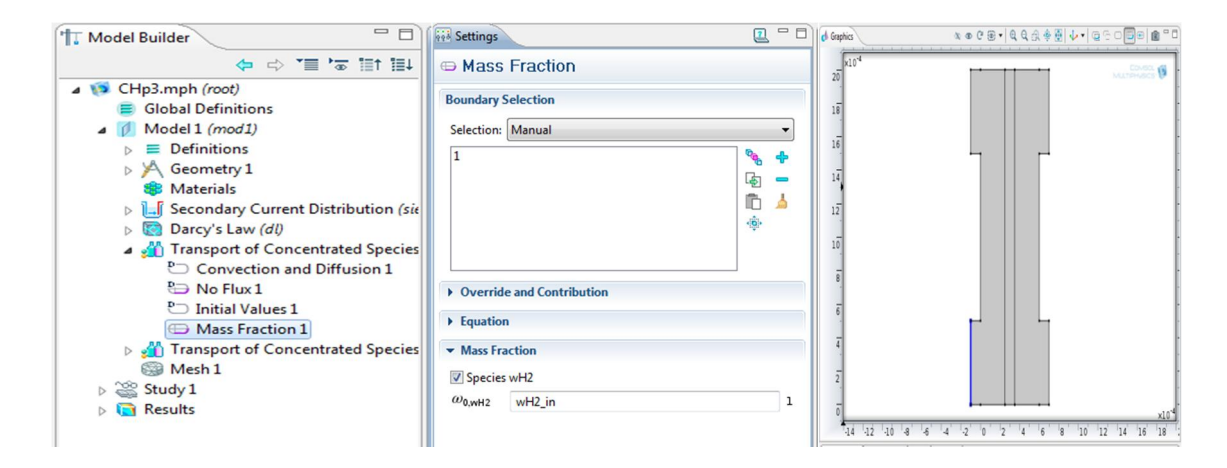

**Figure 3.19**: Spécification de condition a l'entrée pour « transport of concentrated species (Anode) ».

# **Outflow 1 :**

 La fonction **Outflow** est la condition limite préférée pour les espèces qui doivent être transportées hors du domaine du modèle.

Dans le **Model Builder**, on clique-droite sur **Transport of Concentrated Species (Anode)** et on choisit **Outflow**. Puis on sélectionne **Boundary 4** seulement.

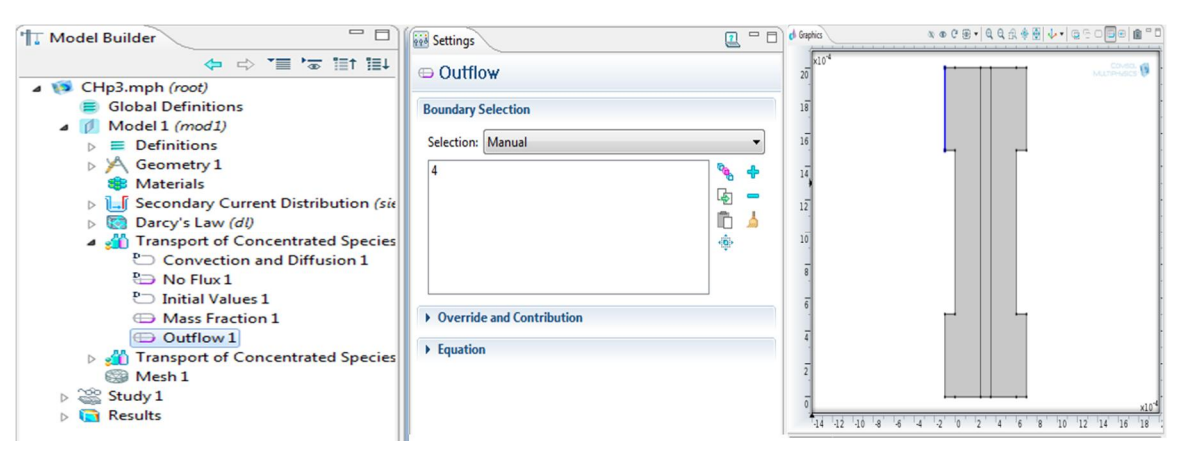

**Figure 3.20**: Spécification de condition a la sortie pour transport of concentrated species (Anode).

# **Electrode-Electrolyte Interface Coupling 1 :**

- 1. Dans **Model Builder**, clique-droite sur **Transport of Concentrated Species (Anode)** et on choisit **Electrode-Electrolyte Interface Coupling**.
- 2. Dans **Settings** pour Electrode-Electrolyte Interface Coupling, on élargit le sousonglet **Boundary Selection** et à partir de **Selection** liste, on choisit **Anode Electrode**.

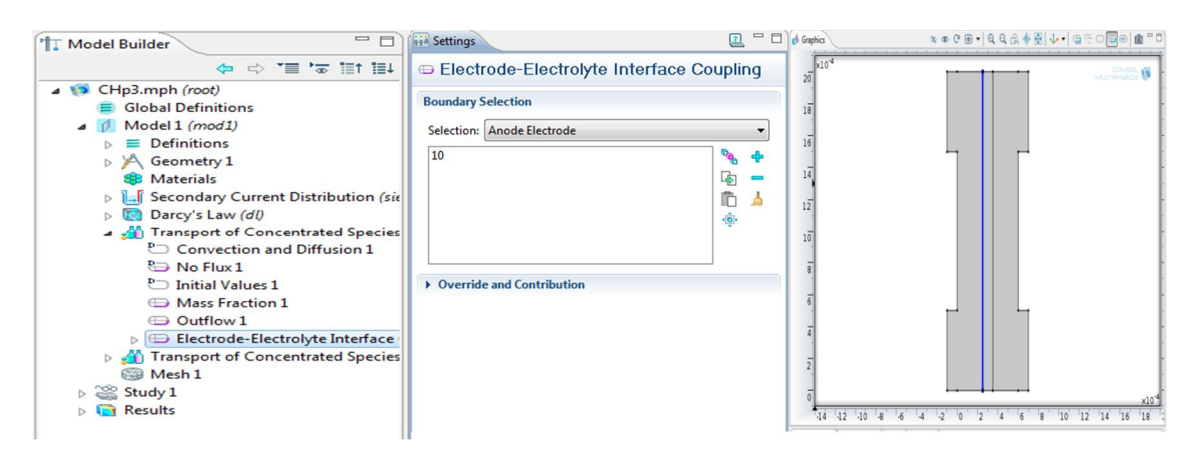

**Figure 3.21**: Spécification de condition a l'interface Electrode anode-Electrolyte pour « transport of concentrated species (Anode) ».

### **Reaction Coefficients 1:**

- 1. Dans le **Model Builder,** on clique sur **Reaction Coefficients 1**.
- 2. En allant a **Settings** pour **Reaction Coefficients**.
- 3. On élargie le sous-onglet Model Inputs. Et dans i<sub>loc</sub> (Coupled reaction) liste, on choisit **Local current density (siec/ er1)**.
- 4. On élargie le sous-onglet **Stoichiometric Coefficients**, et dans le carré  $n_m$  on entre la valeur **2**.
- 5. Dans le carré  $v_{wH2}$  on entre la valeur 1, et pour  $v_{wH20a}$  on entre la valeur **2\*drag**.

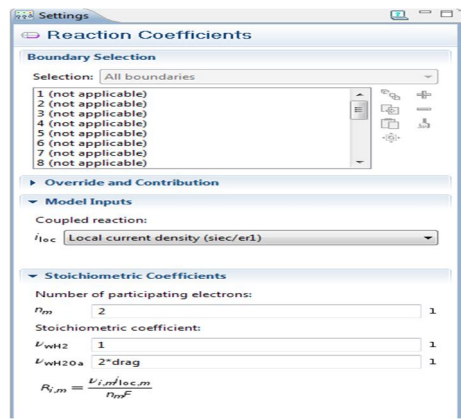

# **No Flux**

 La fonction **No Flux**, est la condition au limite par défaut, représente les limites où aucun flux massiques dans ou hors, c'est, le flux total est égal à zéro:

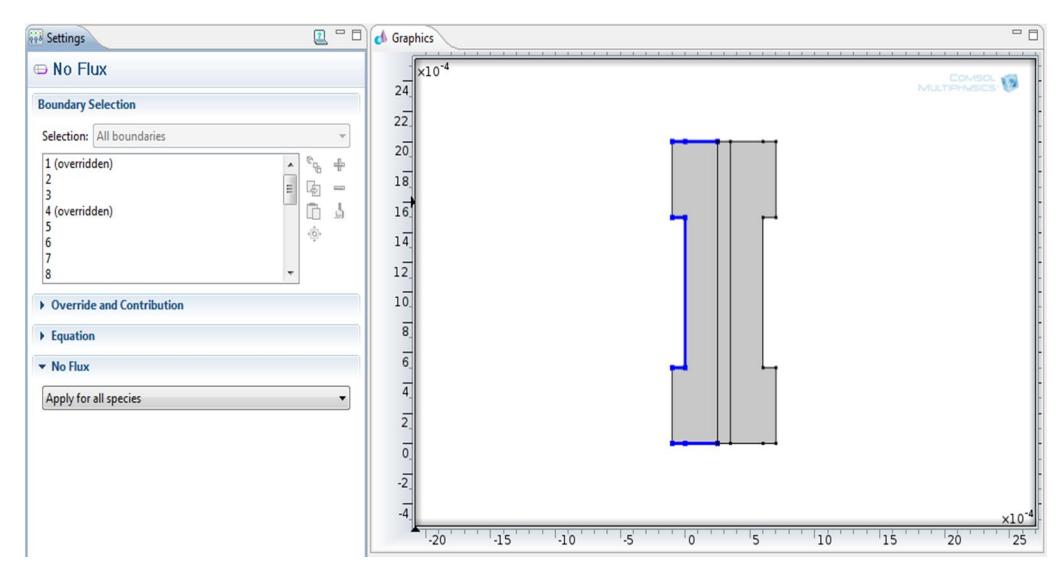

**Figure 3.22**: Condition aux limites sur les surfaces extérieures pour transport of concentrated species (Anode).

# **Les valeurs initiales :**

### **Initial Values 1 :**

 Dans le **modèle Builder,** on clique sur **transport of concetrated species (Anode) > Initial Values 1, puis on sélectionne domaine 1 et on écrit wH2 in dans le carré** associe de **wH2**.

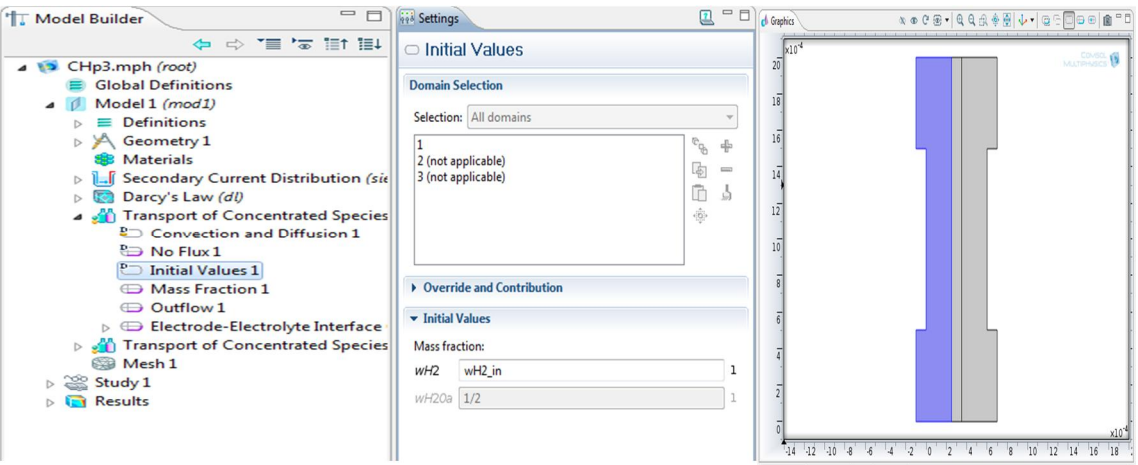

**Figure 3.23**: Spécification de la valeur initiale de fraction massique H2 sur domaine 1.

### **3.4.4.4. Transport of concentrated species (cathode):**

 On applique les mêmes étapes appliquées sur le coté anode, mais on change seulement les paramètres qui caractérise chaque domaine.

**1.** On change le nom du module physique **transport of concentrated species (cathode).** 

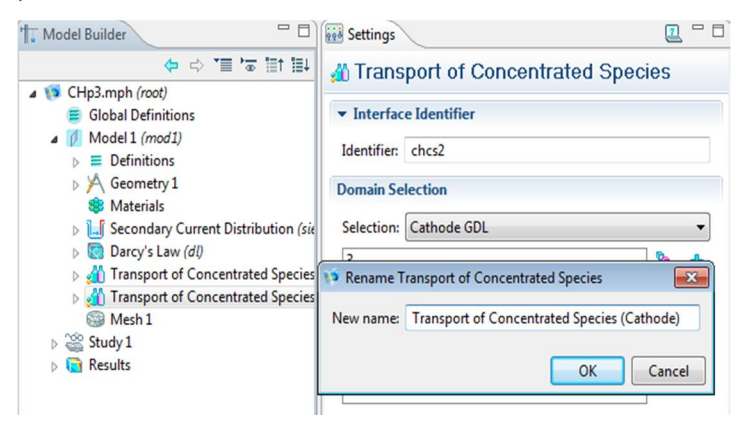

- **2.** On sélectionne le mode de transfert de masse **Stefan-Maxwell** à partir de **Diffusion model** liste.
- **3.** On élargie le sous-onglet **Species**, à partir **From mass constraint** liste on choisit  $W<sub>N</sub>2$ .

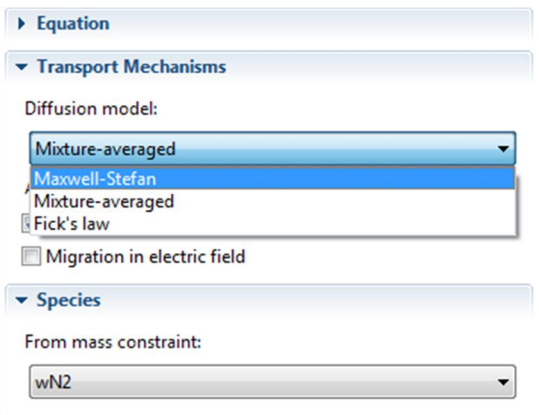

### **Convection and Diffusion 1:**

- 1. Dans le **Model Builder**, on clique **Model 1>Transport of Concentrated Species (Cathode)>Convection and Diffusion 1**,
- 2. En allant à **settings** pour **Convection and Diffusion 1,** et dans les carrés correspondent  $\rho$ (Density), et (Molar mass)  $M_{w0_2}$ ,  $M_{wH20c}$  et  $M_{wN2}$  on entre respectivement les paramètres suivant : **rho\_mix ,MO2, MH2O et MN2.**
- 3. On élargit le sous-onglet **Diffusion**, et dans le tableau  $D_{ik}$  on entre les paramètres suivant :

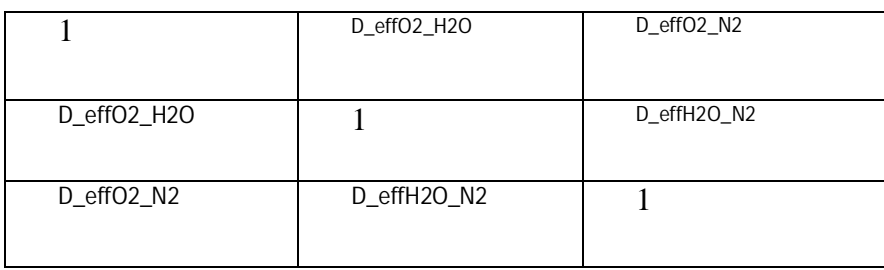

**4.** On élargit la section **Model Inputs,** à partir de **u** liste, on choisit **Darcy's velocity field (dl/ dlm1)** et dans le carré *T* on écrit T. a partir de *p* liste, on choisit **Pressure (dl/dlm1)**. Puis on nettoie le carré situé à gauche de **Reference pressure.** 

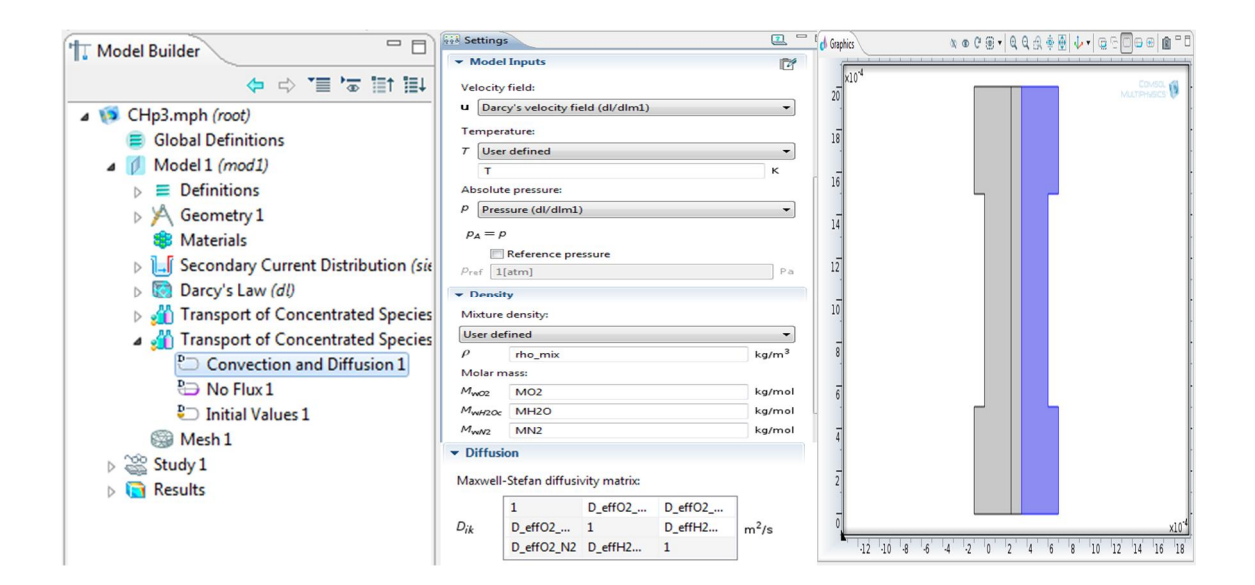

### **Inflow**

 La fonction **Inflow** utilisé pour définir une condition limite d'entrée, de toutes les espèces. La condition peut être spécifiée en utilisant ces equations:

```
W_{0,w02} = W_{02,in}W_{0,wH20c} = W_{H20c,in}
```
- 1. Dans **Model Builder**, clique droite sur **Transport of Concentrated Species (Cathode)** et on choisit **Inflow**. Puis on Sélectionne **Boundary 22** seulement.
- 2. Dans **Settings** pour **Inflow**. On élargie le sous-onglet **Inflow** et dans le carré  $W_{0,wO2}$  on ecrit **wO2\_in** et pour  $W_{0,wH2Oc}$  on écrit **wH2Oc\_in**.

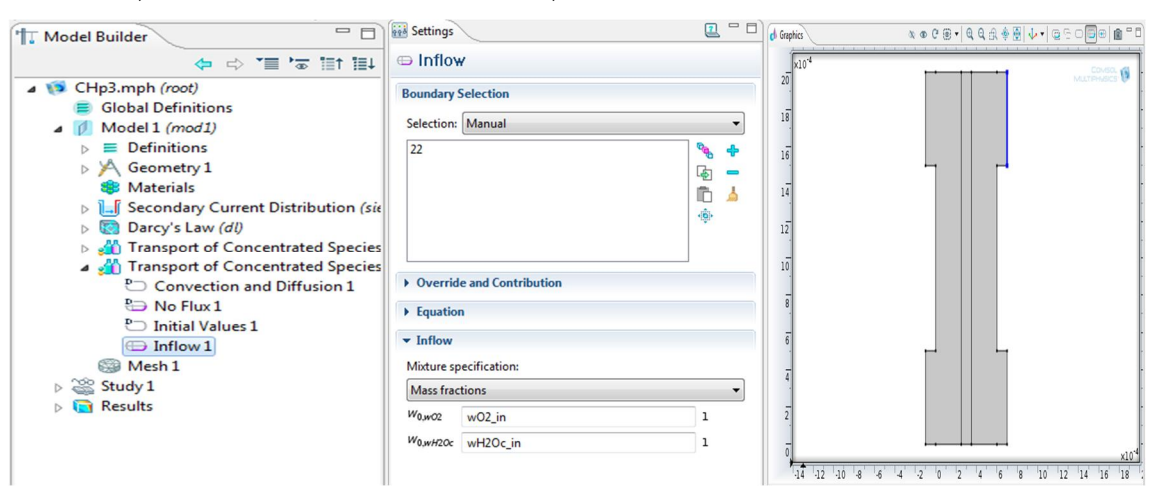

**Figure 3.24**: Spécification de condition a l'entrée cathodique pour transport of concentrated species (Cathode)

### **Outflow 1**

 La même étape que **Outflow** du coté anode mais ici on sélectionne **boundary 21**  (sortie de canal cathodique).

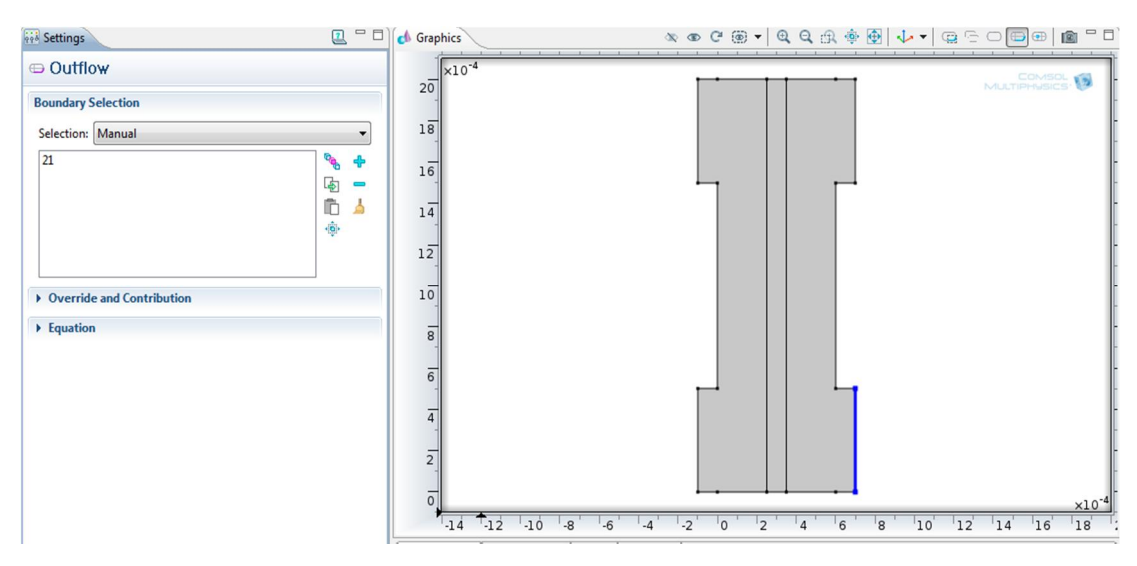

**Figure 3.25**: Spécification de condition a la sortie cathodique pour « transport of concentrated species (Cathode) ».

### **Electrode-Electrolyte Interface Coupling 1**

 On refait le même travaille que **Electrode-Electrolyte Interface Coupling** de coté anode et dans la liste **Boundary selection** on sélectionne **Cathode Electrode (Boundary 13).** 

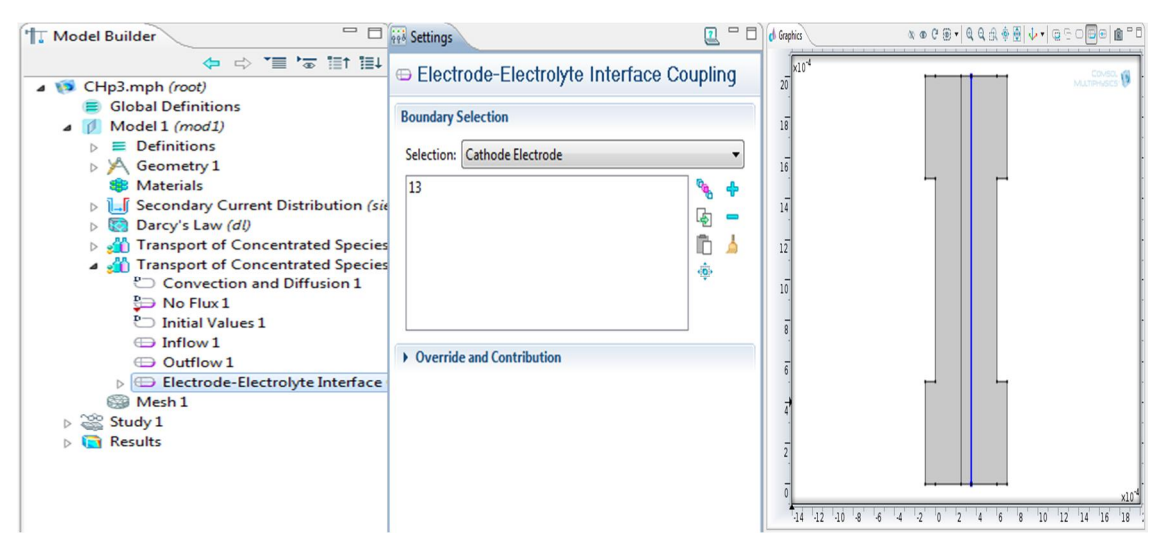

**Figure 3.26**: Condition à l'interface Electrode -Electrolyte pour "transport of concentrated species (Cathode)".

### **Reaction Coefficients 1 :**

- 1. Dans le **Model Builder**, on clique sur **Reaction Coefficients 1**.
- 2. En allant **Settings** pour Reaction Coefficients, et on élargie la section **Model Inputs**. À partir de  $i_{loc}$  liste, on choisit **Local current density (siec/ er1)**.
- 3. On élargie la section **Stoichiometric Coefficients**. et dans les carrés correspondent  $n_m \to 4$ ,  $v_{wO2} \to -1$  et  $v_{wH2Oc} \to 2 + 4 * \text{drag}$  et pour  $v_{WN2} \rightarrow 0$

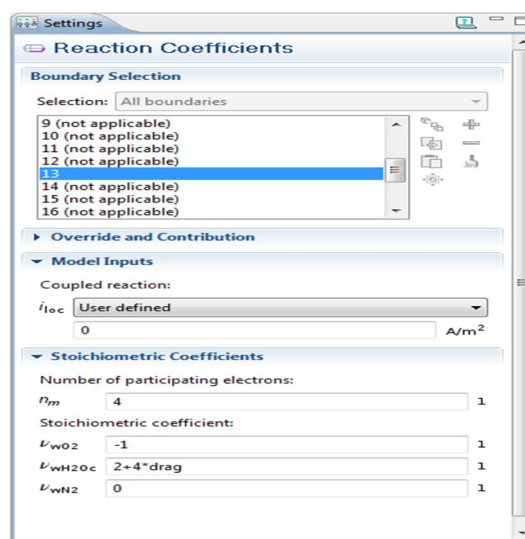

#### **No Flux**

Le **No Flux**, est la condition au limite par défaut, représente les limites où aucun flux massiques dans ou hors, c'est, le flux total est égal à zéro.

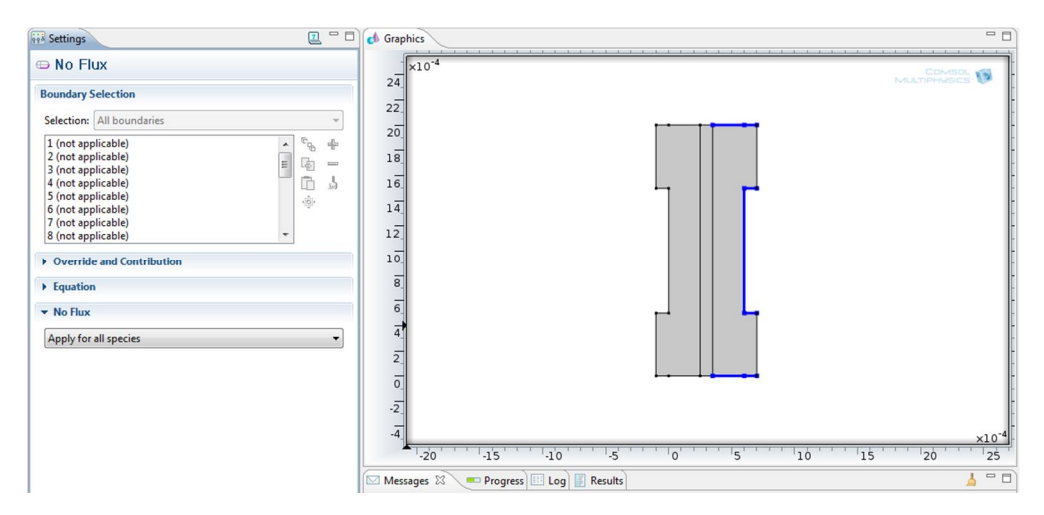

**Figure 3.31**: Condition aux limites sur les surfaces extérieures pour « transport of concentrated species (Cathode) ».

x **Les valeurs initiales :** 

# **Initial Values 1**

 Dans le **modèle Builder,** on clique sur **transport of concetrated species (Cathode)**  > **Initial Values 1**, puis dans le carré associe de **wO2** et wH2Oc, on écrit respectivement  $wH2_in$  et  $wH2Oc_in$ .

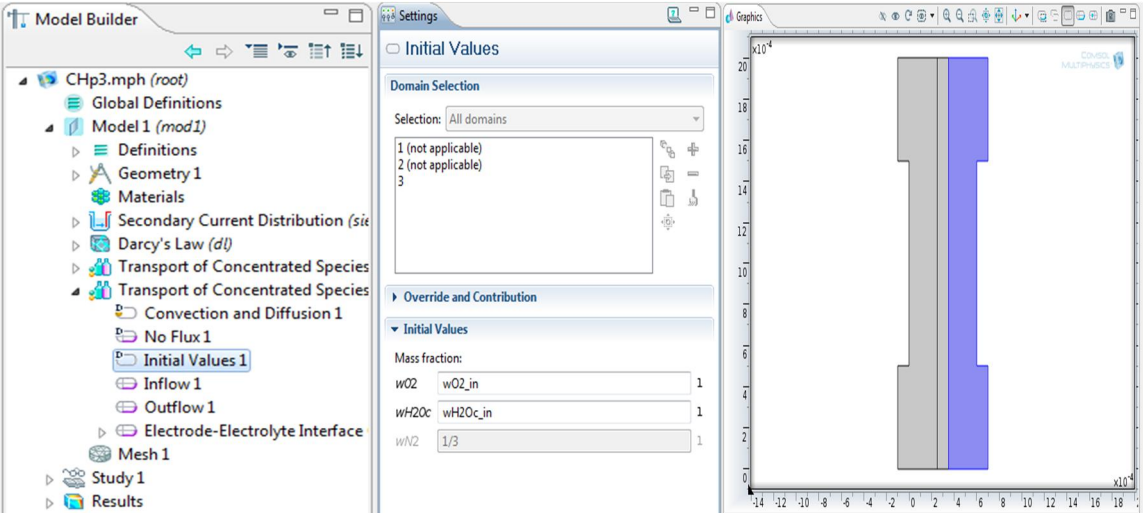

**Figure 3.27**: Spécification des valeurs initiales de fraction massique pour « transport of concentrated species (Cathode) ».

# **3.4.5. Création de Maillage**

**Size 1** 

La fonction **Size** utilisé ( $\triangle$ ) pour spécifier la taille des éléments du maillage au voisinage de l'interface Electrode -Electrolyte de coté anode et cathode.

- 1. Dans le **Model Builder**, clique droite sur **Model 1>Mesh 1,** et on choisit **Size**.
- 2. En allant a **Settings** pour **Size**.et puis on élargie la section **Geometric Entity Selection**. Dans la liste **Geometric entity level** on choisit **Boundary**.
- 3. On sélectionne Boundaries **10** et **13** seulement.
- 4. On élargit la section **Element Size**. Puis on clique sur bouton **Custom**.
- 5. On élargit la section **Element Size Parameters**. puis on Sélectionne **Maximum element size** .et dans le carré associé on écrit 5e-5.
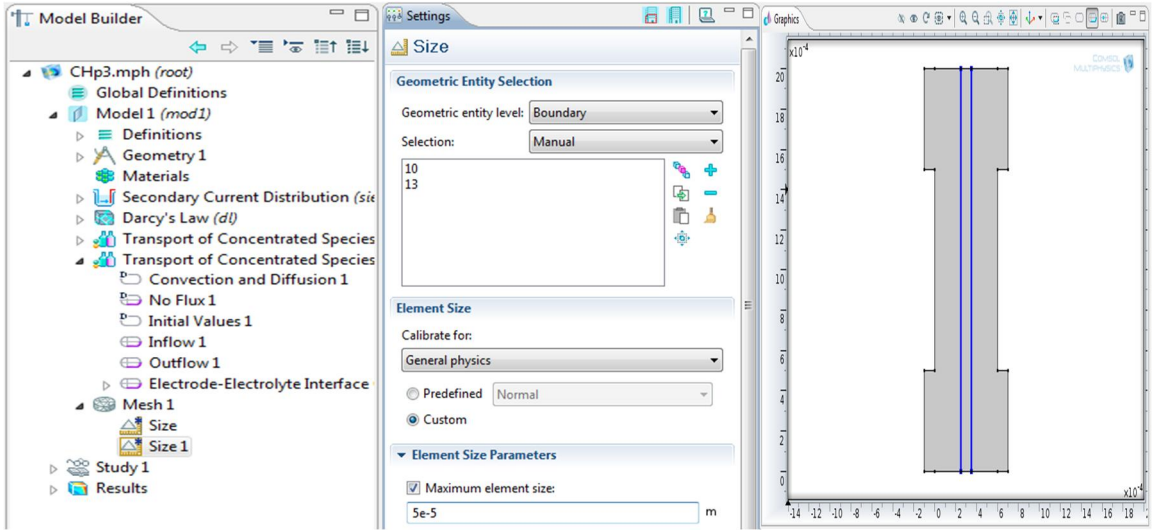

**Figure 3.28**: La taille des éléments maillage a l'interface Electrode-Electrolyte

## **Size 2**

 Dans ce cas est utilisé pour la définition de la taille de maillage au voisinage de quatre points situé au coin de collecteur de courant.

- 1. Dans le **Model Builder**, clique -droite sur **Mesh 1** et on choisit **Size**.
- 2. En allant a **Settings** pour **Size**, et on élargit la section **Geometric Entity Selection.** à partir de la liste **Geometric entity level,** on choisit **Point**.
- 3. On sélectionne les points **6, 7, 14**, et **15** seulement.
- 4. On élargit le sous onglet **Element Size**. puis on clique sur le bouton **Custom.**
- 5. On élargit la section **Element Size Parameters**. Et on Sélectionne **Maximum element size** et dans le carré associe on écrit 1e-5.

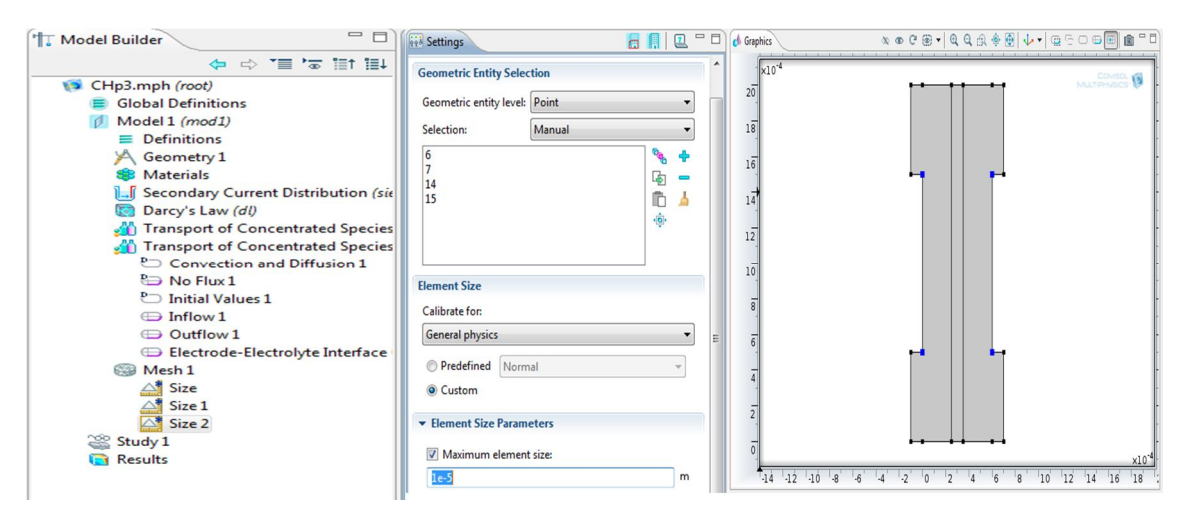

**Figure 3.29**: La taille de maillage au voisinage de quatre coins de collecteur de courant.

#### **Free Triangular 1**

La fonction Free Triangular a été ajoutée (R<sub>14</sub>) pour créer un maillage non structuré triangulaire sur les limites de domaine.

- 1. Dans le **Model Builder**, clique droite sur **Mesh 1** et on choisit **Free Triangular.**
- 2. Clique droite sur **Mesh 1** et on choisit **Build All**.

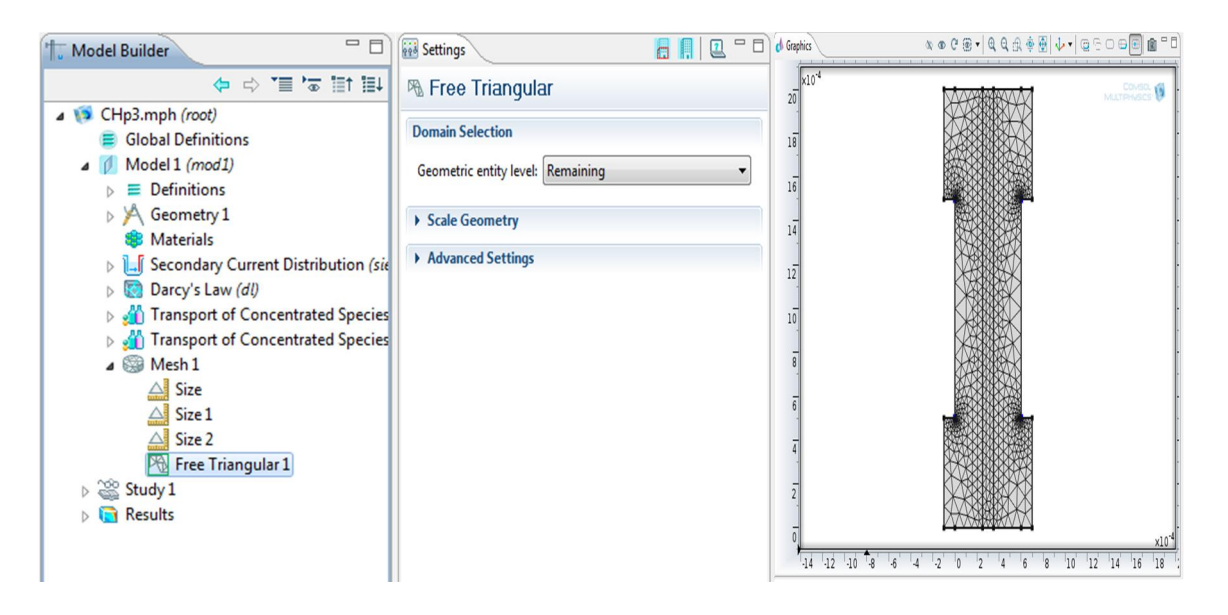

**Figure 3.30**: Maillage utilisé dans le modèle.

 Le maillage de la géométrie de l'assemblage membrane-électrodes utilisé dans ce travail (cf. figure 3.38) se compose de 1508 élément. Le maillage est affiné dans les quatre coins situé aux extrémités de collecteur de courant et à l'interface Electrode-Electrolyte.

#### **3.4.6. Solution du problème :**

 C'est l'étape de calcule des différents inconnue du problème. Dans le **Molder Builder,** clique droite sur **Study 1** - **Compute.** 

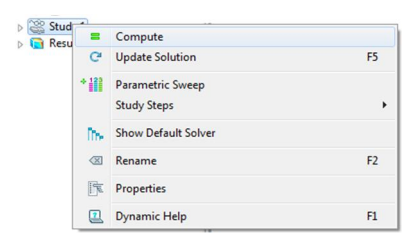

 Dans **Modele Builder** on clique sur **Results** les champs de distribution des fractions massiques de l'oxygène et l'hydrogène, de la pression et le potentiel électrique dans la membrane sont apparait sur l'écran.

#### ¾ **Visualisation Des Résultats :**

 Il reste ici de visualiser les champs de densité de courant, la fraction massique de l'eau et la distribution de vitesse dans les deux couches de diffusion anodique et cathodique, plus la présentation de la courbe de densité courant coté anodique et cathodique.

#### **GDL densité courant**

- 1. Clique droite sur **Results>2D Plot Group 5** et on choisit **Surface**.
- 2. Dans le **Model Builder,** on clique sur **Results>GDL Current Density Distribution>Surface 1**.

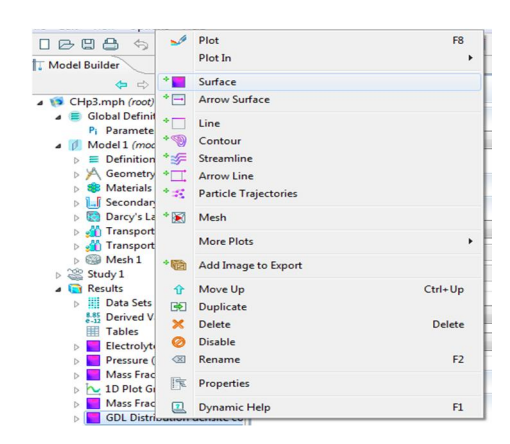

3. En allant **à Settings** pour Surface, et dans le coin supérieur situé juste a coté de section **Expression,** on clique **Replace Expression**. **à** partir de menu on choisit **Secondary Current Distribution>Electrode current density, norm (siec.NormIs)**.

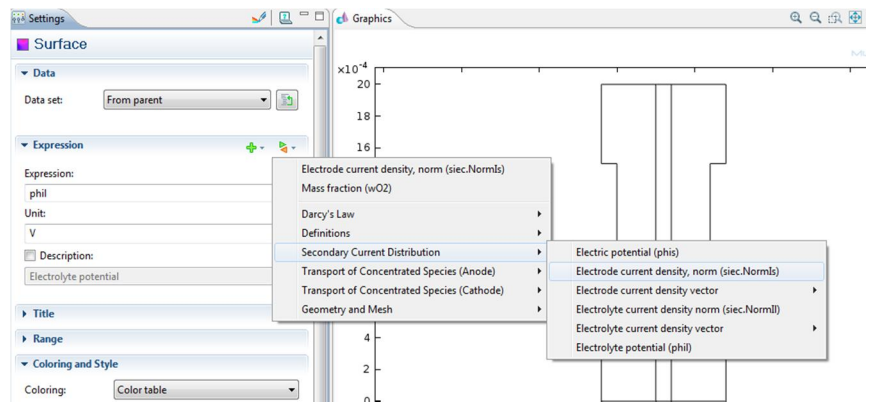

- 4. Dans le **Model Builder**, clique droite sur **GDL Current Density Distribution**  et on choisit **Arrow Surface**.
- 5. En allant à **Settings** pour **Arrow Surface**. Et dans le coin supérieur situé a droite de section **Expression** on clique sur **Replace Expression**, et à partir de menu on choisit **Secondary Current Distribution>Electrode current density vector (siec.Isx,...,siec.Isy)**. puis on clique sur le bouton **Plot.**

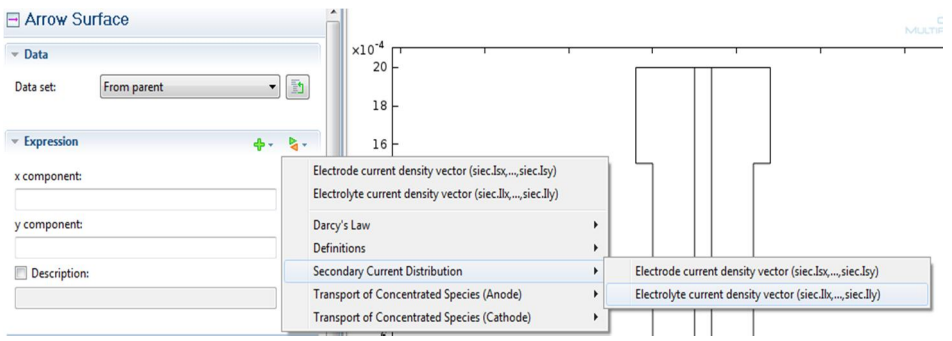

## **Distribution des vitesses:**

**1.** Clique droite sur **Results>2D Plot Group 7** et on choisit **Surface**.

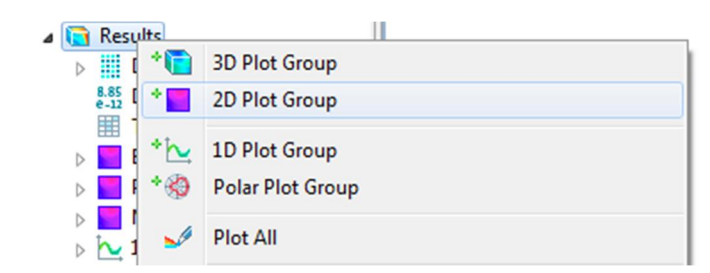

**2.** En allant à **Settings** pour Surface. Et dans le coin supérieur situé a droite de section **Expression** on clique **Replace Expression**, et a partir de menu on choisit **Darcy's Law>Darcy's velocity magnitude (dl.U)**.

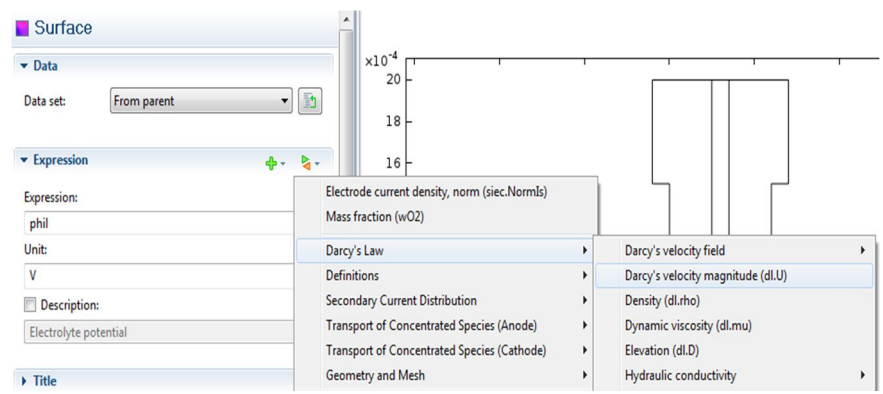

- **3.** Dans le Model **Builder,** une clique droite sur **Distribution de vitesse** et on choisit **Arrow Surface**.
- **4.** En allant à **Settings** pour Arrow Surface. Dans le coin supérieur situé a droite de section **Expression,** puis on clique sur **Replace Expression**. A partir de menu on choisit **Darcy's Law>Darcy's velocity field (dl.u,dl.v)**. à la fin on clique sur le bouton **Plot**.

#### **Fraction Massique de l'eau (Cathode) :**

- 1. Clique droite sur **Results>2D Plot Group** et on choisit **Surface**.
- 2. En allant à **Settings** pour Surface. Et dans le coin supérieur situé a droite de section **Expression**, on clique sur **Replace Expression**. à partir de menu on choisit **Transport of Concentrated Species (Cathode)>Species wH2Oc>Mass fraction (wH2Oc)**.
- 3. On clique sur le bouton **Plot.**

#### **Anode densité courant:**

1. Dans le **Model Builder**, un clique droite sur **Results** et on choisit **1D Plot Group**.

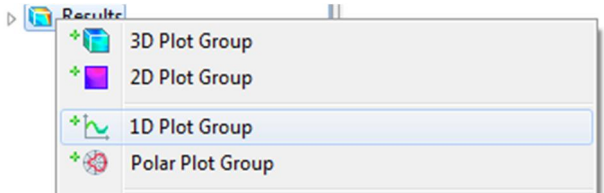

- 2. Clique droite sur **Results>1D Plot Group et on choisit Rename**.
- 3. En allant a la boite de dialogue **Rename 1D Plot Group** et on écrit **Anode densité courant** dans le carré associe **New name**.
- 4. Clique droite sur **Results>1D Plot Group** et on choisit **Line Graph**.
- 5. En allant à **Settings** pour Line Graph. On élargit le sous onglet **Selection**. à partir de la liste **Selection**, on choisit **Anode Electrode**.
- 6. Dans le coin supérieur de section **y-Axis Data**, on clique sur **Replace Expression**. Et dans le menu on choisit **Definitions>Anode current density (i\_a)**.
- 7. Dans le coin supérieur de section **x-Axis Data, on clique sur Replace Expression**. à partir de menu on choisit **y-coordinate (y)**. puis on clique sur le bouton **Plot.**

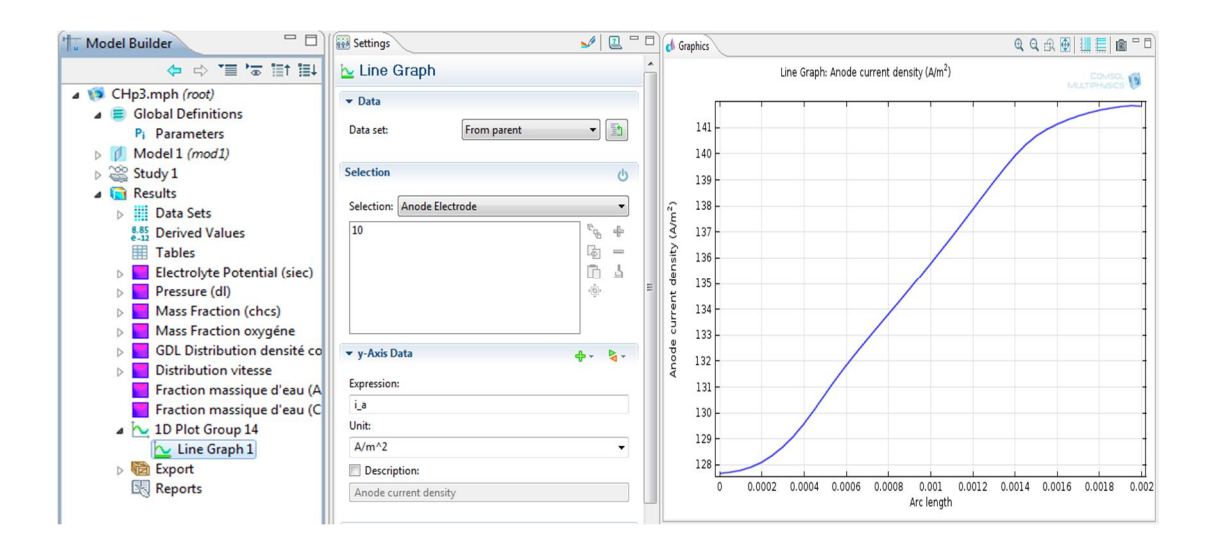

## **Cathode densité courant:**

#### **Pour visualiser la courbe de densité courant cathodique on suivre les mêmes étapes**

- 1. Dans le **Model Builder**, un clique droite sur **Results** et on choisit **1D Plot Group**.
- 2. Clique droite sur **Results>1D Plot Group et on choisit Rename**.
- 3. En allant a la boite de dialogue **Rename 1D Plot Group** et on écrit **Cathode densité courant** dans le carré associe **New name**.
- 4. Clique droite sur **Results>1D Plot Group** et on choisit **Line Graph**.
- 5. En allant à **Settings** pour Line Graph. On élargit le sous onglet **Selection**. à partir de la liste **Selection**, on choisit **Cathode Electrode**.
- 6. Dans le coin supérieur de section **y-Axis Data**, on clique sur **Replace Expression**. Et dans le menu on choisit **Definitions>Anode current density (i\_c)**.
- 7. Dans le coin supérieur de section **x-Axis Data, on clique sur Replace Expression**. à partir de menu on choisit **y-coordinate (y)**. puis on clique sur le bouton **Plot.**

 Les équations réagissant les phénomènes de transfert de masse, de charge dans les différentes partie (GDL, Catalyseur et membrane) d'une pile à combustible de type PEMFC, ont été discrétisées par un outil de simulation (COMSOL 4.2).

 La simulation nous a permis d'obtenir les champs de distribution de vitesse, la pression et la fraction massique de différentes espèces dans les différentes parties de la pile. La distribution de densité courant et le potentiel électrolyte Dans ce chapitre, les résultats obtenus seront présentés et discutée.

#### **4.1. Fraction massique d'oxygène:**

 La limitation de transport de l'oxygène a un effet important sur la performance des piles à combustibles (PEMFC).Donc il est important de comprendre le comportement de transport dans la GDL et la couche catalyseur la figure 4.1 montre la distribution d'oxygène dans la coté cathode pour différentes valeur de tension de la cellule (PEMFC) .En générale dans tous les cas la concentration d'oxygène diminue graduellement de l'entrée à la sortie à cause de la consommation d'oxygène a la couche de catalyseur, on observe une grand partie de l'oxygène se localise a l'entrée du canal de gaz cathodique, et une petite partie à la sortie du canal de gaz cathodique .

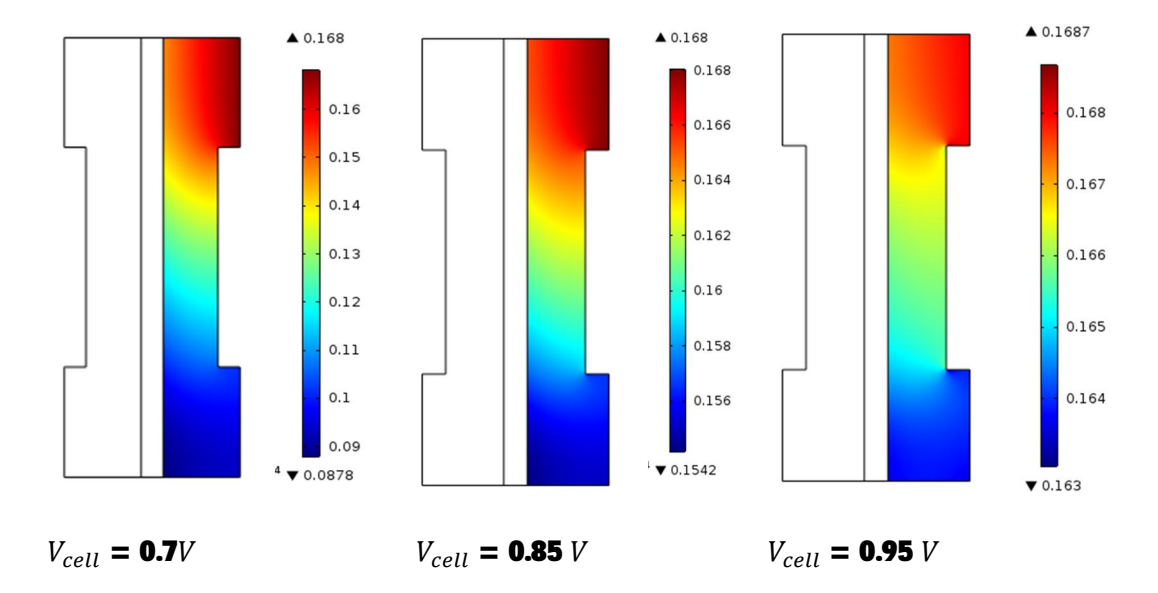

**Figure 4.1** : Distribution de la fraction massique d'oxygène dans la cathode.

## **4.2. Fraction massique d'hydrogène :**

 La figure 4.2 montre, pour une tension de pile de 0.7V, 0.85V et 0.95V, les fractions massique d'hydrogène à l'anode, ainsi que les vecteurs de densité de flux massique d'hydrogène. A noter, concernant ces deux champs de vecteurs, que leur norme devient très petite au voisinage de sorties de couches de diffusion. Ceci est significatif du fait que la pile fonctionne.

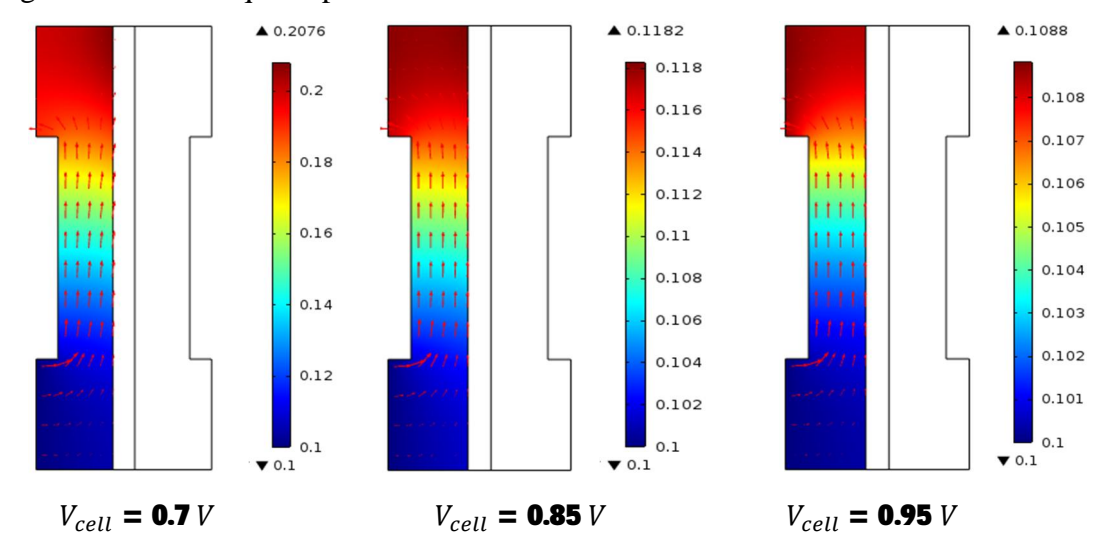

**Figure 4.2**: Distribution de la fraction massique de l'hydrogène dans l'anode.

## **4.3. Fraction massique de l'eau**

 La Figure 4.3 représentent la fraction massique de la vapeur d'eau dans cathode Les résultats montrent les niveaux d'eau augmentent avec la direction d'écoulement et un maximum local du courant d'eau se produit dans le coin inferieur de la membrane. Ce peut être aussi critique puisque les gouttelettes d'eau peuvent obstruer les pores et efficacement entraver le transport du gaz à la couche active.

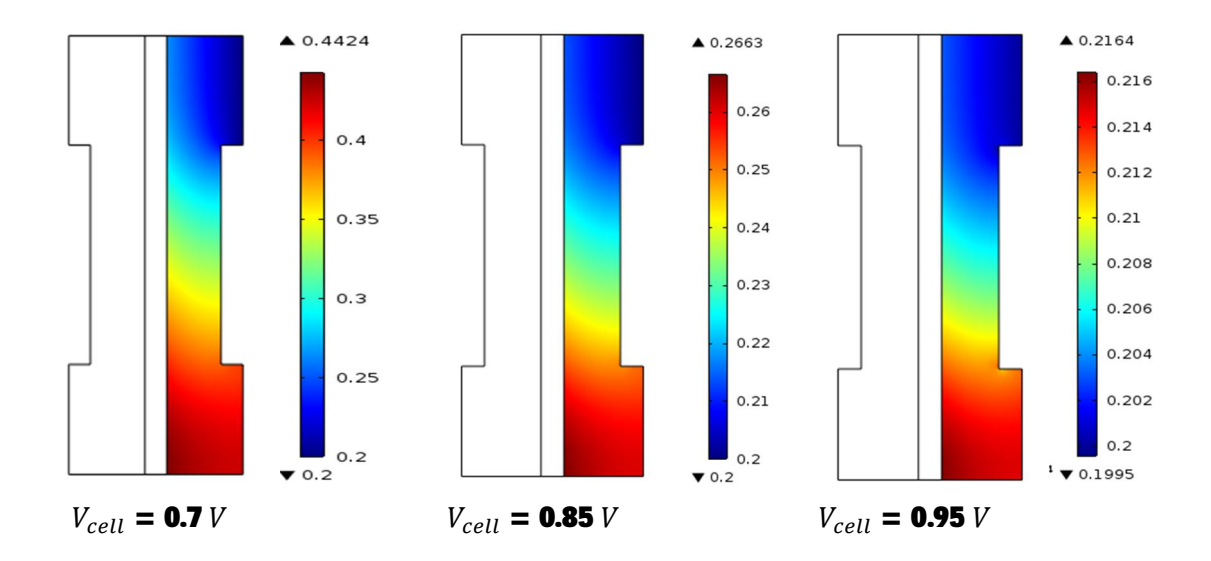

Figure 4.3: Distribution de la fraction massique d'eau dans la cathode.

# **4.4. Distribution de la pression :**

La distribution des champs de pression présentée dans la figure 4.5 nous montre presque la linéarité de cette grandeur scalaire le long de GDL, qu'est à la faible vitesse de ce dernier.

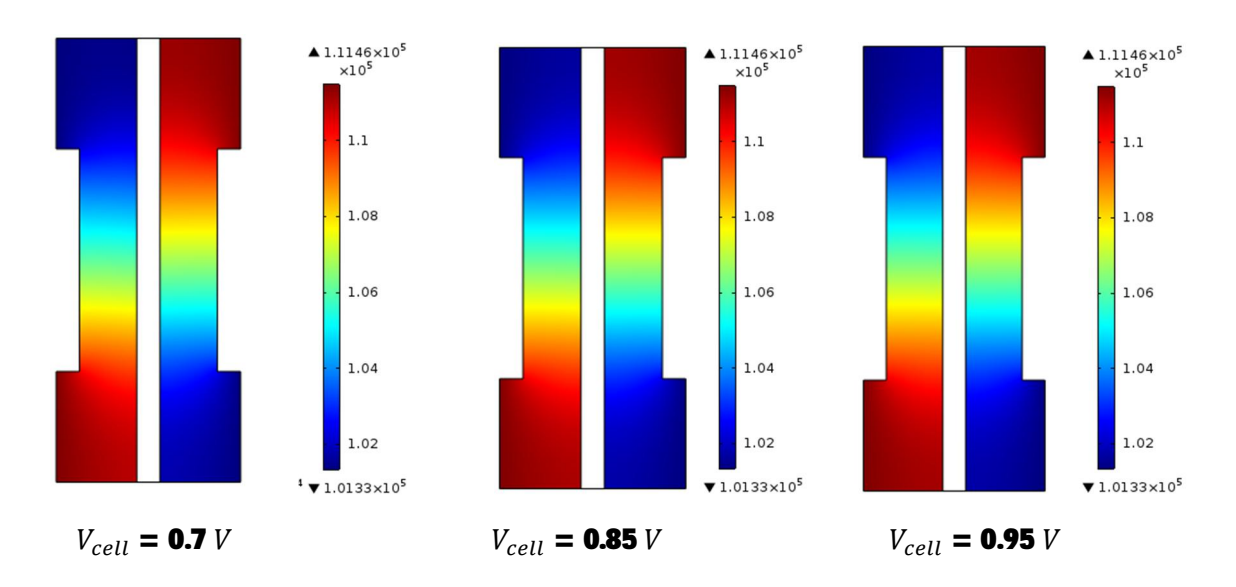

**Figure 4.5**: Distribution de pression dans GDL anode et cathode.

## **4.5. Distribution des vitesses :**

 La distribution des vitesses dans la GDL pour les valeurs de tension (0.7V, 0.85V et 0.95V) est montré sur la figure 4.6, les vitesses dans la GDL sont dirigées du l'entrée du canal vers la couche de catalyseur, pour que les réactifs soit reçue et consommé dans cette couche et atteint ses valeur les plus élevées dans les coins de collecteur de courant et il est plus sensible a des tensions de fonctionnement plus élevées , en générale les vitesses de cotés cathodique et anodique sont égales et la vitesse d'écoulement dans la GDL est négligeable a cause de la faible porosité, donc dans cette zone le transfert de masse par diffusion devient plus important que celui par convection.

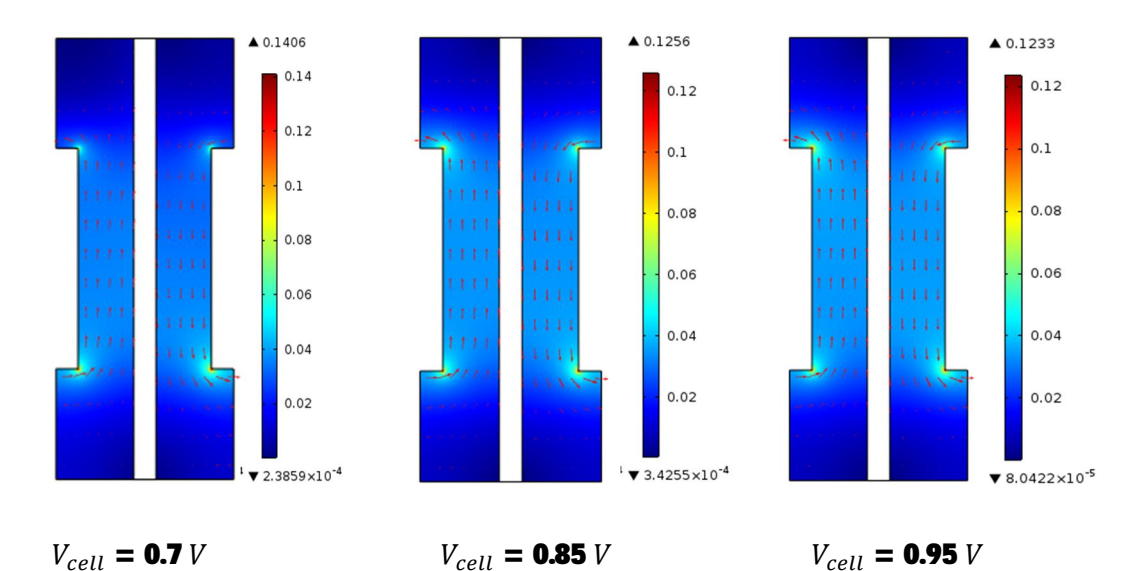

**Figure 4.6**: Distribution de la vitesse dans GDL anode et cathode.

#### **4.6. Distribution de densité courant :**

 La densité de courant est inégale à la densité la plus élevée dans la région supérieure de la cellule. Cela signifie que la vitesse de réaction de réduction d'oxygène dans la cathode détermine la distribution de densité de courant. La densité maximale de courant résulté à proche de l'entrée d'air. La figure 4.7 montre la distribution du courant dans la pile à combustible PEMFC pour des tensions d'opérations données (0.7V, 0.85V et 0.95V). Il existe d'importantes pointes de courant présenté aux coins des collecteurs de courant, et plus sensible à des faibles tensions.

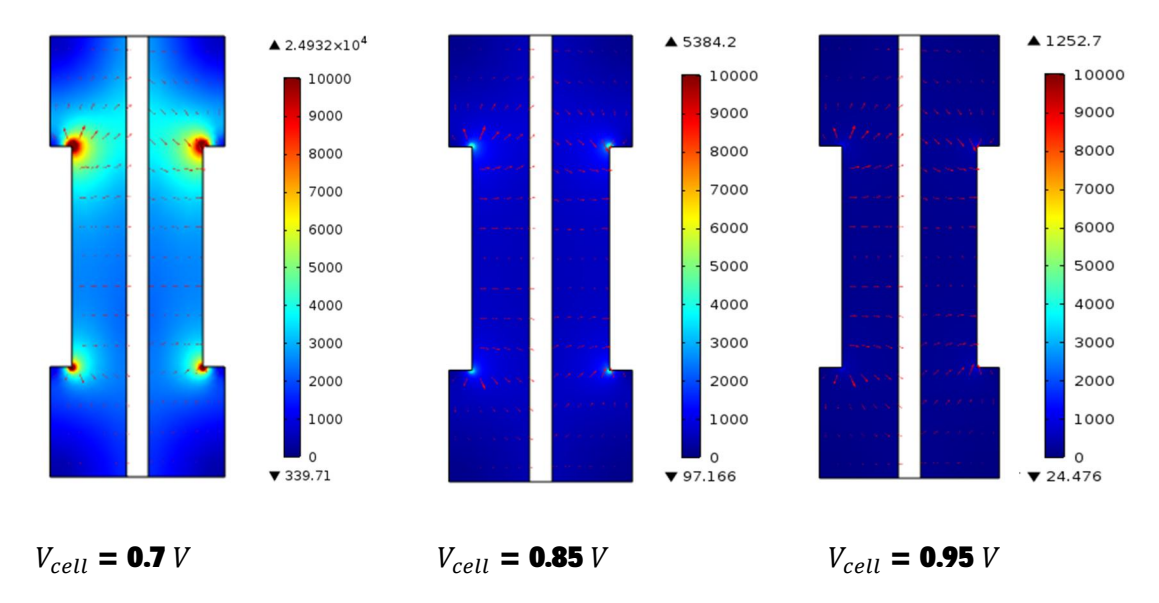

**Figure 4.7**: Distribution de densité courant dans GDL anode et cathode.

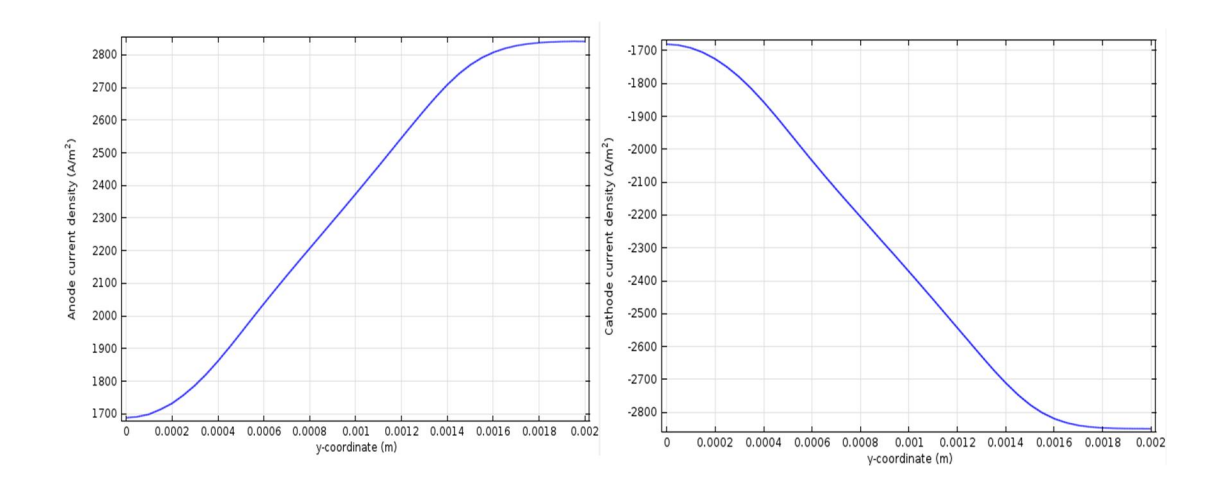

**Figure 4.8**: La courbe de densité courant cathodique et anodique avec V\_cell=0.7V.

La distribution de densité de courant le long de la cathode et l'anode est donnée dans la figure 4.8 au-dessus. La densité de courant n'est pas uniforme avec la densité la plus élevée dans la région supérieure de la cellule, où à partir de 0 sur l'axe des x. Cela signifie que la vitesse de la réaction électrochimique dans les électrodes détermine la distribution de densité de courant, puisque la concentration de l'espèce est décroissante le long des côtés de canal à partir des orifices d'entrée.

De plus, en comparant ces deux courbes inverses, il est facile de voir qu'ils ont la même quantité mais la valeur inverse, puisque le modèle a un circuit fermé.

# **4.7. Distribution de potentiel :**

 La figure 4.9 montre la distribution de potentiel électrique dans la membrane pour deux valeurs de tension (0.7V, 0.85V et 0.95V), le potentiel diminue graduellement a travers la membrane et plus grand potentiel se trouve dans le coté anode.

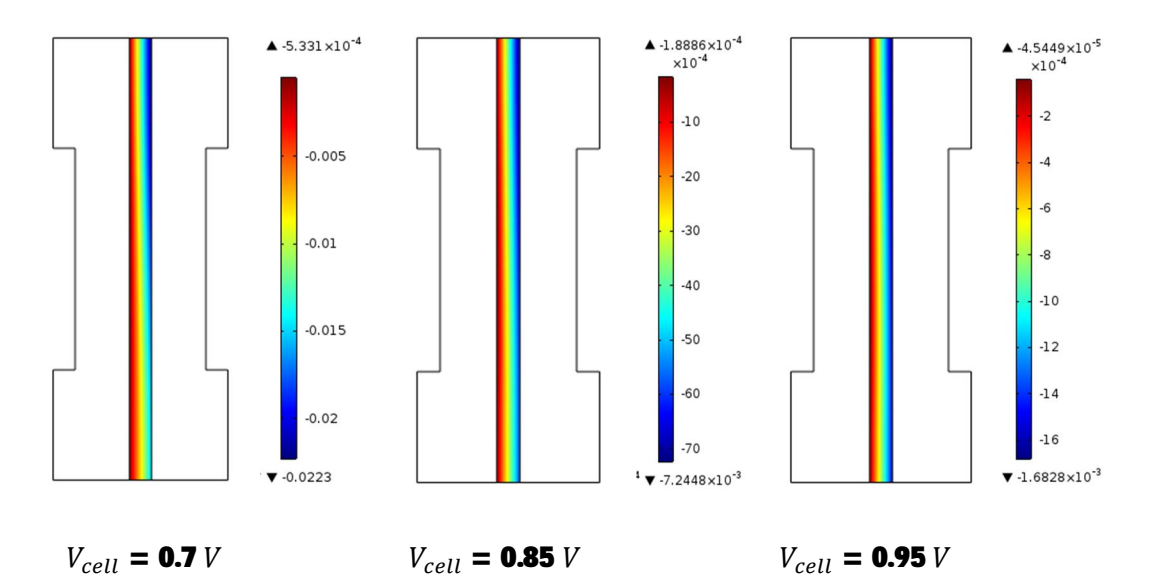

**Figure 4.9**: Distribution de potentiel électrique dans la membrane.

## **Conclusion et perspectives :**

 Ce travail a présenté une étude de simulation d'une monocellule de pile à combustible en analysant les phénomènes physiques dans le cœur de pile :

- Le transport de charge dans les électrodes et d'ions dans la membrane représenté par les équations de conservation, la tension de pile étant comme conditions aux limites.
- Le transport de gaz dans les couches de diffusion se compose de la diffusion Stefan-Maxwell (diffusion binaire du mélange de gaz) et la convection (dû au gradient de pression).
- Les couches d'activation sont considérées comme des interfaces entre membrane et électrodes. Les deux demi-réactions sont décrites par les équations de Butler-Volmer qui permettent de déterminer les densités de courant générées dans les couches de réaction en fonction de la concentration des réactifs, de la vitesse de réaction et des chutes de tension à l'anode et à la cathode. Un modèle d'agglomérat, une autre forme développée des équations Butler-Volmer, a été utilisé. Ce modèle décrit la couche de réaction en tenant compte les dimensions des agglomérats qui structurent cette couche.
- Le transport d'eau dans la membrane se fait par diffusion et électro-osmose.

 Pour une meilleur compréhension des phénomènes ayant lieu dans une PEMFC, un modèle mathématique a été utilisé L'outil numérique choisi pour la résolution de ces équations est logiciel **COMSOL multiphysics** basé sur la méthode des éléments finis. Ceci nous a permis de connaître mieux les phénomènes ayant lieu à l'intérieur des milieux poreux de la couche de diffusion (GDL), de la couche catalyseur (CL) dans les deux cotés anodique et cathodique ainsi que la membrane. La résolution des équations de transfert de masse et de charge ainsi que celle de transport des espèces (équation de Darcy's) nous a permis d'obtenir des champs de fraction masse d'eau et des réactifs, champ de vitesse, pression et densité de courant à l'intérieur des différentes couches, pour deux valeurs de tension fonctionnement déterminées et la courbe de densité de courant a été présentée.

Les conclusions de cette étude peuvent être récapitulées dans les points suivants:

- Le modèle utilisée pour étudier la pile à combustible montre que la fraction massique de carburant diminue rapidement lorsque la pile fonctionne à basse tension et haute densité de courant.
- La distribution de potentiel indique une chute important de potentiel à travers la membrane et un plus grand potentiel sur la couche de catalyseur anodique.
- Une fraction de masse d'eau minimum dans le coin supérieur de la membrane du coté anode.
- La distribution des vitesses atteint sa valeur la plus élevées dans les coins de collecteur de courant et il est plus intense à basse tension.

 Comme ce domaine d'étude est très important est très vaste, cette étude peut être complétée par d'autres études en tenant compte de:

- La totalité de la pile
- La Modélisation à trois dimensions.
- Dans ce travail, on a considéré que, la température est constante, l'eau existe seulement à la phase vapeur, et on a étudié les phénomènes de transport de la matière couplée avec transport de charge dans la cellule. Cette description doit être maintenant couplée à une modélisation du transfert de chaleur dans l'ensemble d'une pile.

## **Références**

**[1]** Florent Brèque, Modélisation Du Transport De Masse Dans Une Pile A Combustible De Type PEM et Etude De L'humidification Interne De La Pile, Mémoire Présenté L'université Du Québec A Trois-Rivières, Septembre 2008.

**[2]** Maher A.R. Sadiq Al-Baghdadi, PEM fuel cell modeling, Department of Mechanical Engineering, International Technological University, 115 Dollis Hill Lane, London NW2 6HS, UK, 2007 Nova Science Publishers.

**[3]** Tamrabet Monsaf, Influence Des Ecoulements Des Gaz Dans Les Canaux Sur La Consommation Des Réactifs Dans Une Pile A Combustible De Type PEMFC, Mémoire Magistère En Génie Mécanique, Université De Batna 07 Juillet 2010.

**[4]** Maria Garcia Camprubi, Multiphysics Models for the Simulation of Solid Oxide Fuel Cells, Department of Materials and Fluids Science and Technology School of Engineering and Architecture, Université de Zaragoza, Juillet 2011.

**[5]** E. Chacón, G. Martínez, C. Anchuelo, R. Cuevas, Unmanned Aerial Vehicle Driven by Fuel Cell Technology, AVIZOR, National Institute for Aerospace Technology, Spain, Proceedings WHEC2010.

**[6]** Arun K. Sehra, Woodrow Whitlow Jr, Propulsion and power for 21st century aviation, NASA Glenn Research Center, 21000 Brookpark Road, MS 3-6 Cleveland, OH 44135, USA NASA Kennedy Space Center, Kennedy Space Center, FL 32899, USA, Progress in Aerospace Sciences 40 (2004) 199–235.

[7] Phong Thanh Nguyen<sup>1</sup>, Torsten Berning<sup>2</sup>, Mads Bang<sup>3</sup>, Ned Djilali<sup>1</sup>, A Three-Dimensional Model of PEM Fuel Cells with Serpentine Flow Channels, <sup>1</sup>Institute for Integrated Energy Systems, University of Victoria, Victoria, BC, Canada, <sup>2</sup>Norwegian University of Science and Technology, Trondheim, Norway, <sup>3</sup>Institute of Energy Technology, Aalborg University, Aalborg, Denmark, 2001.

[8] M. Hinaje<sup>a</sup>, D.A. Nguyen<sup>a</sup>, C. Bonnet<sup>b</sup>, F. Lapicque<sup>b</sup>, S. Rael<sup>a</sup>, B. Davat<sup>a</sup>, 2D modeling of a defective PEMFC, <sup>a</sup>GREEN-INPL, 2 avenue de la foret de Haye, 5416 Vandoeuvre-le`s-Nancy, France, <sup>b</sup> LRGP, Nancy-University, CNRS, 1 rue Grandville, 54000 Nancy, France, international journal of hydrogen energy 36 ( 2011 ) 10884- 10890.

**[9]** Zhongying Shi and Xia Wang, Two-Dimensional PEM Fuel Cells Modeling using COMSOL Multiphysics, Oakland University USA, 2010.

**[10]** Mohammad Ameri, Pooria Oroojie, Two Dimensional PEM Fuel Cell Modeling at Different Operation Voltages, Energy Eng. Department, Power & Water University of Technology, Tehran, World renewable Energy Congress 2011-Sweden.